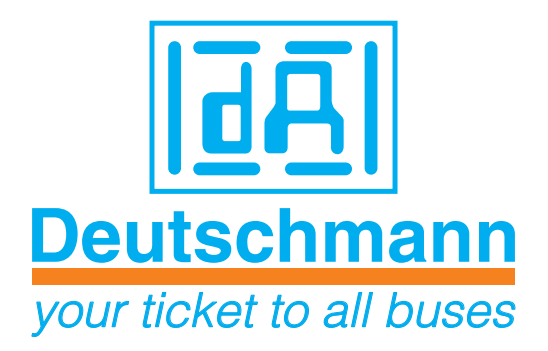

# **Bedienerhandbuch LOCON 16 / LOCON 17 TERM 4 / TERM 5 / TERM 6**

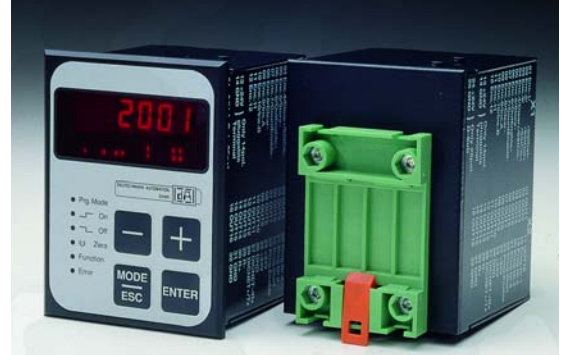

Handbuch Art.-Nr: V3043

Deutschmann Automation GmbH & Co. KG | Carl-Zeiss-Str. 8 | D-65520 Bad Camberg Tel:+49 6434 9433-0 | Hotline: +49 6434 9433-33 | Fax: +49 6434 9433-40 [www.deutschmann.de |](http://www.deutschmann.de) [wiki.deutschmann.de](http://wiki.deutschmann.de)

#### Vorwort

Das vorliegende Bedienerhandbuch gibt Anwendern und OEM-Kunden alle Informationen, die für die Installation und Bedienung des in diesem Handbuch beschriebenen Produktes benötigt werden.

Alle Angaben in diesem Handbuch sind nach sorgfältiger Prüfung zusammengestellt worden, gelten jedoch nicht als Zusicherung von Produkteigenschaften. Dennoch kann keine Haftung für Fehler übernommen werden. Weiter hält sich die DEUTSCHMANN AUTOMATION vor, Änderungen an den beschriebenen Produkten vorzunehmen, um Zuverlässigkeit, Funktion oder Design zu verbessern.

DEUTSCHMANN AUTOMATION haftet ausschließlich in dem Umfang, der in den Verkaufs- und Lieferbedingungen festgelegt ist.

Alle Rechte, auch der Übersetzung, vorbehalten. Kein Teil des Werkes darf in irgendeiner Form (Druck, Kopie, Mikrofilm oder einem anderen Verfahren) ohne schriftliche Genehmigung der DEUTSCHMANN AUTOMATION reproduziert oder unter Verwendung elektronischer Systeme verarbeitet, vervielfältigt oder verbreitet werden.

Bad Camberg, im Oktober 2014

#### **Version 12.0 vom 16.10.14 Art.-No. V3043**

Copyright by DEUTSCHMANN AUTOMATION, D-65520 Bad Camberg 1991-2014

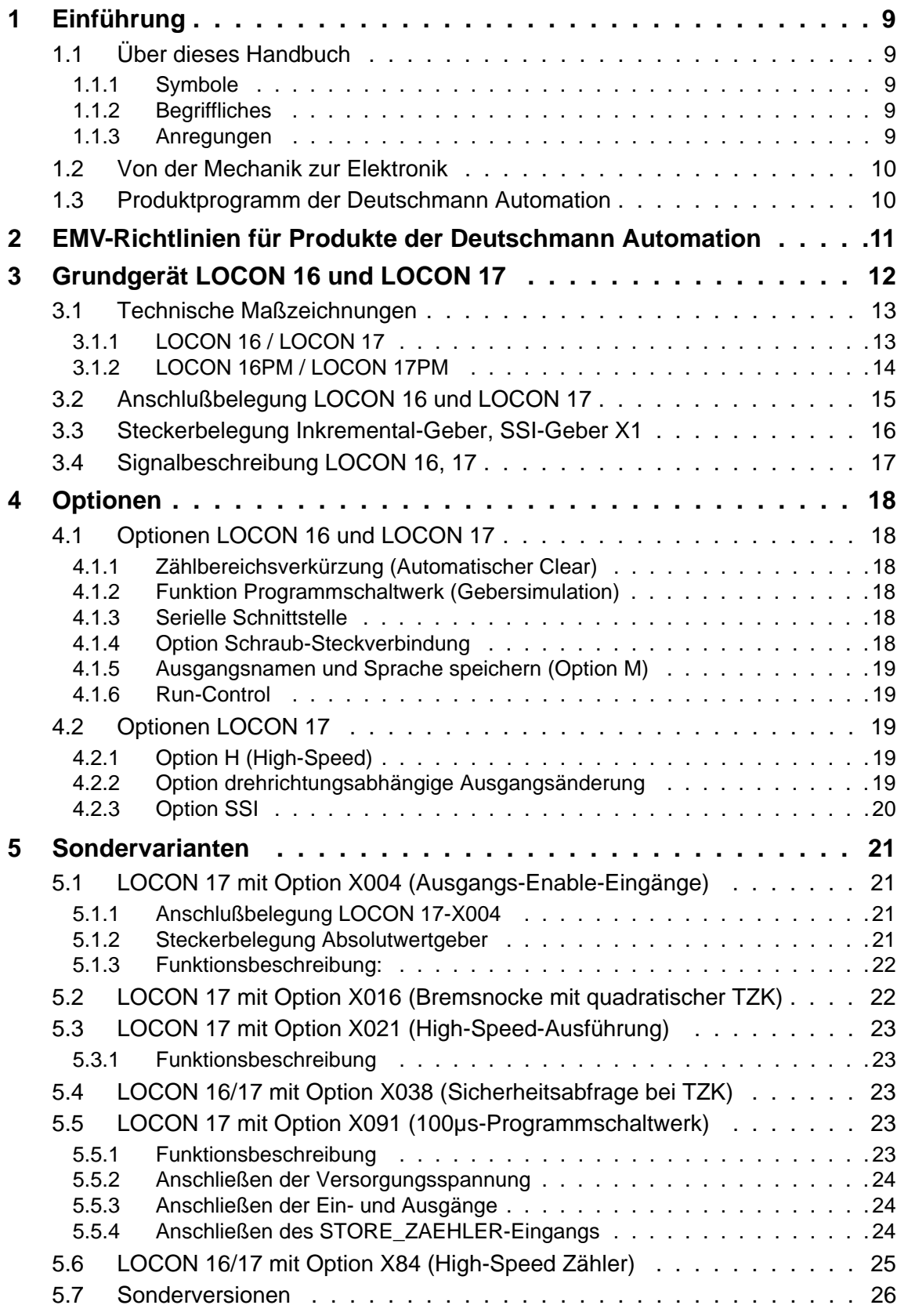

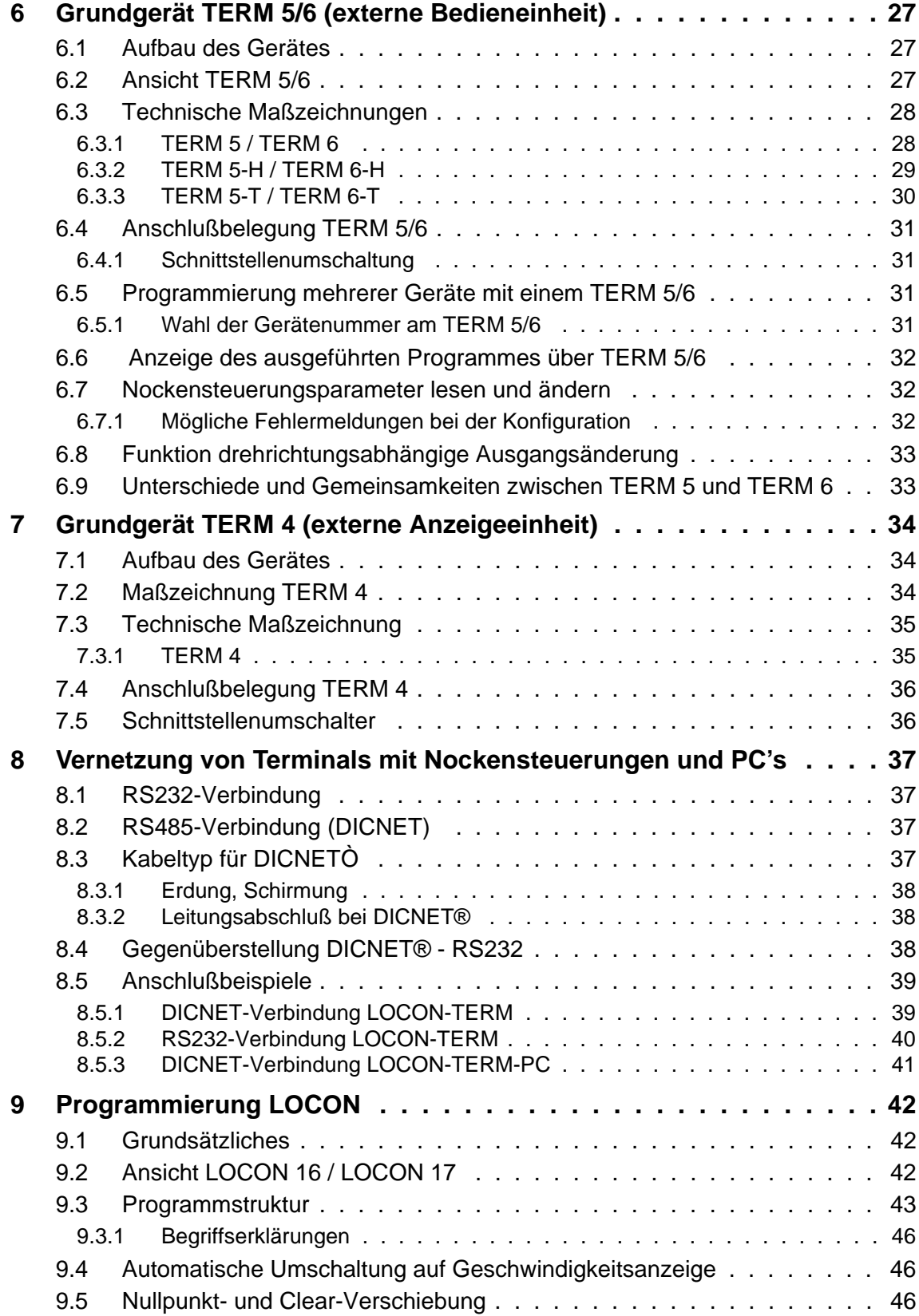

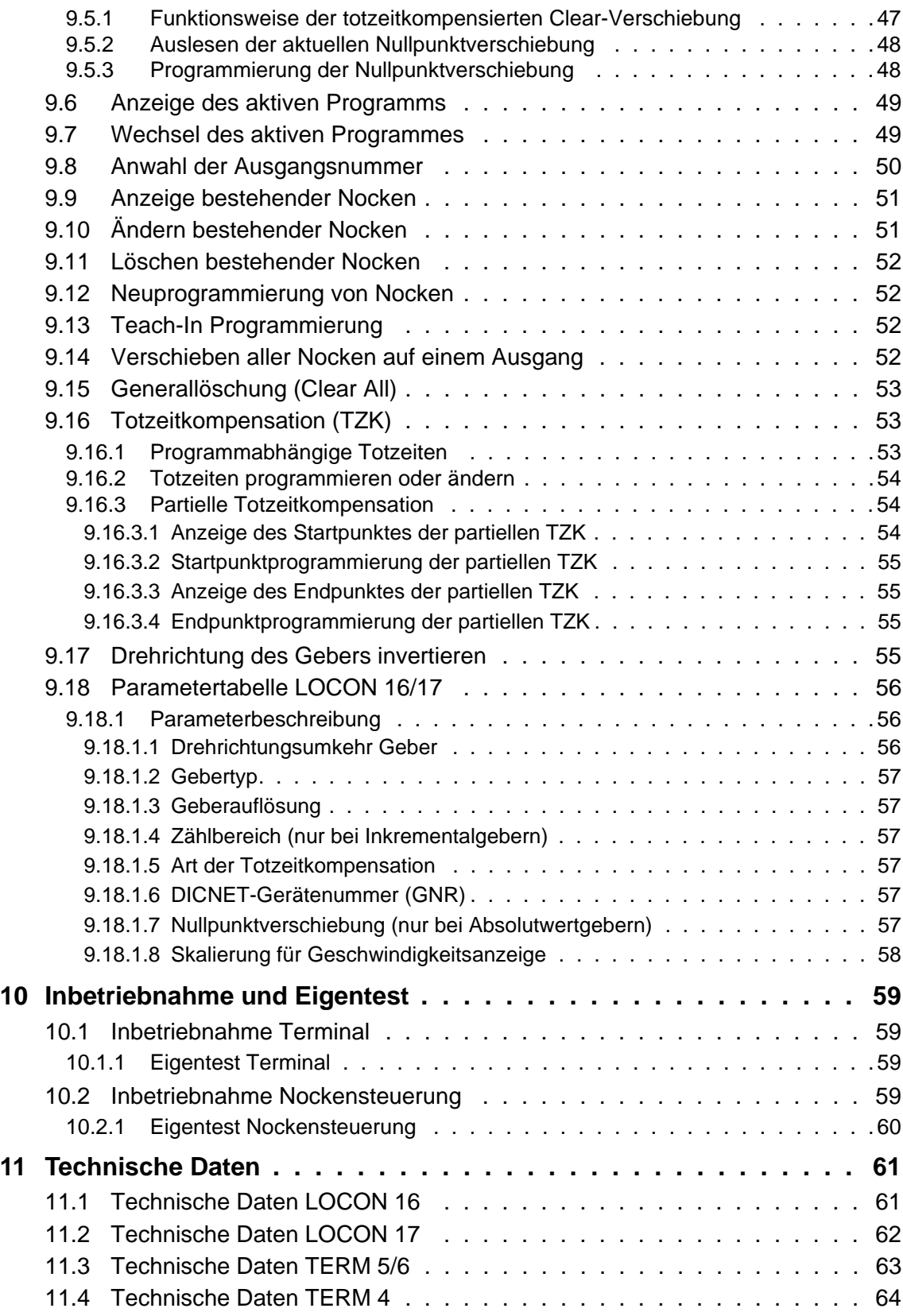

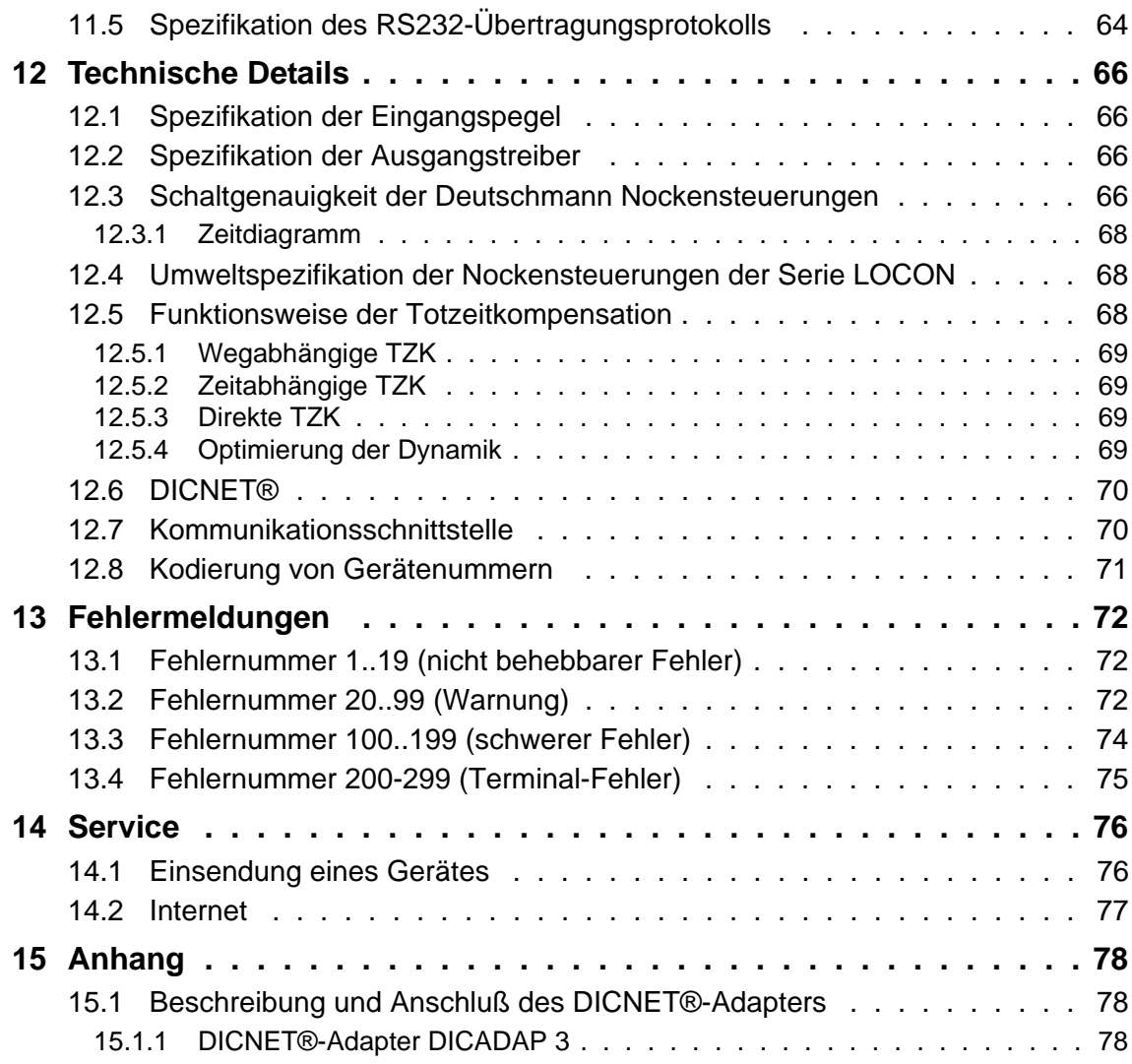

# <span id="page-8-0"></span>**1 Einführung**

# <span id="page-8-1"></span>**1.1 Über dieses Handbuch**

In diesem Handbuch werden die Installation, Funktionen und die Bedienung des jeweils auf dem Deckblatt und in der Kopfzeile genannten Deutschmann-Gerätes dokumentiert.

### <span id="page-8-2"></span>**1.1.1 Symbole**

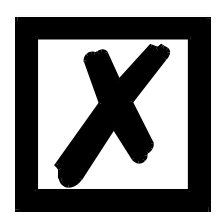

Besonders **wichtige Textpassagen** erkennen Sie am nebenstehendem Piktogramm.

Diese Hinweise sollten Sie **unbedingt beachten**, da ansonsten Fehlfunktionen oder Fehlbedienung die Folge sind.

## <span id="page-8-3"></span>**1.1.2 Begriffliches**

Im weiteren Verlauf dieses Handbuchs werden häufig die Ausdrücke 'LOCON' und 'TERM' ohne weitere Modellangabe benutzt. In diesen Fällen gilt die Information für die gesamte Modellreihe.

## <span id="page-8-4"></span>**1.1.3 Anregungen**

Für Anregungen, Wünsche etc. sind wir stets dankbar und bemühen uns, diese zu berücksichtigen. Hilfreich ist es ebenfalls, wenn Sie uns auf Fehler aufmerksam machen.

## <span id="page-9-0"></span>**1.2 Von der Mechanik zur Elektronik**

Ziel elektronischer Nockensteuerungen ist es, mechanische Steuerungen nicht nur zu ersetzen, sondern ihre Funktion genauer, einfacher, universaler anwendbar und verschleißfreier zu machen.

Das mechanische Nockenschaltwerk betätigt über Teilabschnitte eines Kreises einen Schalter, der über die Länge dieses Teilabschnittes geschlossen ist. Ein solcher Teilabschnitt ist als "Nocke" definiert.

Jeder Schalter stellt einen Ausgang dar. Mehrere parallel angeordnete Kreise ergeben die Anzahl der Ausgänge.

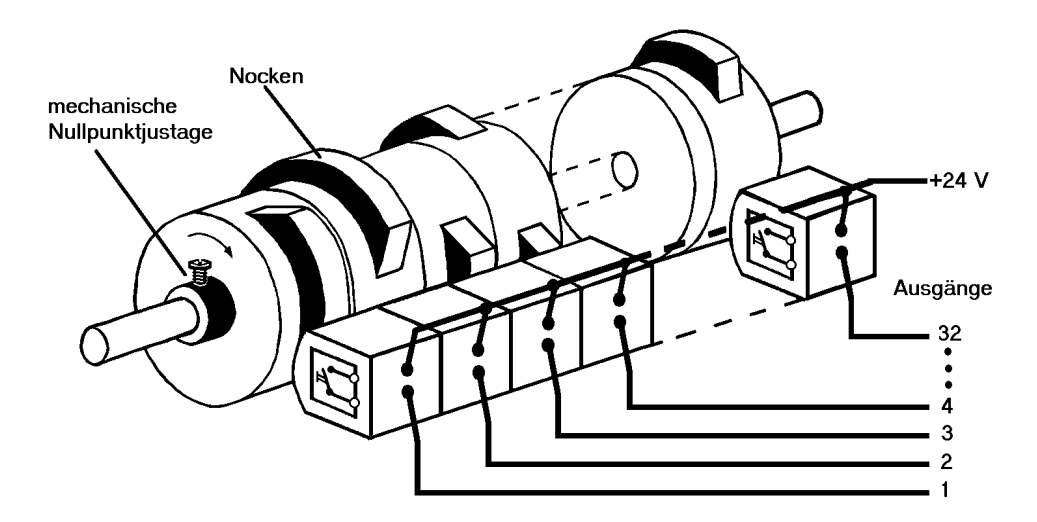

**Abbildung 1: Mechanisches Nockenschaltwerk**

Dieses Grundprinzip wurde von den mechanischen Nockenschaltwerken übernommen. Die Programmierung einer Nocke auf einem Ausgang geschieht über die Eingabe eines Einschalt- und eines Ausschaltpunktes. Zwischen diesen Punkten ist der Ausgang eingeschaltet.

Durch zwei Jahrzehnte Erfahrung, konsequente Weiterentwicklung und Einsatz modernster Technologie ist es der DEUTSCHMANN AUTOMATION gelungen, zu einem der führenden Anbieter elektronischer Nockensteuerungen zu werden.

## <span id="page-9-1"></span>**1.3 Produktprogramm der Deutschmann Automation**

Eine ausführliche und aktuelle Übersicht über unser Produktspektrum finden Sie auf unserer Homepage http://www.deutschmann.de.

# <span id="page-10-0"></span>**2 EMV-Richtlinien für Produkte der Deutschmann Automation**

Die Installation unserer Produkte hat unter Berücksichtigung der einschlägigen EMV-Richtlinien sowie unserer hauseigenen Richtlinien zu erfolgen.

Unsere Richtlinien finden Sie auf unserer Homepage http://www.deutschmann.de oder sie können unter der Artikelnummer V2087 als gedrucktes Exemplar bezogen werden.

Für weiterführende und tiefergreifende Information zum Thema EMV-Maßnahmen sei auf die einschlägige Literatur verwiesen oder auf das Handbuch "EMV-Richtlinien" der Firma Siemens (Best.Nr: 6ZB5 440-0QX01-0BA3).

# <span id="page-11-0"></span>**3 Grundgerät LOCON 16 und LOCON 17**

Bei den Geräten LOCON 16 und LOCON 17 handelt es sich um Nockensteuerungen mit integrierter Bedienfront.

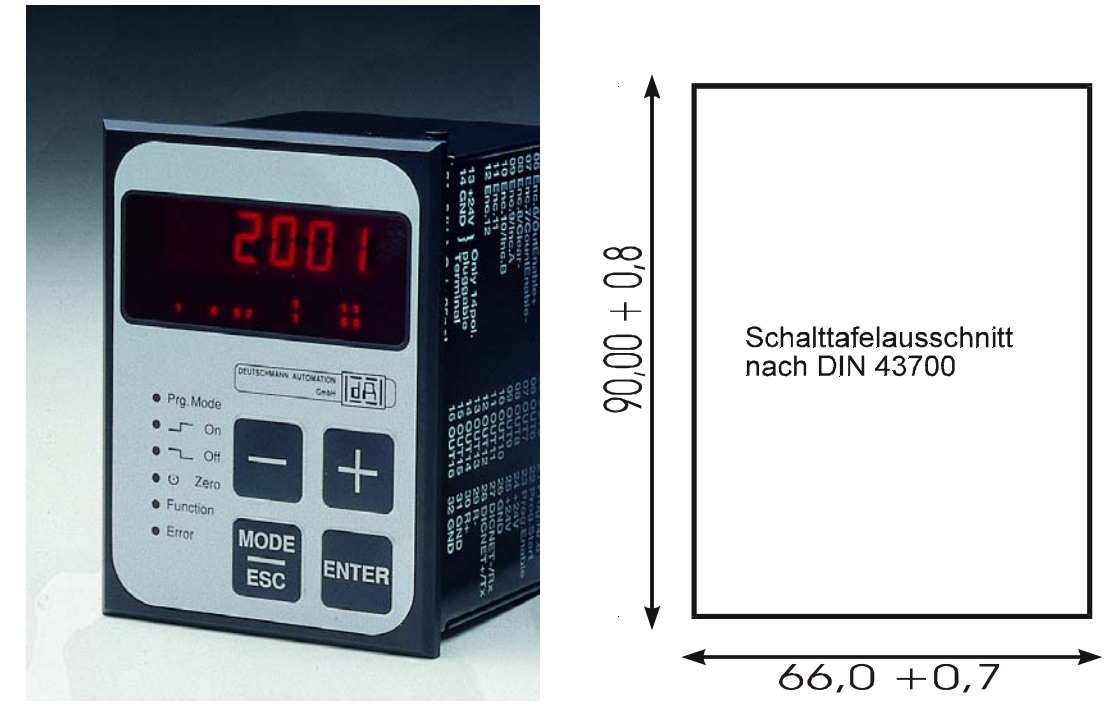

**Abbildung 2: Frontansicht LOCON 16 / LOCON 17 und Schalttafelausschnitt**

# <span id="page-12-0"></span>**3.1 Technische Maßzeichnungen**

<span id="page-12-1"></span>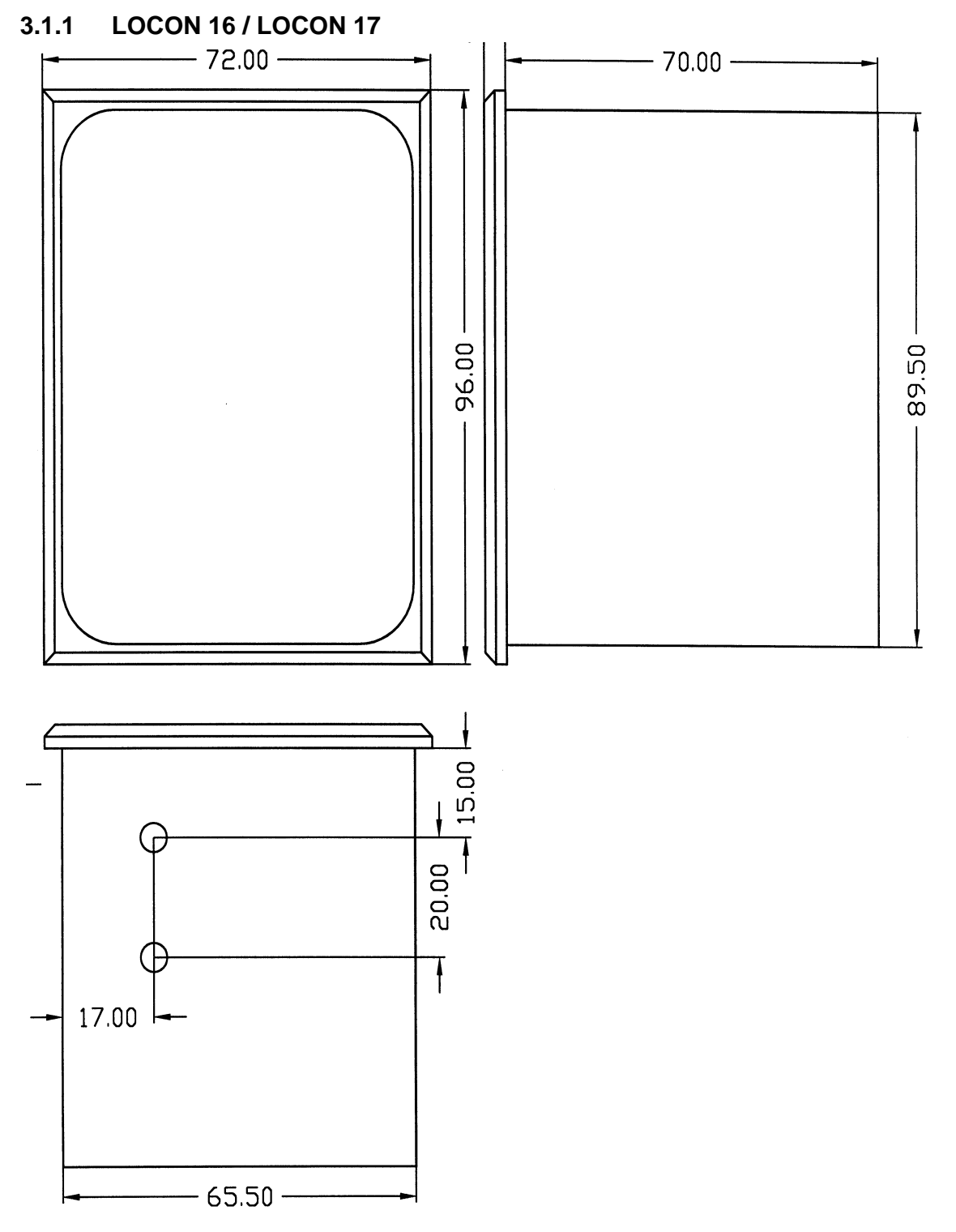

**Abbildung 3: Technische Maßzeichnung LOCON 16 / LOCON 17**

## <span id="page-13-0"></span>**3.1.2 LOCON 16PM / LOCON 17PM**

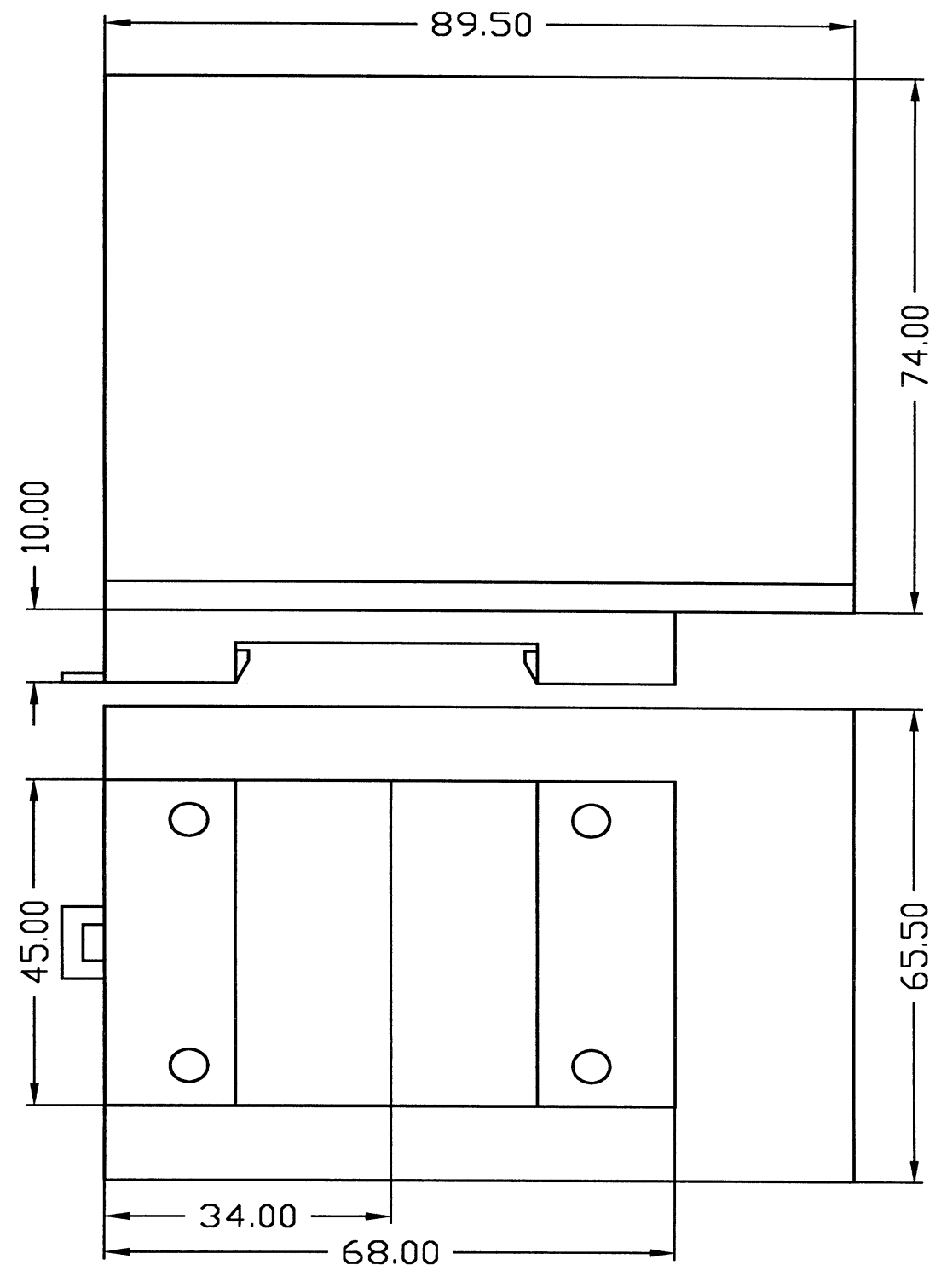

**Abbildung 4: Technische Maßzeichnung LOCON 16PM / LOCON 17PM**

# <span id="page-14-0"></span>**3.2 Anschlußbelegung LOCON 16 und LOCON 17**

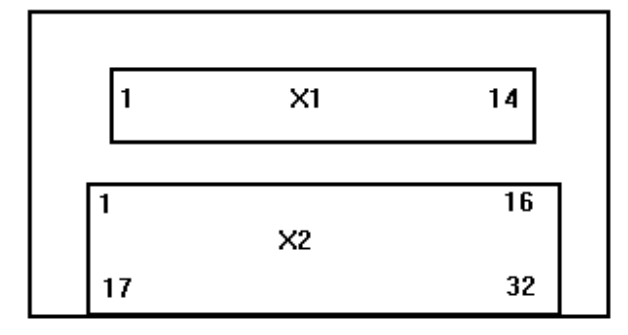

#### **Abbildung 5: Rückansicht LOCON 16 / LOCON 17**

Die Schraub-Steck-Verbinder X2 sind nun 16-polig anstatt 15-polig. Die Steckerbelegung für vorhergehende Geräte kann von DEUTSCHMANN AUTOMATION erfragt werden.

#### **X1:**

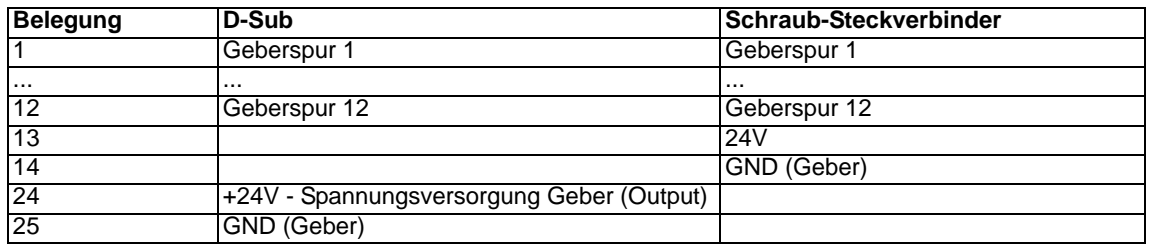

#### **X2:**

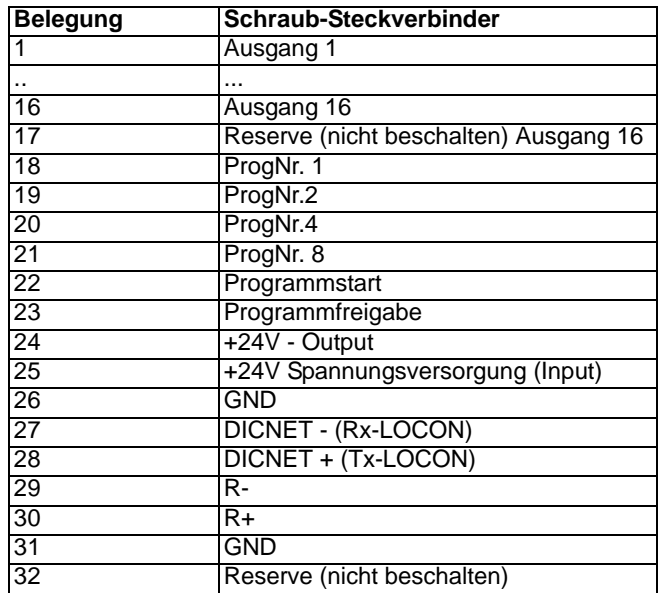

#### <span id="page-15-0"></span>**3.3 Steckerbelegung Inkremental-Geber, SSI-Geber X1**

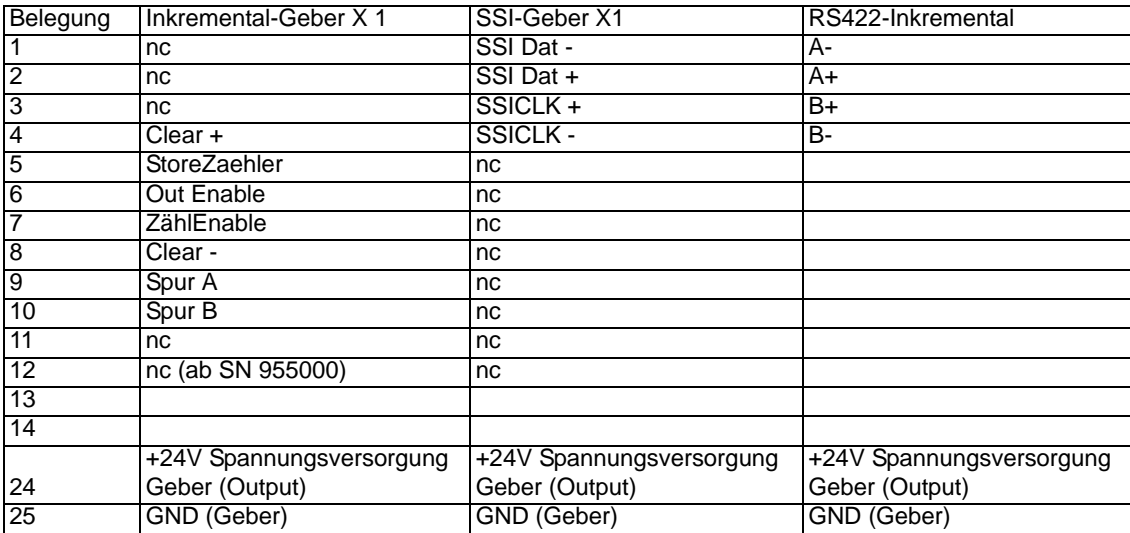

# <span id="page-16-0"></span>**3.4 Signalbeschreibung LOCON 16, 17**

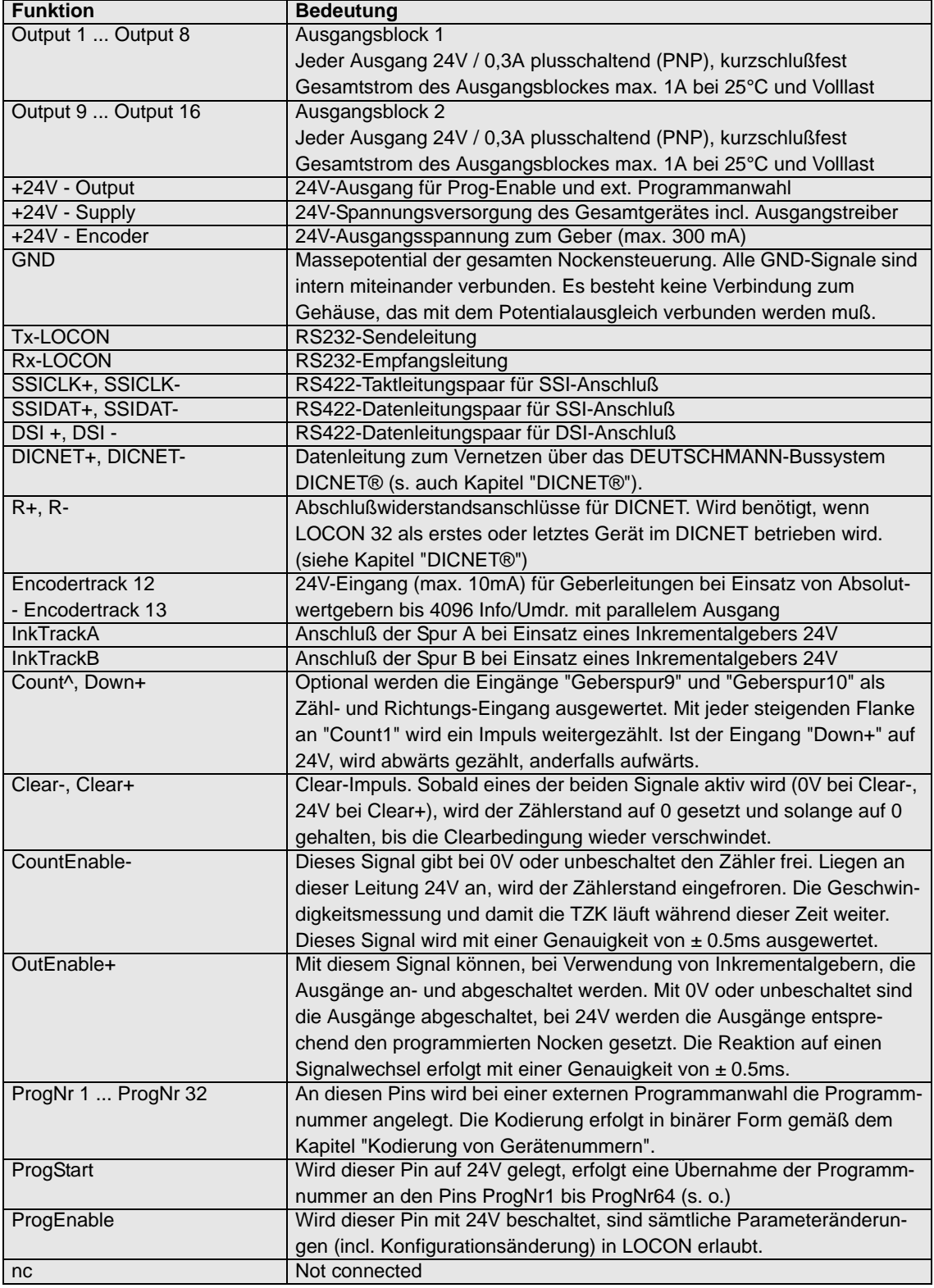

# <span id="page-17-0"></span>**4 Optionen**

# <span id="page-17-1"></span>**4.1 Optionen LOCON 16 und LOCON 17**

## <span id="page-17-2"></span>**4.1.1 Zählbereichsverkürzung (Automatischer Clear)**

Defaultmäßig erfolgt bei Einsatz eines Inkrementalgebers ein Überlauf von dem maximalen Zählwert (s. Technische Daten) nach 0.

Soll bereits zu einem früheren Zeitpunkt dieses Rücksetzen erfolgen, zum Beispiel vom Zählerstand 999 wieder nach 0, so kann dieser Rücksetzwert bei der Bestellung mit der Option "Cn" angegeben werden, wobei "n" dem Wert entspricht, bei dem der automatische Clear erfolgen soll; im Beispiel "C1000".

Der hardwaremäßige Clear-Eingang ist von diesem automatischen Software-Clear vollkommen unabhängig, und funktioniert unverändert.

Wird mit Totzeitkompensation gearbeitet, so berücksichtigt diese den verkürzten Zählbereich und verschiebt entsprechend die Nocken.

## <span id="page-17-3"></span>**4.1.2 Funktion Programmschaltwerk (Gebersimulation)**

Das LOCON kann auch als Programmschaltwerk konfiguriert werden. In diesem Fall verhält es sich wie eine inkrementale NS, wobei aber der Zählerstand nicht über einen externen Inkrementalgeber (s. o.), sondern über eine interne Zeitbasis (einstellbar von 1ms bis 999ms) verändert wird.

Die Zeitbasis läßt sich wie folgt ändern:

Taste (lang) drücken mit Enter (lang) bestätigen. Prg-Mode und Function blinken. Zeitbasis

mit  $\mathbf{t}$  oder  $\mathbf{v}$  verändern (1-9999) und mit  $\mathbf{t}$  (lang) bestätigen.

## <span id="page-17-4"></span>**4.1.3 Serielle Schnittstelle**

Das LOCON ist mit einer RS232 und einer RS485-Schnittstelle ausgerüstet werden. Die Schnittstelle ist manuell umschaltbar. Unter dem Aufkleber mit dem Aufdruck RS232/RS485 befindet sich der Schnittstellenumschalter. Die werkseitige Einstellung geht aus der Markierung auf diesem Aufkleber hervor. Die Position der gewünschten Schnittstelle ist aus dem Geräteaufdruck zu erkennen.

Zur Umstellung den Mikroschalter vorsichtig mit einem geeigneten Werkzeug nach links oder rechts schieben.

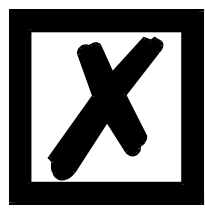

# **Signalbeschreibungen beachten!**

Beide Schnittstellen können **gleichzeitig** nicht unterstützt werden.

## <span id="page-17-5"></span>**4.1.4 Option Schraub-Steckverbindung**

Der Anschluß für den Geber wird standardmäßig über einen 25-poligen D-Sub-Stecker vorgenommen.

Bei LOCON 16 und LOCON 17 besteht statt dessen die Möglichkeit, einen 14-poligen Schraub-Steckverbinder einzusetzen.

#### <span id="page-18-0"></span>**4.1.5 Ausgangsnamen und Sprache speichern (Option M)**

Diese Standard-Option erlaubt die Abspeicherung von einem maximal 16 Zeichen langen Ausgangsnamen und der gewählten Sprache einer externen Bedieneinheit. Die Anzahl der Datensätze beträgt 1936.

#### <span id="page-18-1"></span>**4.1.6 Run-Control**

Es besteht die Möglichkeit den Ausgang 16 des LOCON als Run-Control-Signal zu verwenden. Diese Option muß bei der Bestellung mit angegeben werden und bewirkt, daß der Ausgang 16 nicht mehr mit Nocken belegt werden kann, statt dessen wird auf diesem Ausgang ein Signal mit einer Frequenz ausgegeben, die zwischen 0.8Hz und 1.7Hz schwanken kann; d. h. dieser Ausgang wechselt frühestens nach 300ms und spätestens nach 625ms seinen Zustand, wenn die NS ordnungsgemäß funktioniert.

Bei jedem Error, der zu einer Error-Anzeige führt, sowie bei einem unkontrollierten Absturz der NS bleibt dieser Signalwechsel aus

# <span id="page-18-2"></span>**4.2 Optionen LOCON 17**

#### <span id="page-18-3"></span>**4.2.1 Option H (High-Speed)**

Durch diese Option ändern sich die Zykluszeiten wie folgt:

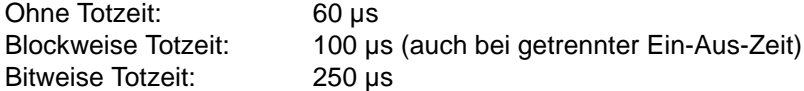

#### <span id="page-18-4"></span>**4.2.2 Option drehrichtungsabhängige Ausgangsänderung**

Es besteht die Möglichkeit, das Ändern (Setzen und Rücksetzen) der Ausgänge von der Drehrichtung des Gebers abhängig zu machen, um beispielsweise bei einem Maschinenstillstand am Schaltpunkt eines Ausgangs zu verhindern, daß dieser Ausgang bei Geberschwingungen um einige Inkremente ständig schaltet.

Ist beispielsweise eine Ausgangsänderung nur bei positiver Drehrichtung eingestellt, werden die Ausgänge nur geändert, wenn sich der Geber zu höheren Positionswerten hin bewegt.

Dabei ist zu beachten, daß nach einer Drehrichtungsumkehr erst dann wieder ein Update der Ausgänge erfolgt, wenn diese Position wieder erreicht wird; z.B.: kommt die Maschine bei positiver Drehrichtung bei Position 100 zum Stillstand und schwingt dann wieder zurück bis zur Position 90 erfolgt erstmalig wieder eine Ausgangsänderung bei Position 100, auch wenn von 90 bis 100 verschiedene Ausgangsänderungen programmiert sind.

Dieser Parameter wird folgendermaßen programmiert:

Ausgehend von der Anzeige des Endpunktes der partiellen TZK (siehe Kapitel ["Programmierung](#page-41-0)

[LOCON"](#page-41-0)) wird durch Drücken der Taste (ang) der Parameter kodiert angezeigt, der die Drehrichtung für die Ausgangsänderung bestimmt. Dabei gilt folgende Kodierung:

- *•* 0 = Ausgangsänderung immer (default)
- *•* 1 = Ausgangsänderung nur bei negativer Drehrichtung
- *•* 2 = Ausgangsänderung nur bei positiver Drehrichtung

In diesem Zustand leuchten die LED´s "Function" , "On" und "Off".

Durch Drücken der Taste Ese kann zum Menüpunkt Anzeige des Endpunktes der TZK zurückgekehrt werden.

Soll der Parameter verändert werden, wird durch Drücken der Taste Enter (lang) in den Programmiermodus gewechselt, wobei vorausgesetzt wird, daß die hardwaremäßige Programmierfreigabe erfolgt ist.

Es blinken dann die LED´s "Function", "On", "Off" und "Prg.Mode".

Mit den Tasten  $\mathbf{t}$  und  $\mathbf{t}$  kann nun der gewünschte Wert eingestellt werden.

Anschließend wird entweder mit der Taste Ese die Programmierung abgebrochen und der ein-

gestellte Wert verworfen, oder mit Enter der neue Wert dauerhaft im EEROM abgespeichert. In jedem Fall erfolgt eine Rückkehr in das Anzeigemenü dieses Parameters.

#### <span id="page-19-0"></span>**4.2.3 Option SSI**

Zusätzlich zu den bekannten Optionen besteht die Möglichkeit, LOCON 17 mit SSI-Gebern zu betreiben.

Es werden alle SSI-Geber bis zu einer Auflösung von 4096 unterstützt. Die Auflösung muß bei der Bestellung zusammen mit dem Buchstaben "S" in der Form "Snnnn" angegeben werden. Es ist zu beachten, daß sich die Zykluszeit gegenüber der "Normalausführung" verlängert.

# <span id="page-20-0"></span>**5 Sondervarianten**

# <span id="page-20-1"></span>**5.1 LOCON 17 mit Option X004 (Ausgangs-Enable-Eingänge)**

# <span id="page-20-2"></span>**5.1.1 Anschlußbelegung LOCON 17-X004**

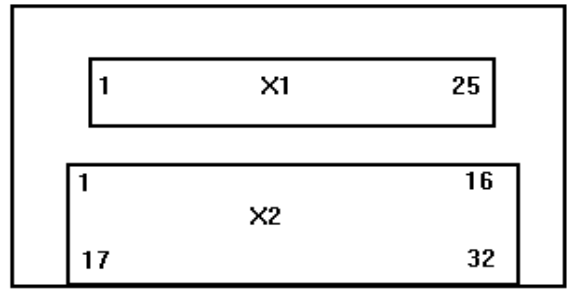

**Abbildung 6: Ansicht Rückseite LOCON 17**

#### <span id="page-20-3"></span>**5.1.2 Steckerbelegung Absolutwertgeber**

**X1 :**

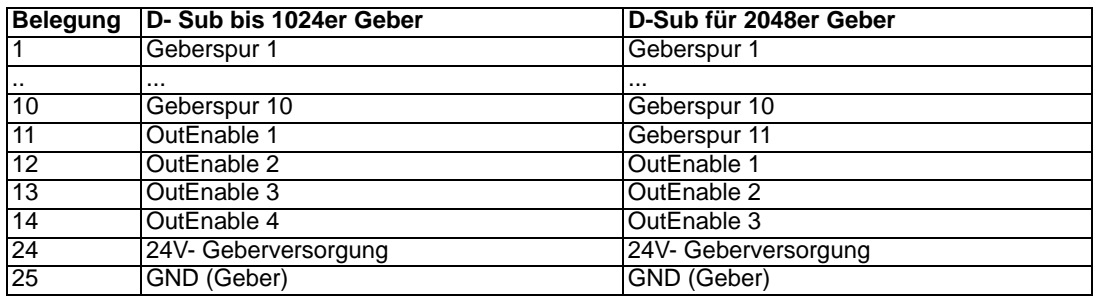

#### **X2 :**

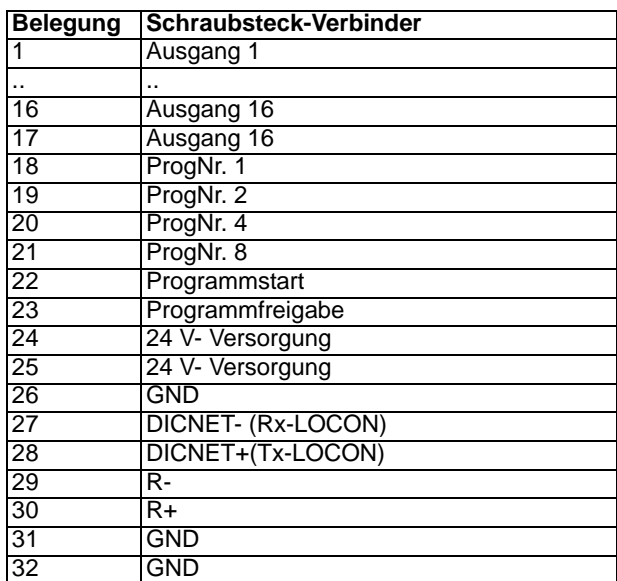

## <span id="page-21-0"></span>**5.1.3 Funktionsbeschreibung:**

Die Software verhält sich genau wie ein LOCON 17 mit der Erweiterung, daß die Ausgänge 1 bis 4 einzeln über die Pins 11 (12) bis 14 (15) des D-SUB-Stecker enabled werden (Ausgang immer dann 24V, wenn die interne Nocke eingeschaltet **und** der entsprechende Eingang auf 24V geschaltet ist).

Diese Option ist nur mit D-Sub-Stecker und bitweiser Totzeit verfügbar. Es ist maximal eine Geberauflösung von 11 Bit (2048 Inkremente) möglich.

# <span id="page-21-1"></span>**5.2 LOCON 17 mit Option X016 (Bremsnocke mit quadratischer TZK)**

Beim Einsatz von LOCON 2 oder LOCON 17 an Pressen besteht die Möglichkeit, den Ausgang 16 als Bremsnocke zu betreiben.

In diesem Fall besteht die Möglichkeit den Pressenstößel an einem frei definierbaren Punkt **hubzahlunabhängig** zu stoppen.

LOCON 17 errechnet bei jeder Hubzahl den korrekten Vorhaltewinkel und schaltet den Ausgang 16 nach dem Bremsbefehl entsprechend vorzeitig, so daß der Pressenstößel an dem gewünschten Punkt zum Stillstand kommt.

Dabei wird die Geschwindigkeit des Pressenstößel in dem Bereich gemessen, der mit der partiellen TZK eingestellt ist. (siehe Kapitel ["Partielle Totzeitkompensation"\)](#page-53-1).

Die Option "part. TZK" ist in der Option "Bremsnocke" automatisch enthalten.

Nach dem Einschalten von LOCON 17 werden bei dieser Option aus Sicherheitsgründen solange keine Ausgänge aktiviert bis eine Bestätigung mit ENTER über die Bedienfront erfolgt. Zur Kennzeichnung dieses Zustandes wird solange der Fehler 50 angezeigt.

Der Bremsausgang (Ausgang 16) bleibt nun solange auf 0V bis der Bremseingang (*Geberspur12)* mit 24V beschaltet wird. In diesem Moment wird der Bremsausgang ebenfalls von LOCON 17 auf 24V geschaltet und die Presse somit freigegeben.

Wird dieser Eingang nun wieder auf 0V gelegt, stoppt LOCON 17 den Pressenstößel zum nächstmöglichen Zeitpunkt durch Abschalten des Ausgangs 16 in Abhängigkeit des berechneten Vorhaltewinkels. Der Ausgang 16 bleibt danach solange auf 0V-Potential, bis der Bremseingang an *Geberspur12* wieder auf 24V gelegt wird.

Die Berechnung des Vorhaltewertes setzt sich aus einem linearen Anteil, der konstante Reaktionszeiten berücksichtigt, und einem quadratischen Anteil zusammen, der aus der kinetischen Energie der Presse resultiert.

Es ergibt sich somit folgende Formel:

Vorhaltewinkel =  $A^*n + B^*n^2$ 

- A = Konstanter linearer Anteil
- B = Konstanter quadratischer Anteil
- $n =$  Hubzahl in 1/min

Die Konstanten A, B und der Bremspunkt (meistens OT = 0°) können frei mit dem Programm WINLOC über einen PC definiert werden. Eine Änderung dieser Parameter über die integrierte Bedienfront ist aus Sicherheitsgründen nicht möglich.

Die Vorgehensweise der Parametereingabe kann der Programmbeschreibung "WINLOC" entnommen werden.

Zur Berechnung der Konstanten A und B wird folgendermaßen vorgegangen:

- 1. Der gewünschte Bremspunkt wird über WINLOC eingestellt.
- 2. Die Parameter A und B werden mit WINLOC auf 0 gesetzt. (Aus programmtechnischen Gründen läßt sich der Parameter B nicht exakt auf 0 setzen, was jedoch die Messung nicht beeinträchtigt.)
- 3. Die Presse wird auf eine beliebige Hubzahl gebracht und ein Bremsvorgang eingeleitet. Die Hubzahl wird als n1, die Winkeldifferenz zwischen Soll- und Ist-Bremswinkel als s1 notiert.
- 4. Es wird ein zweiter Bremsvorgang mit einer geänderten Hubzahl durchgeführt und entsprechend die Parameter n2 und s2 ermittelt.
- 5. Es ergeben sich nun folgende Gleichungen:

 $s1 = A^*n1 + B^*n1^2$   $s2 = A^*n2 + B^*n2^2$ 

Durch Auflösen lassen sich die gesuchten Parameter A und B nun folgendermaßen bestimmen und über WINLOC programmieren.

B= 
$$
\frac{s1*n2 - s2*n1}{n1*n2*(n1-n2)}
$$

$$
A = \frac{s2 - B^* n 2^2}{n2}
$$

# <span id="page-22-0"></span>**5.3 LOCON 17 mit Option X021 (High-Speed-Ausführung)**

#### <span id="page-22-1"></span>**5.3.1 Funktionsbeschreibung**

Die Software verhält sich genau wie ein LOCON 17 mit folgenden Unterschieden:

- *•* Ausgang 1- 8 : 80µs-Zycluszeit (**2000U/min bei 360er-Geber) + bitw. TZK**
- *•* Ausgang 9-16 : 1ms-Zycluszeit + Keine TZK
- *•* Schnittstelle : Nur RS232 verfügbar (kein DICNET)
- *•* Geber : Nur Absolut-Geber (kein SSI und Inkremental)
- *•* Optionen : Alle, außer 485, C, L, S und U

# <span id="page-22-2"></span>**5.4 LOCON 16/17 mit Option X038 (Sicherheitsabfrage bei TZK)**

Das Gerät verhält sich wie ein Standardgerät mit folgender Änderung in der Bedienung:

Vor Eintritt in das Programmiermenü der TZK (Enter (lang), wenn Ausgangsanzeige) erscheint auf dem Display der Text "CHG".

An dieser Stelle kann mit Ese die Programmierung abgebrochen werden oder mit Enter (lang) in das TZK-Prog-Menü gegangen werden

# <span id="page-22-3"></span>**5.5 LOCON 17 mit Option X091 (100µs-Programmschaltwerk)**

#### <span id="page-22-4"></span>**5.5.1 Funktionsbeschreibung**

Die Software verhält sich genau wie ein LOCON 17-T (Programmschaltwerk) mit folgenden Unterschieden:

Zeitbasis:0,1..999,9 ms in 100µs-Schritten einstellbar Automatischer Stop bei oberer Zählgrenze (4095) Die Zeitbasis wird anstelle der Nullpunktverschiebung programmiert

#### <span id="page-23-0"></span>**5.5.2 Anschließen der Versorgungsspannung**

Die Versorgungsspannung beträgt 10..30V DC (typ. 24V DC). Vor dem Einschalten der Versorgungsspannung müssen die entsprechenden Ein- und Ausgänge verdrahtet sein, um Fehlfunktionen zu vermeiden.

#### <span id="page-23-1"></span>**5.5.3 Anschließen der Ein- und Ausgänge**

LOCON besitzt 16 Eingänge (24V) und 16 24V-Ausgänge.

Als Signalgeber der Maschine werden Absolutwert- oder Inkremental-Geber eingesetzt, die an den Pins GEBERSPUR1 bis GEBERSPUR9 beim 360er-Geber, GEBERSPUR1 bis GEBERSPUR10 beim 1000er-Geber und Ink\_Spur\_A, Ink\_Spur\_B beim Inkrementalgeber angeschlossen werden.

Die Spannungsversorgung der Geber erfolgt über die 24V-Geberversorgung an der Steckerleiste. Sie darf maximal mit 500mA belastet werden.

Zur Programmierfreigabe müssen am Pin PROG\_FREIGABE 24V (beispielsweise über einen Schlüsselschalter) angelegt werden.

Die Pins PROG\_NR1 bis PROG\_NR8 und PROG\_START müssen nur beschaltet werden, wenn eine externe Programmumschaltung (beispielsweise über eine SPS) erfolgen soll.

Die Ausgänge von LOCON sind plusschaltend 24V; d. h. ein aktiver Ausgang hat einen Pegel von 24V gegenüber GND, ein gelöschter Ausgang 0V.

Die Ausgänge sind kurzschlußfest und können maximal 300mA treiben, wobei 8 zusammengehörige Ausgänge eines Treibers mit max. 1A bei 25°C und Volllast betrieben werden dürfen.

Werden mehr als 300mA pro Ausgang benötigt, so besteht die Möglichkeit, mehrere Ausgänge zusammenzuschalten (bis zu 3 Ausgänge je Treiber), wobei dann bis zu 900mA getrieben werden können.

Werden mehrere Ausgängen zusammengeschaltet, müssen die Ein- und Ausschaltpunkte im LOCON absolut identisch programmiert werden, da sonst die Kurzschlußüberwachung anspricht.

Im Falle eines dauerhaften Kurzschlusses oder einer Überlastet werden die entsprechenden Ausgänge abgeschaltet und es erfolgt eine entsprechende Fehlermeldung auf der Anzeige.

#### <span id="page-23-2"></span>**5.5.4 Anschließen des STORE\_ZAEHLER-Eingangs**

Dieser Eingang dient bei inkrementalen Nockensteuerungen dazu, den aktuellen Geberstand im EEROM als Initialisierungswert abzuspeichern; d. h. nach dem Einschalten von LOCON wird dieser Wert als Geberstartposition verwendet.

Wird dieses Signal mit abfallender Versorgungsspannung aktiviert, so wird beim Ausschalten von LOCON der aktuelle Wert abgespeichert, der dann beim nächsten Einschalten als Startwert wieder verwendet wird.

Das Signal Store Zaehler- ist negativ-flankengetriggert; d. h. bei einem Übergang von 24V auf 0V wird der Speichervorgang aktiviert.

Es muß für eine korrekte Abspeicherung sichergestellt sein, daß nach dieser Flanke die 24V-Eingangsspannung an LOCON noch **mindestens 50ms über 10V** beträgt.

Ferner muß darauf geachtet werden, daß der **Clear-Eingang innerhalb dieser 50ms noch mit mindestens 16V** versorgt wird, damit nicht vor der Abspeicherung des Geberwertes ein Rücksetzen auf Null erfolgt.

24V CLEAR- $16V$  $10<sub>v</sub>$ STORE\_ZAEHLER-24V-LOCON Oms 50<sub>ms</sub>

Somit ergeben sich im ungünstigsten Fall folgende Signalverläufe:

#### **Abbildung 7: STORE\_ZAEHLER**

## <span id="page-24-0"></span>**5.6 LOCON 16/17 mit Option X84 (High-Speed Zähler)**

Bei dieser Option verhält sich LOCON 16/17 funktionell wie eine inkrementale Nockensteuerung, nur daß anstelle der um 90° versetzten Zählereingänge A und B in dieser Variante ein Eingang als Zähl- und ein Eingang als Richtungssignal interpretiert wird gemäß nachfolgender Beschaltung:

Schraubsteckverbinder X1: Pin 9 Richtung

Pin 10 Zählimpuls

Gezählt wird mit jeder fallenden Flanke des Zählimpulsesund zwar in aufsteigender Richtung, wenn der Richtungseingang auf 24V liegt und absteigend, wenn dort 0V anliegen oder der Eingang nicht beschaltet ist.

Die Länge des Zählimpulses muß mindestens 40µs betragen, die restlichen Spezifikationen können dem Kapitel ["Technische Daten LOCON 16"](#page-60-1) und ["Technische Daten LOCON 17"e](#page-61-0)ntnommen werden.

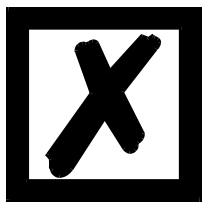

#### *ACHTUNG: Der Zähleingang ist nicht entprellt!*

Die Funktionsweise der Statussignale und die Programmierung kann in den entsprechenden Kapiteln über die inkrementale Nockensteuerung nachgelesen werden.

## <span id="page-25-0"></span>**5.7 Sonderversionen**

Über die in diesem Handbuch beschriebenen vielfältigen Leistungsmerkmale der Serie LOCON 16/17 sowie des TERM 5/6 hinaus bieten wir - wie auch bei allen anderen Modellen - kundenspezifische Anpassungen und Sonderversionen an. Bei Bedarf wenden Sie sich mit Ihrer Anfrage an Ihren Vertriebspartner oder an uns.

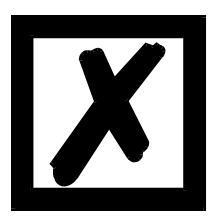

*Wenn Sie nicht sicher sind, welche Geräteversion bzw. welche Optionen Sie im Einsatz haben, dann vergleichen Sie die Angaben auf dem Typenschild mit den Erklärungen am Ende dieses Handbuches im Kapitel Bestellbezeichnung.*

*Für Rückfragen steht Ihr Händler oder wir gerne zur Verfügung.*

# <span id="page-26-0"></span>**6 Grundgerät TERM 5/6 (externe Bedieneinheit)**

# <span id="page-26-1"></span>**6.1 Aufbau des Gerätes**

Diese externe Bedien- und Anzeigeeinheit besteht aus einem Kunststoffgehäuse mit den Außenabmessungen B72 x H96 x T18 mm zum Fronttafeleinbau und B72 x H96 x T28 mm zur Hutschienenmontage.

Sie ist zugeschnitten zur Programmierung von Nockensteuerungen (LOCON, ROTARNOCK) und verfügt über die gleichen Tasten, Status-LEDs und Anzeigemöglichkeiten wie LOCON 1/2 und LOCON 16/17.

Insofern erfolgt die Programmierung genau wie bei LOCON 1/2 und LOCON 16/17 und es bedarf keines zusätzlichen Lernaufwandes.

Auf den 16 LEDs unterhalb der Siebensegmentanzeige werden die ersten 16 Ausgänge einer angeschlossenen Nockensteuerung mit einer Verzögerung von maximal 500ms angezeigt.

Die Verbindung zur Nockensteuerung erfolgt über eine serielle Leitung, wobei standardmäßig eine RS485-Verbindung (DICNET) und optional RS232 (umschaltbar am Gerät) unterstützt wird. Die korrekte Verdrahtung der Geräte untereinander ist im Kapitel ["Vernetzung von Terminals mit](#page-36-0) [Nockensteuerungen und PC's"](#page-36-0) beschrieben.

## <span id="page-26-2"></span>**6.2 Ansicht TERM 5/6**

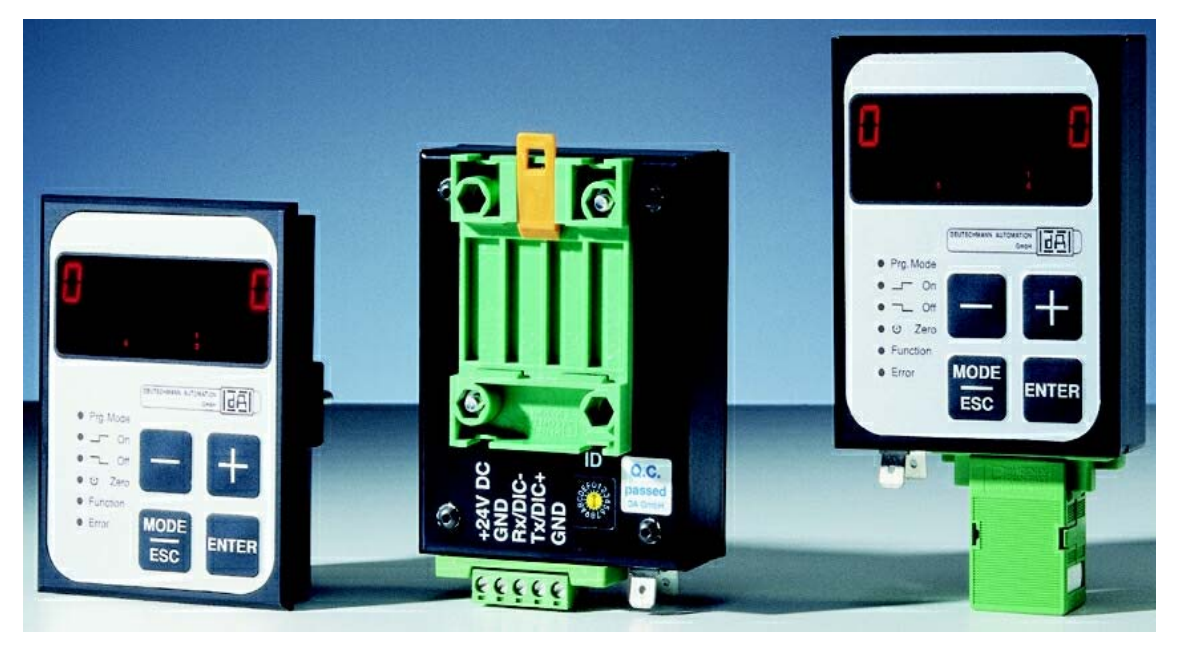

**Abbildung 8: TERM 5 / TERM 6**

# <span id="page-27-0"></span>**6.3 Technische Maßzeichnungen**

### <span id="page-27-1"></span>**6.3.1 TERM 5 / TERM 6**

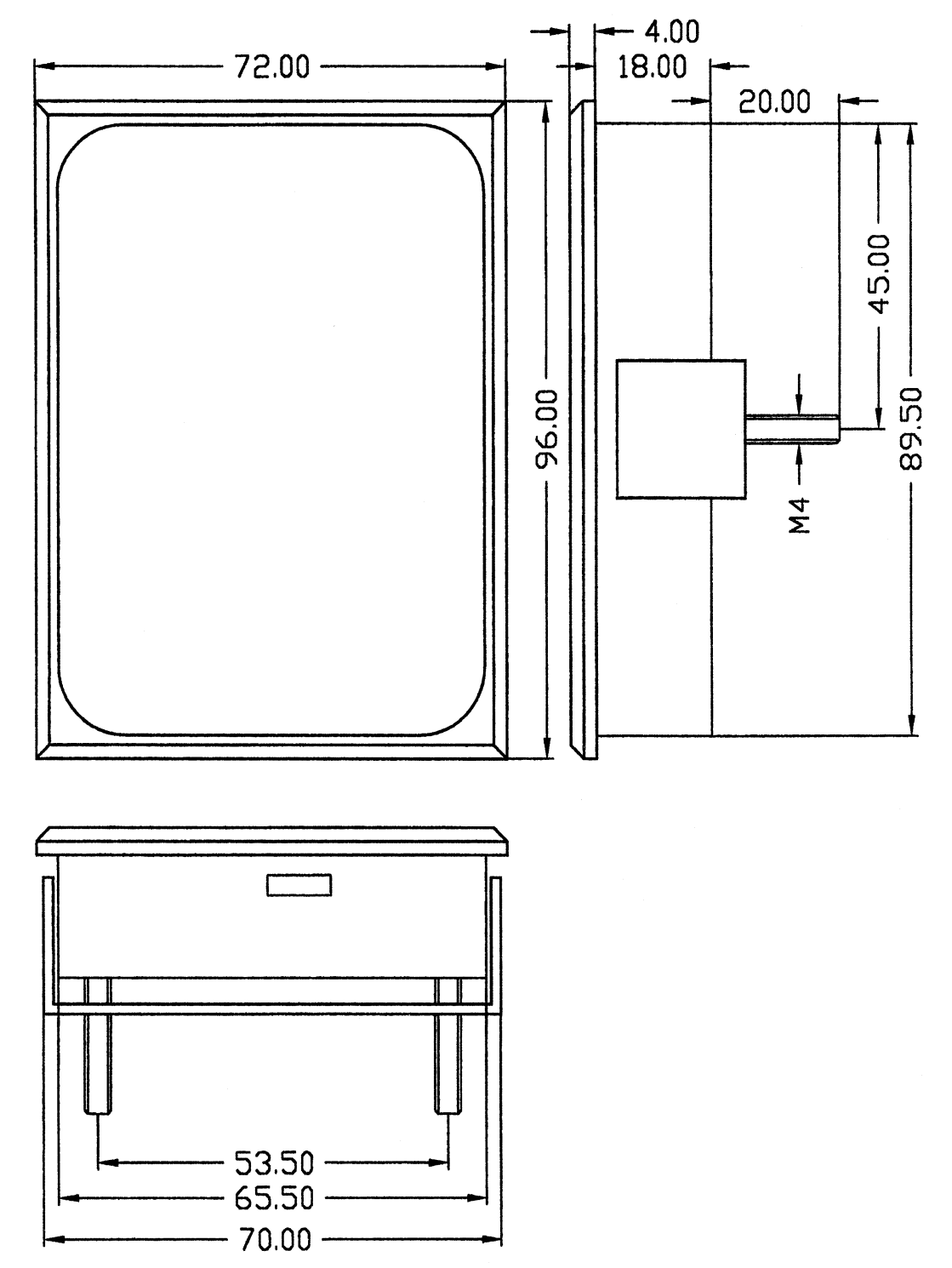

**Abbildung 9: Technische Maßzeichnung TERM 5 / TERM 6**

### <span id="page-28-0"></span>**6.3.2 TERM 5-H / TERM 6-H**

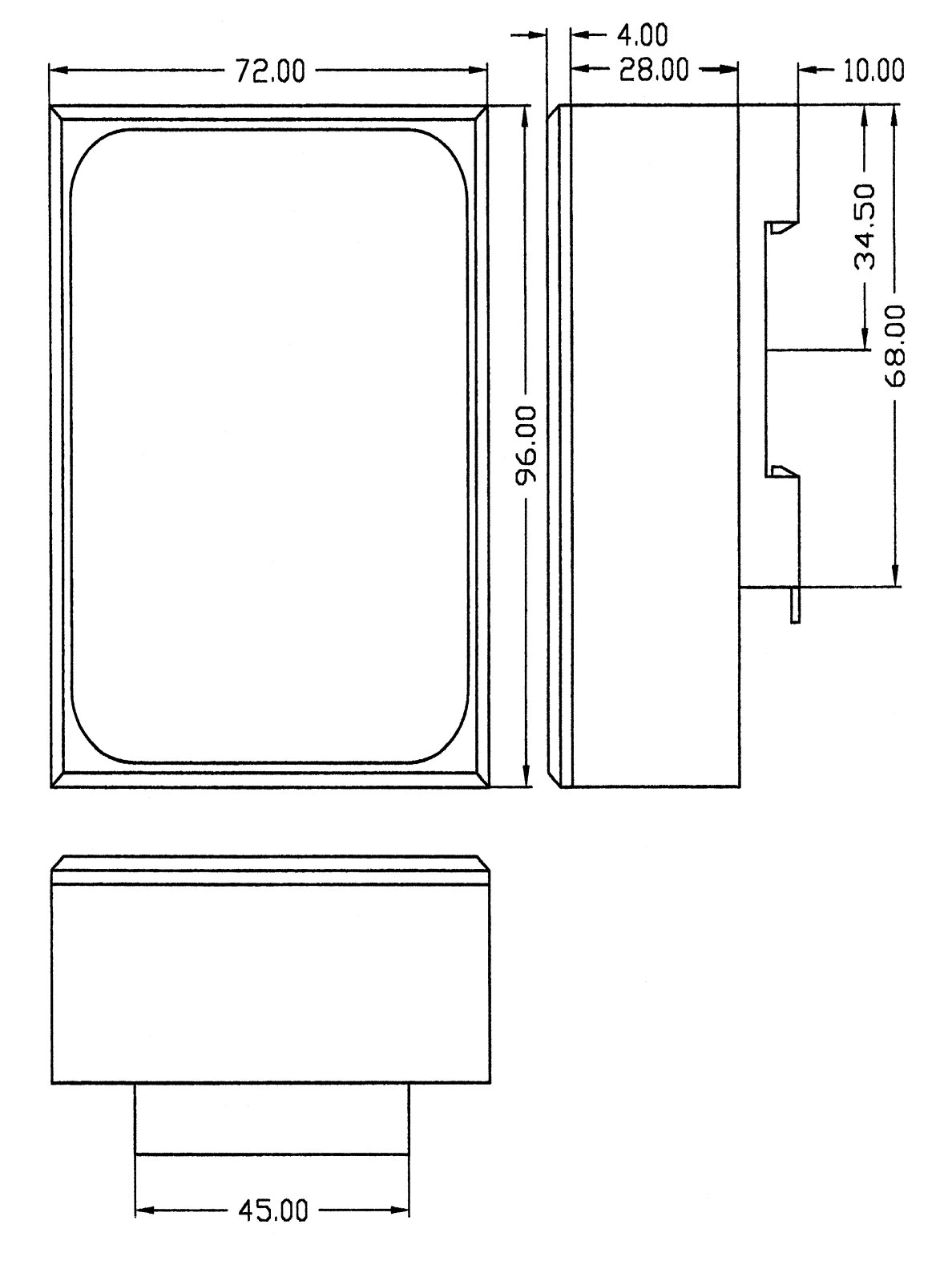

**Abbildung 10: Technische Maßzeichnung TERM 5-H / TERM 6-H**

## <span id="page-29-0"></span>**6.3.3 TERM 5-T / TERM 6-T**

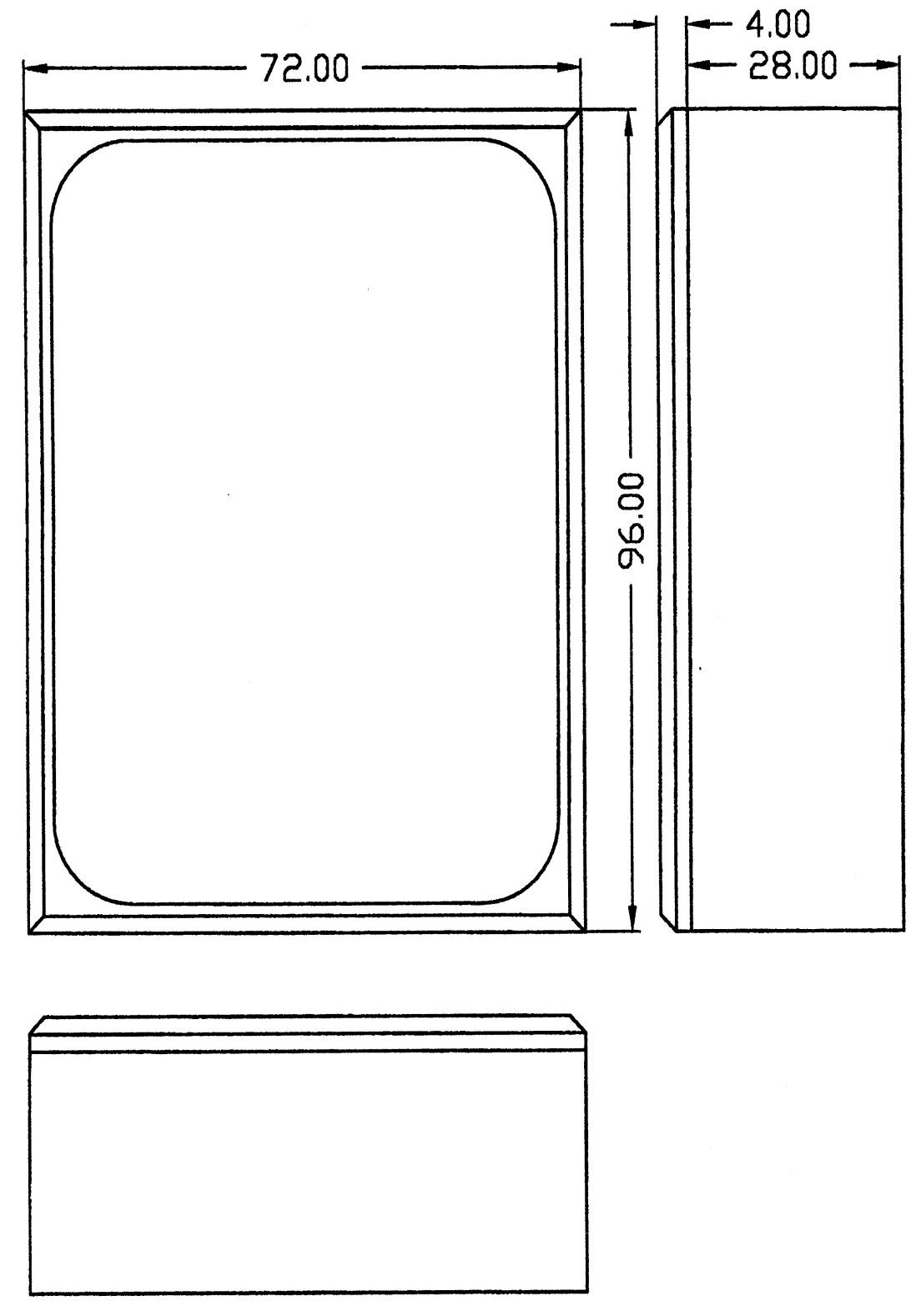

**Abbildung 11: Technische Maßzeichnung TERM 5-T / TERM 6-T**

## <span id="page-30-0"></span>**6.4 Anschlußbelegung TERM 5/6**

Die externe Bedieneinheit ist über eine 5-polige Schraub-Steckverbindung mit folgender Stekkerbelegung anschließbar:

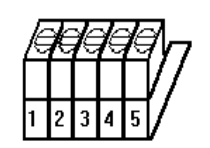

**Abbildung 12: Anschlußbelegung TERM 5 / TERM 6**

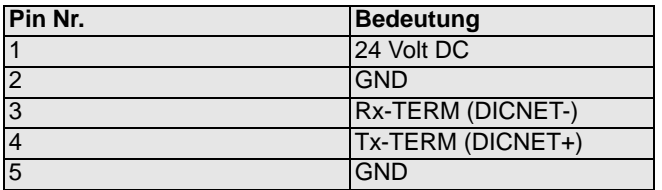

#### <span id="page-30-1"></span>**6.4.1 Schnittstellenumschaltung**

Unter dem Aufkleber mit dem Aufdruck RS232/RS485 befindet sich der Schnittstellenumschalter. Die werkseitige Einstellung geht aus der Markierung auf diesem Aufkleber hervor. Die Position der gewünschten Schnittstelle ist aus dem Geräteaufdruck zu erkennen.

Zur Umstellung den Mikroschalter vorsichtig mit einem geeigneten Werkzeug nach links oder rechts schieben.

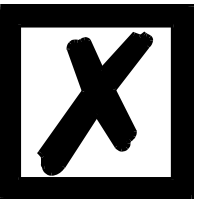

# **Signalbeschreibungen beachten!**

## <span id="page-30-2"></span>**6.5 Programmierung mehrerer Geräte mit einem TERM 5/6**

In der Ausführung mit DICNET-Anschluß ist das TERM 5/6 netzwerkfähig; d. h. es können bis zu 16 Nockensteuerungen (LOCON, ROTARNOCK ...) **gleichzeitig** mit dem TERM 5/6 verbunden sein und von diesem programmiert werden.

Dazu wird in der 1. Stelle der Anzeige die Gerätenummer angezeigt, mit der das TERM 5/6 augenblicklich kommuniziert.

#### <span id="page-30-3"></span>**6.5.1 Wahl der Gerätenummer am TERM 5/6**

TERM 5/6 kommuniziert immer mit dem LOCON mit der Gerätenummer, die in der 1. Stelle der Anzeige in hexadezimaler Schreibweise (0 bis F, siehe auch Tabelle im Anhang) dargestellt wird.

Nach dem Einschalten wird dort die Gerätenummer angezeigt, die über den rückseitigen Drehschalter (0-F) eingestellt ist.

Diese Gerätenummer kann im Betrieb jederzeit über die Tastatur abgeändert werden. Dazu muß

im Normalmodus (siehe Kapitel ["Begriffserklärungen"\)](#page-45-0) die Taste Enter mindestens 3 Sekunden lang gedrückt werden.

Der angezeigt ID beginnt daraufhin zu blinken und kann über die Tasten  $\Box$  und  $\Box$  verändert

werden. Ist der korrekte Wert eingestellt, wird er mit Enter bestätigt und das TERM 5/6 kommuniziert ab diesem Zeitpunkt mit dem neu selektierten LOCON, sofern ein Gerät mit dieser Kodierung im Netz vorhanden ist.

Soll der eingestellte Wert verworfen und der alte ID wiederhergestellt werden, erfolgt das durch

Abbruch mit der Taste Ese. Ist keine Steuerung mit dem gewählten ID im DICNET vorhanden, erscheint die Anzeige

"**- - - - -**"

Ist das TERM 5/6 mit einer RS232-Schnittstelle (Option) ausgerüstet, wird in der 1. Stelle das aktuelle Programm der angeschlossenen Nockensteuerung angezeigt.

#### <span id="page-31-0"></span>**6.6 Anzeige des ausgeführten Programmes über TERM 5/6**

Bei einer Verbindung von LOCON über die RS232-Schnittstelle mit der Bedien- und Anzeigeeinheit TERM 5/6 wird in der ersten Stelle von links das gerade ausgeführte Programm ständig angezeigt.

Diese Möglichkeit ist lediglich bei einem RS232-TERM 5/6 möglich, da bei der DICNET-Version an dieser Stelle die Gerätenummer eingeblendet wird.

#### <span id="page-31-1"></span>**6.7 Nockensteuerungsparameter lesen und ändern**

Im Term 6 ist ein "Menupunkt" integriert, über den alle Nockensteuerungs-Parameter, die über das Kommunikationsprofil mit GET/SET-PARAMETER erreicht werden können, gelesen und geändert werden können.

Ausgehend aus dem Hauptmenü werden die Tasten die und gleichzeitig lang gedrückt. Daraufhin leuchtet die Function-LED und es erscheint eine 1 (aktuelle Parameternummer) in der

Anzeige. Über  $\Box$  und  $\Box$  kann diese Nummer nun geändert werden.

Soll beispielsweise der virtuelle Geberwert gelesen / geändert werden, wählt man (s. Parametertabelle im Kommunikationsprofil) die Nummer 19 (entspricht 13H =

PNR\_SCALED\_ENCODER\_RES). Nach Bestätigung mit Enter wird die Geberauflösung der angeschlossenen NS angezeigt (z. B. 1000). Zum Ändern des Wertes nun nochmals lang die

-Taste drücken. Die Prog-LED und die Function LED beginnen zu blinken. Nun kann über

oder **der Wert verändert werden. Mit Enter** wird dann der neue Wert in die Nocken-

steuerung übernommen, mit Be wird er verworfen.

Auch Sonderparameter in X-Optionen lassen sich hierüber hervorragend handeln.

#### <span id="page-31-2"></span>**6.7.1 Mögliche Fehlermeldungen bei der Konfiguration**

Folgende Fehlermeldungen können bei falscher Anwendung während der Konfiguration auftreten:

- E34 => Ändern der Parameter nicht zulässig
- E36 => Parameter nicht vorhanden
- E37 => Bei Programmierung einer Winkel-Zeit-Nocke größer Ausgang 16

 $\pm$ 

## <span id="page-32-0"></span>**6.8 Funktion drehrichtungsabhängige Ausgangsänderung**

Es besteht die Möglichkeit, das Ändern (Setzen und Rücksetzen) der Ausgänge von der Drehrichtung des Gebers abhängig zu machen, um beispielsweise bei einem Maschinenstillstand am Schaltpunkt eines Ausgangs zu verhindern, daß dieser Ausgang bei Geberschwingungen um einige Inkremente ständig schaltet.

Ist beispielsweise eine Ausgangsänderung nur bei positiver Drehrichtung eingestellt, werden die Ausgänge nur geändert, wenn sich der Geber zu höheren Positionswerten hin bewegt.

Dabei ist zu beachten, daß nach einer Drehrichtungsumkehr erst dann wieder ein Update der Ausgänge erfolgt, wenn diese Position wieder erreicht wird; z.B.: kommt die Maschine bei positiver Drehrichtung bei Position 100 zum Stillstand und schwingt dann wieder zurück bis zur Position 90 erfolgt erstmalig wieder eine Ausgangsänderung bei Position 100, auch wenn von 90 bis 100 verschiedene Ausgangsänderungen programmiert sind.

Dieser Parameter wird folgendermaßen programmiert:

Ausgehend von der Anzeige Ausgangsanzeige (siehe Kapitel ["Programmierung LOCON"](#page-41-0)) wird durch Drücken der Taste **Mode und Enter** (lang) der Parameter kodiert angezeigt, der die Drehrichtung für die Ausgangsänderung bestimmt. Dabei gilt folgende Kodierung:

- *•* 0 = Ausgangsänderung immer (default)
- *•* 1 = Ausgangsänderung nur bei positiver Drehrichtung
- *•* 2 = Ausgangsänderung nur bei negativer Drehrichtung

In diesem Zustand blinken die LEDs "Prg.Mode" , "On" und "Off".

Durch Drücken der Taste Be kann zum Menüpunkt Ausgangsanzeige zurückgekehrt werden.

Mit den Tasten  $\mathbf{F}$  und  $\mathbf{F}$  kann nun der gewünschte Wert eingestellt werden.

Anschließend wird entweder mit der Taste Ese die Programmierung abgebrochen und der ein-

gestellte Wert verworfen, oder mit **Enter** der neue Wert dauerhaft im EEROM abgespeichert.

#### <span id="page-32-1"></span>**6.9 Unterschiede und Gemeinsamkeiten zwischen TERM 5 und TERM 6**

In den vorherigen Kapiteln wurden die beiden Geräte TERM 5 und TERM 6 immer zusammen betrachtet, obwohl es sich um zwei eigenständige Geräte handelt und die sich in einigen Punkten unterscheiden.

Der Hauptunterschied ist, dass das TERM 6 "eigenintelligent" ist; d.h. es führt die Kommunikation mit dem Bediener selbständig durch, und tauscht mit der angeschlossenen NS immer komplette Datensätze aus. TERM 5 dagegeben ist nicht selbstständig aktiv und gibt an die NS die Infos weiter, welche Taste gerade gedrückt ist, bzw. erhält von der NS die aktuell darzustellenden Informationen (LEDs und Anzeige).

Einige Geräte unterstützen diese TERM 5 nicht mehr, wohingegeben aber alle NS (auch alte Geräte) das TERM 6 unterstützen.

# <span id="page-33-0"></span>**7 Grundgerät TERM 4 (externe Anzeigeeinheit)**

#### <span id="page-33-1"></span>**7.1 Aufbau des Gerätes**

Als zusätzliche Position und Drehzahlanzeige ist TERM 4 im Gehäuse B96 x H48 x T55mm zum Fronttafeleinbau erhältlich.

Das Gerät besitzt 4 Sieben-Segment-Anzeigen und 2 Status-LED´s zur Kennzeichnung von Positions- oder Geschwindigkeitsanzeige.

Auf der Rückseite neben dem Stecker befindet sich wie auch bei TERM 5/6 ein Drehschalter, an dem in der DICNET- Ausführung die Gerätenummer der Steuerung eingestellt wird, dessen Daten von TERM 4 angezeigt werden sollen.

Es können somit gleichzeitig 16 TERM 4 in einem DICNET betrieben werden.

In der RS232-Variante ist der Drehschalter ohne Funktion.

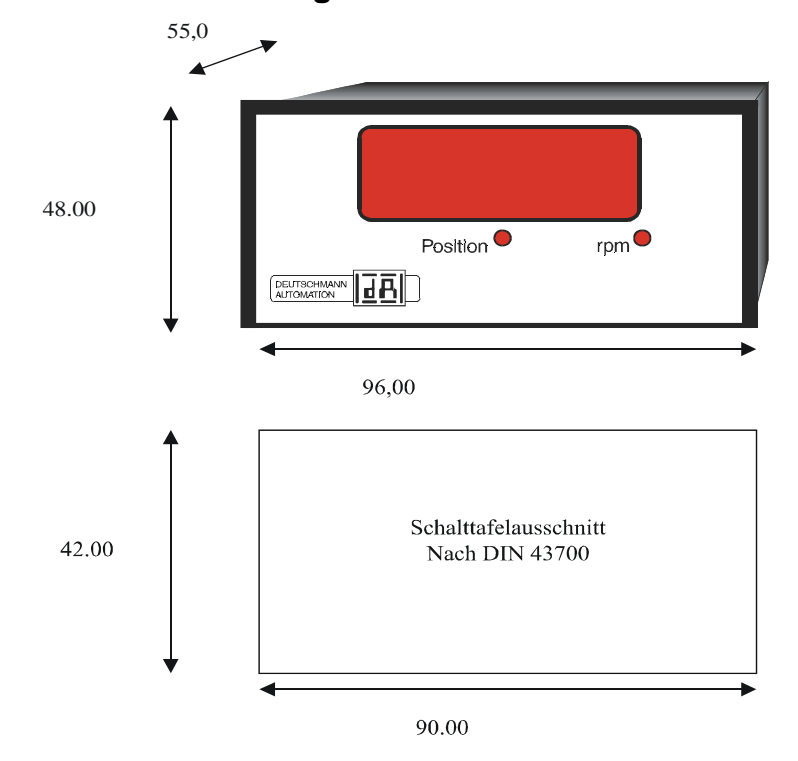

### <span id="page-33-2"></span>**7.2 Maßzeichnung TERM 4**

**Abbildung 13: TERM 4**

## <span id="page-34-0"></span>**7.3 Technische Maßzeichnung**

## <span id="page-34-1"></span>**7.3.1 TERM 4**

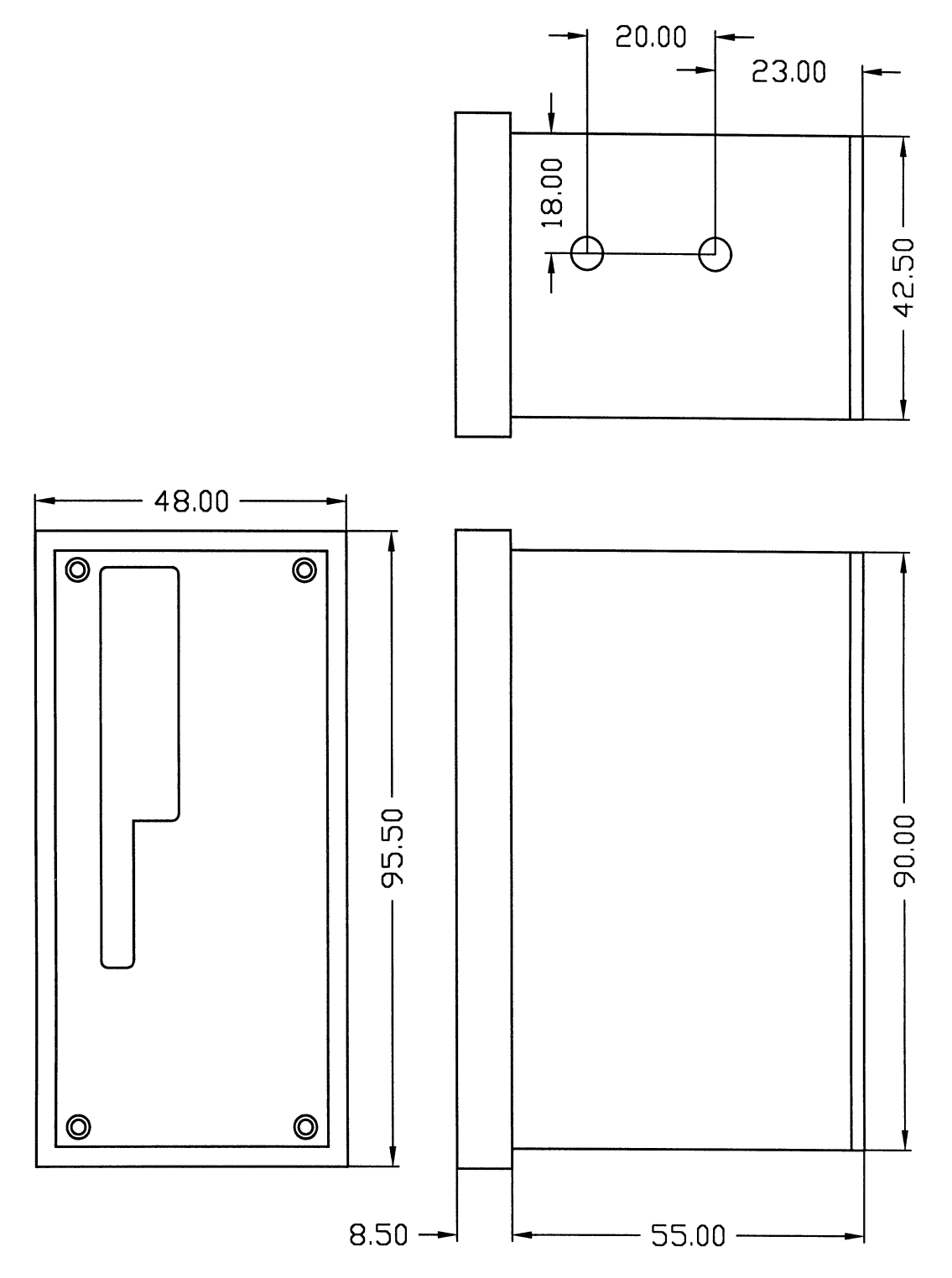

**Abbildung 14: Technische Maßzeichnug TERM 4**

# <span id="page-35-0"></span>**7.4 Anschlußbelegung TERM 4**

Der Anschluß erfolgt über den gleichen 5-poligen Stecker mit identischer Pinbelegung wie bei TERM 5 (s. o.).

### <span id="page-35-1"></span>**7.5 Schnittstellenumschalter**

Siehe Angaben zur Schnittstellenumschaltung TERM 5/6 [\(Kapitel 6.4.1 Schnittstellenumschal](#page-30-1)[tung auf Seite 31\).](#page-30-1)
# **8 Vernetzung von Terminals mit Nockensteuerungen und PC's**

In den nachfolgenden Kapiteln sind einige Anschlußbeispiele zwischen den Geräten und einem PC sowohl über den DICNET-Bus, als auch über die RS232-Schnittstelle dargestellt. Es lassen sich alle DEUTSCHMANN-Steuerungen (LOCON, ROTARNOCK ...) mit einem DIC-

NET-Bus in dieses Netz mitaufnehmen. Generell gelten folgende Grundsätze:

# **8.1 RS232-Verbindung**

Bei einer RS232-Verbindung handelt es sich immer um eine **Punkt-zu-Punkt-Verbindung für 2 Teilnehmer**.

Dabei muß berücksichtigt werden, daß beim Anschluß die Tx-Seite des einen Teilnehmers mit der Rx-Seite des anderen verbunden wird und umgekehrt. Ferner müssen die Gerätemassen miteinander verbunden werden.

# **8.2 RS485-Verbindung (DICNET)**

Bei einer DICNET-Verbindung handelt es sich um ein Bussystem, an dem in der maximalen Ausbaustufe 16 Nockensteuerungen (LOCON 32, LOCON 24 ...), 16 Anzeigeeinheiten (TERM 4), 16 Bedienterminals (TERM 6, TERM 24 ...) und 1 PC **gleichzeitig** über eine **verdrillte Zweidrahtleitung,** die geschirmt sein sollte, verbunden sein können.

Dabei werden alle "DICNET+"-Anschlüsse miteinander und alle "DICNET-"-Anschlüsse miteinander verbunden. Es erfolgt keine Verdrehung wie bei der RS232-Schnittstelle.

Ebenso erfolgt nicht zwingend eine Verbindung der einzelnen Gerätemassen wie bei der RS232- Schnittstelle, **es muß jedoch sichergestellt sein, daß der Potentialunterschied der einzelnen Geräte 7V nicht überschreitet.**

In der Praxis wird deshalb meistens ein Potentialausgleich an einem zentralen Punkt (beispielsweise im Schaltschrank) durchgeführt.

**Es muß außerdem darauf geachtet werden, daß die beiden Busteilnehmer am Anfang und am Ende des Busses durch Verbinden von DICNET+ mit R+ und von DICNET- mit R- mit Busabschlußwiderständen ausgerüstet sind**, da es sonst zu erheblichen Übertragungsproblemen kommen kann.

Werden die Geräte mit Stichleitung an den Bus angekoppelt, darf die Länge der Stichleitung 1m nicht überschreiten, um einen störungsfreien Betrieb zu gewährleisten.

# **8.3 Kabeltyp für DICNET**

Als Buskabel wird ein geschirmtes, verdrilltes, 2-adriges (Twisted Pair) Kabel empfohlen. Der Schirm dient zur Verbesserung der elektromagnetischen Verträglichkeit (EMV). Wahlweise ist aber auch ein ungeschirmtes Kabel möglich, wenn es die Umgebungsbedingungen zulassen, d. h. keine störende elektromagnetische Beeinflussung (EMB) zu erwarten ist.

Der Wellenwiderstand des Kabels sollte im Bereich zwischen 100 und 130  $\Omega$  bei f > 100 kHz liegen, die Kabelkapazität möglichst < 60 pF/m und der Aderquerschnitt minimal 0,22 mm<sup>2</sup> (24 AWG) betragen.

Ein Kabel, welches diese Spezifikation genau erfüllt und speziell für den Einsatz von Feldbussystemen entwickelt wurde, ist beispielsweise das UNITRONIC®-BUS LD-Kabel 2x2x0.22, das als Trommel bei LAPP KABEL in Stuttgart, oder als Meterware auch bei DEUTSCHMANN AUTOMATION erhältlich ist.

Die minimale Verdrahtung mit Schirmung zwischen zwei Busteilnehmern ist aus dem nachfolgenden Bild ersichtlich:

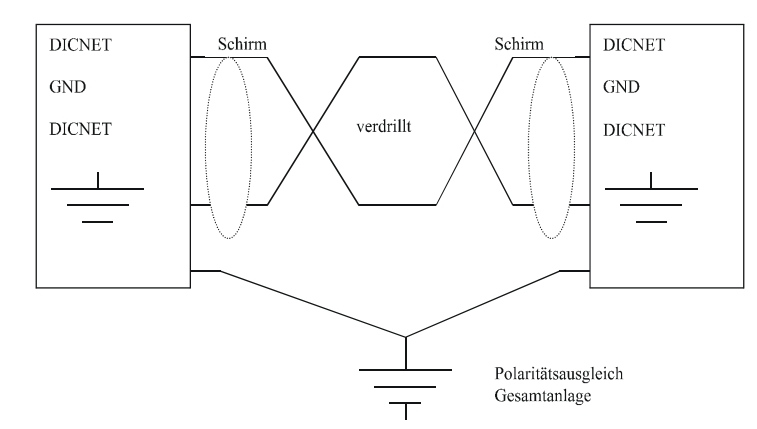

#### **Abbildung 15: DICNET-Verkabelung**

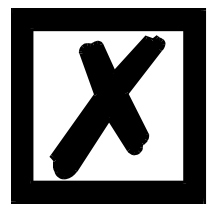

*Die beiden Signaladern dürfen nicht vertauscht werden ! GND der beiden Geräte müssen nicht zwingend verbunden sein. Der Potentialunterschied zwischen den Datenbezugspotentialen GND aller Anschaltungen darf ± 7 Volt nicht überschreiten.*

#### **8.3.1 Erdung, Schirmung**

Bei Verwendung eines geschirmten Buskabels wird empfohlen, den Schirm beiderseitig niederinduktiv mit der Schutzerde zu verbinden, um möglichst optimale EMV zu erreichen.

## **8.3.2 Leitungsabschluß bei DICNET®**

Die beiden Enden des gesamten Buskabels müssen jeweils mit einem Leitungsabschluß versehen werden. Dadurch werden Signalreflexionen auf der Leitung vermieden und ein definiertes Ruhepotential sichergestellt, wenn kein Teilnehmer sendet (Ruhezustand zwischen den Telegrammen, sogenannter Idle-Zustand).

Dabei ist zu beachten daß der Leitungsabschluß an den physikalischen Enden des Buskabels vorgenommen wird; d. h. an den beiden Geräten, die sich am Anfang und am Ende des Busses befinden, wird der integrierte Busabschlußwiderstand aktiviert.

# **8.4 Gegenüberstellung DICNET® - RS232**

Soll eine dauerhafte Verbindung zwischen Terminal und einer oder mehreren Nockensteuerungen aufgebaut werden, ist die Verbindung über den DICNET-Bus gegenüber der RS232-Schnittstelle vorzuziehen, da der Bus über eine höhere Datensicherung verfügt; d. h. Übertragungsfehler, die zum Beispiel durch Störimpulse auftreten können, werden bis zu einem gewissen Punkt von DICNET selbständig erkannt und behoben.

Die RS232-Schnittstelle sollte möglichst nur für vorübergehende Anschaltungen (z. B. eines PC's) genutzt werden.

# **8.5 Anschlußbeispiele**

## **8.5.1 DICNET-Verbindung LOCON-TERM**

LOCON und TERM werden über DICNET wie folgt verbunden:

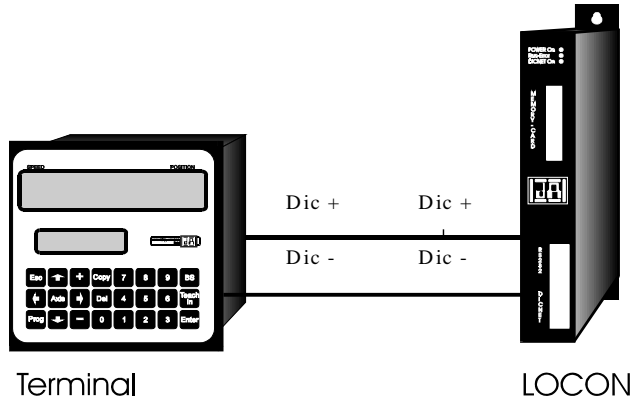

**Abbildung 16: DICNET-Verbindung Terminal-LOCON**

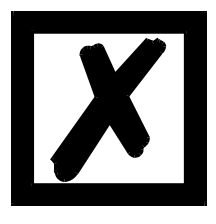

**Die abgebildeten Geräte stehen exemplarisch für Deutschmann Terminals bzw. Nockensteuerungen der Serie LOCON / ROTARNOCK.**

Die beiden Massepotentiale müssen **nicht** miteinander verbunden werden; es muß aber sichergestellt sein, daß das GND-Potential zwischen den einzelnen DICNET-Busteilnehmern nicht mehr als 7V differiert. Andernfalls muß ein Potentialausgleich geschaffen werden. Bei beiden Geräten wird der Busabschlußwiderstand aktiviert.

Bei einer einfachen Installation mit einem LOCON und einer externen Bedienfront bietet es sich deshalb an, die gleiche 24 Volt - Versorgung für beide Geräte zu verwenden.

## **8.5.2 RS232-Verbindung LOCON-TERM**

Bei der RS232-Ausführung ist lediglich eine Punkt zu Punkt-Verbindung zwischen LOCON und der externen Bedienfront möglich.

In diesem Fall wird die Tx-LOCON-Leitung mit der Rx-TERM-Leitung des Bediengerätes und umgekehrt verbunden, wie aus dem nachfolgenden Bild ersichtlich.

Es **muß** eine Verbindung der beiden Massen vorgenommen werden !

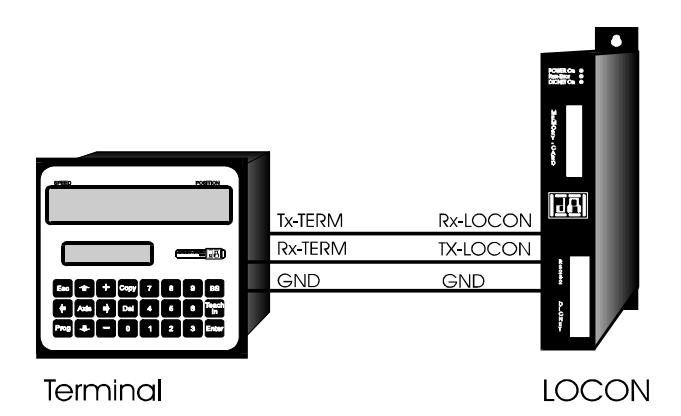

**Abbildung 17: RS232-Verbindung Terminal-LOCON**

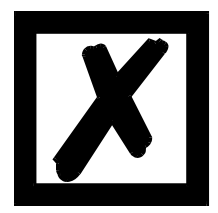

**Die abgebildeten Geräte stehen exemplarisch für Deutschmann Terminals bzw. Nockensteuerungen der Serie LOCON / ROTARNOCK.**

## **8.5.3 DICNET-Verbindung LOCON-TERM-PC**

Die Einbindung eines PC's in ein DICNET®-Bussystem erfolgt durch einen DICNET-Adapter. Am PC erfolgt der Anschluß an eine serielle Schnittstelle COM x -siehe nachstehende Grafik.

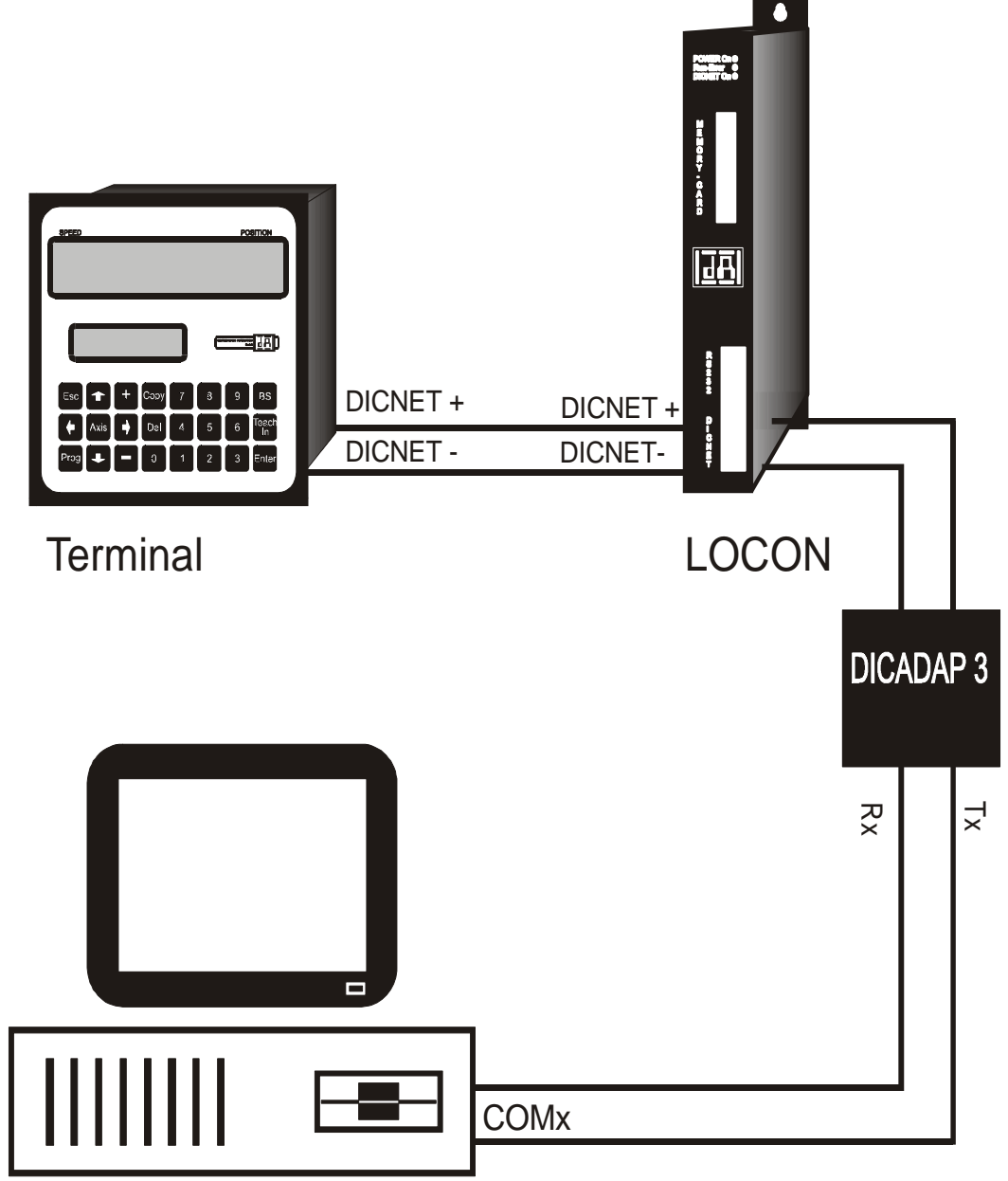

**Abbildung 18: Verbindung DICNET-Bus mit PC**

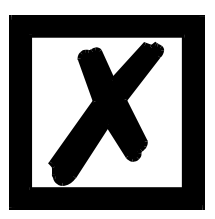

**Die abgebildeten Geräte stehen exemplarisch für Deutschmann Terminals bzw. Nockensteuerungen der Serie LOCON / ROTARNOCK.**

# **9 Programmierung LOCON**

## **9.1 Grundsätzliches**

Es gibt mehrere Möglichkeiten, das LOCON zu programmieren:

- *•* Eingabe der Ein- und Ausschaltzeitpunkte der Nocken über die integrierte Bedienfront
- *•* Eingabe der Nocken im TEACH-IN Verfahren
- *•* Programmierung des LOCON offline auf einem PC mit anschließendem Download des Programmes über die serielle Schnittstelle
- *•* Über einen Feldbus durch Verwendung eines Feldbusgateways

Die Offline-Programmierung wird an dieser Stelle nicht näher beschrieben, da sie der getrennten Programmbeschreibung "WINLOC" entnommen werden kann.

Auf die beiden anderen Programmiermöglichkeiten wird in den nachfolgenden Kapiteln näher eingegangen.

Generell ist mit den vier Tasten, der 7-Segment-Anzeige und den sechs Status-LED´s eine vollständige Programmierung des LOCON möglich.

## **9.2 Ansicht LOCON 16 / LOCON 17**

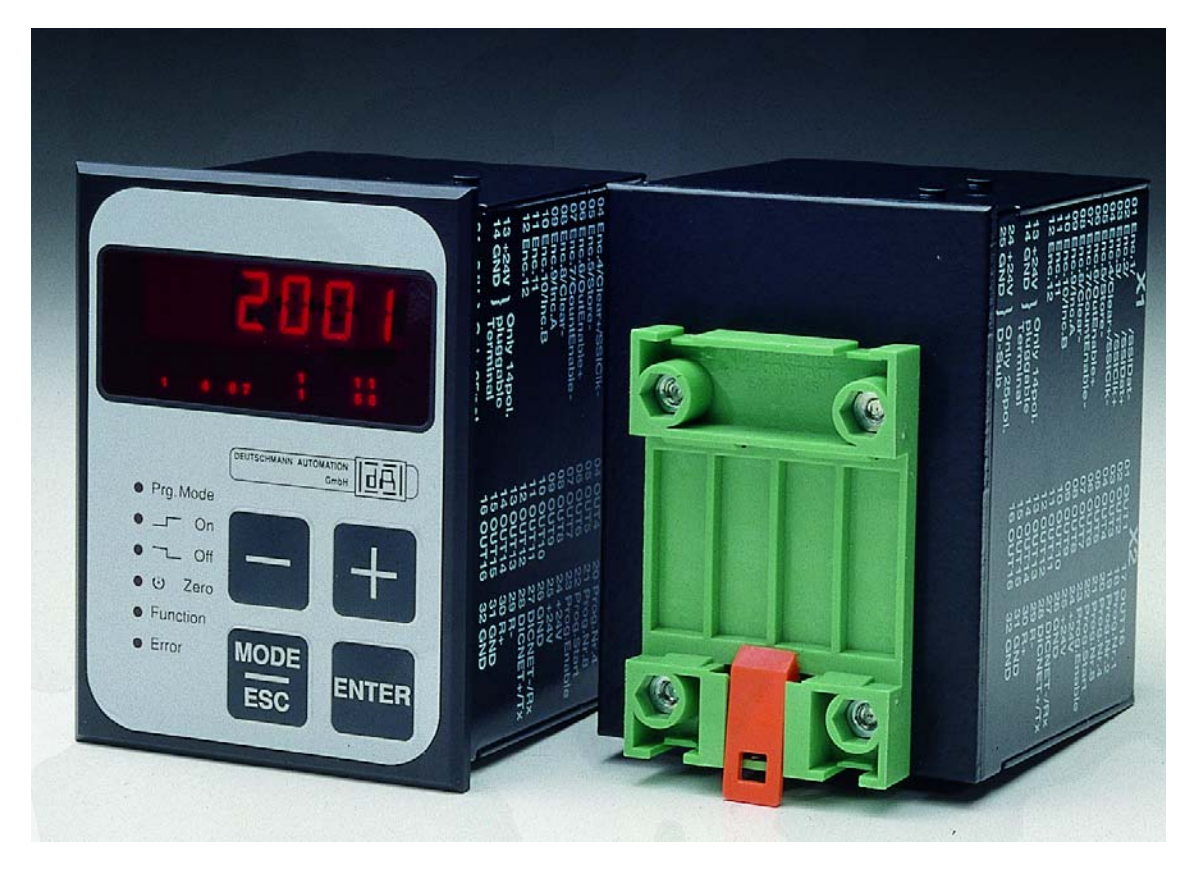

**Abbildung 19: LOCON 16 / LOCON 17**

## **9.3 Programmstruktur**

Die auf den beiden nächsten Seiten folgenden Diagramme sollen den Bedienern, die bereits Erfahrung mit der Programmierung von Nockensteuerungen besitzen als Kurzübersicht dienen, wie LOCON zu programmieren ist.

Dabei werden die einzelnen Zustände des LOCON durch die großen Kästchen repräsentiert, die kleineren Kästen spiegeln Aktionen wieder, die durch Tastenbetätigung (dargestellt durch Pfeile) ausgelöst werden.

Generell gelten folgende Regeln:

- 1) Mit der Enter Taste kann zum nächsten Menüpunkt weitergeschaltet werden.
- 2) Mit der Ese Taste wird ein Programmiervorgang abgebrochen oder zum vorherigen Menüpunkt zurückgekehrt.
- 3) Durch langes Betätigen der Enter Taste kann von einem Anzeige- in den entsprechenden Programmiermodus geschaltet werden.
- 4) Mit  $\pm$  und  $\pm$  kann im Programmiermodus der angezeigte Wert verändert werden. Dabei wird eine dreistufige Autorepeatfunktion unterstützt; d. h. wird eine Taste gedrückt gehalten, erfolgt das Ändern der Anzeige zunächst in Einerschritten, dann in 5er und letztendlich in 20er-Schritten. Somit ist ein schnelles Ändern der Anzeige über den gesamten Bereich gewährleistet.

# **Kurzbedienungsanleitung**<br>LOCON 1, LOCON 2, LOCON 16, LOCON 17, TERM 5, TERM 6

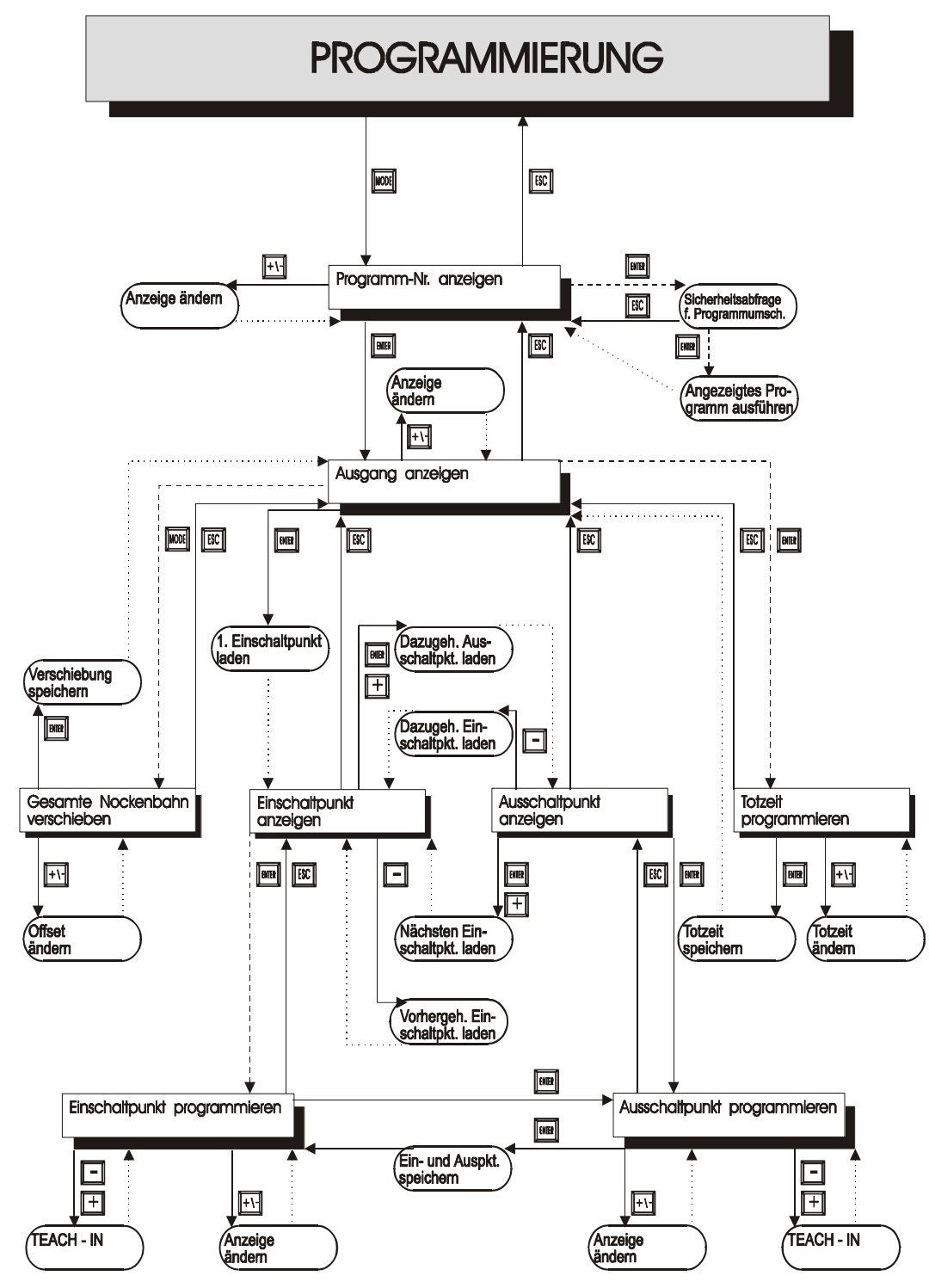

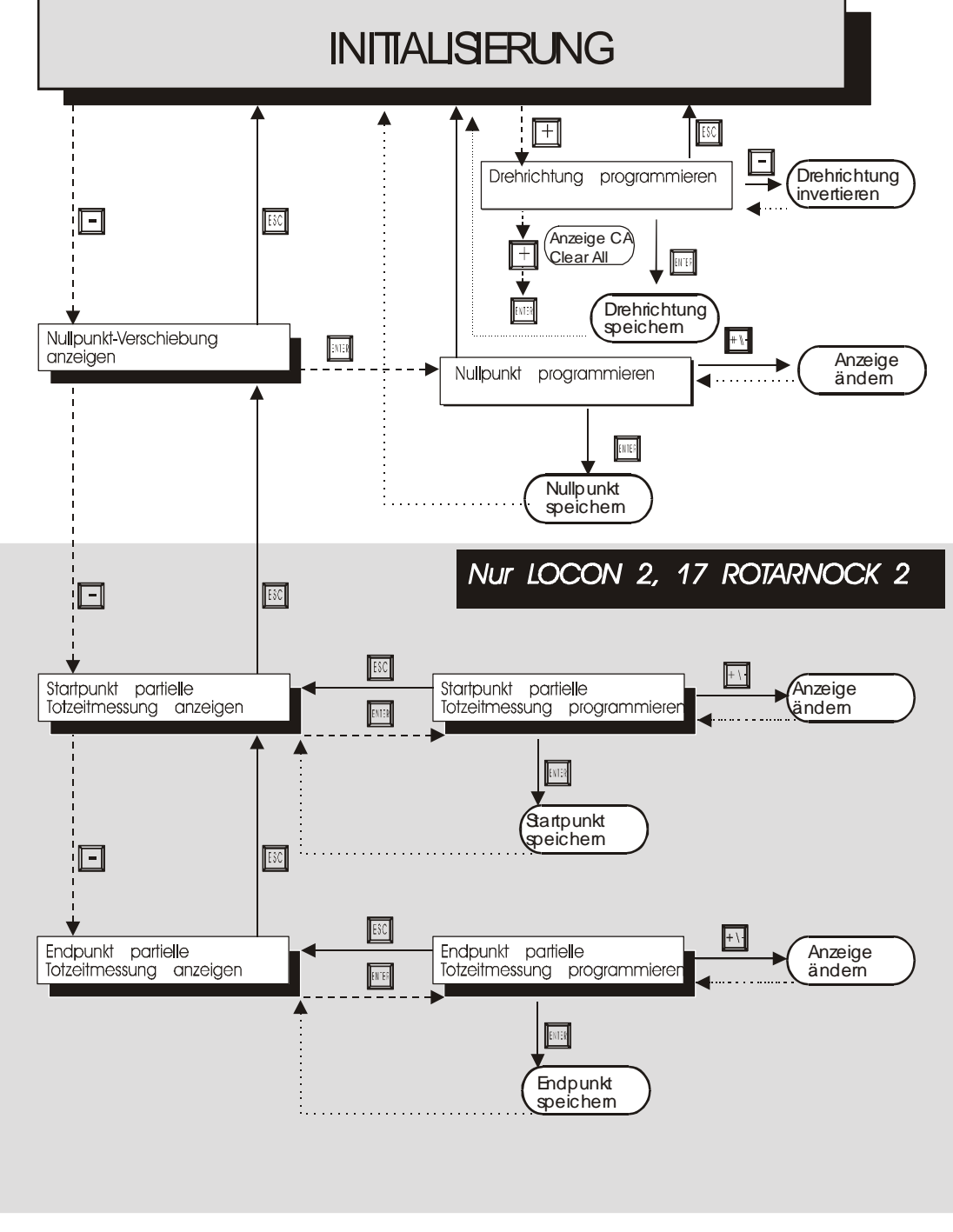

#### **LEGENDE**

------- Langer Tastendruck Automatische Rückkehr - Normaler Tastendruck Im Diagramm sind nur Standardfunktionen berücksichtigt. Alle Funktionstasten sind rechts bzw. oberhalb angeordnet.

## **9.3.1 Begriffserklärungen**

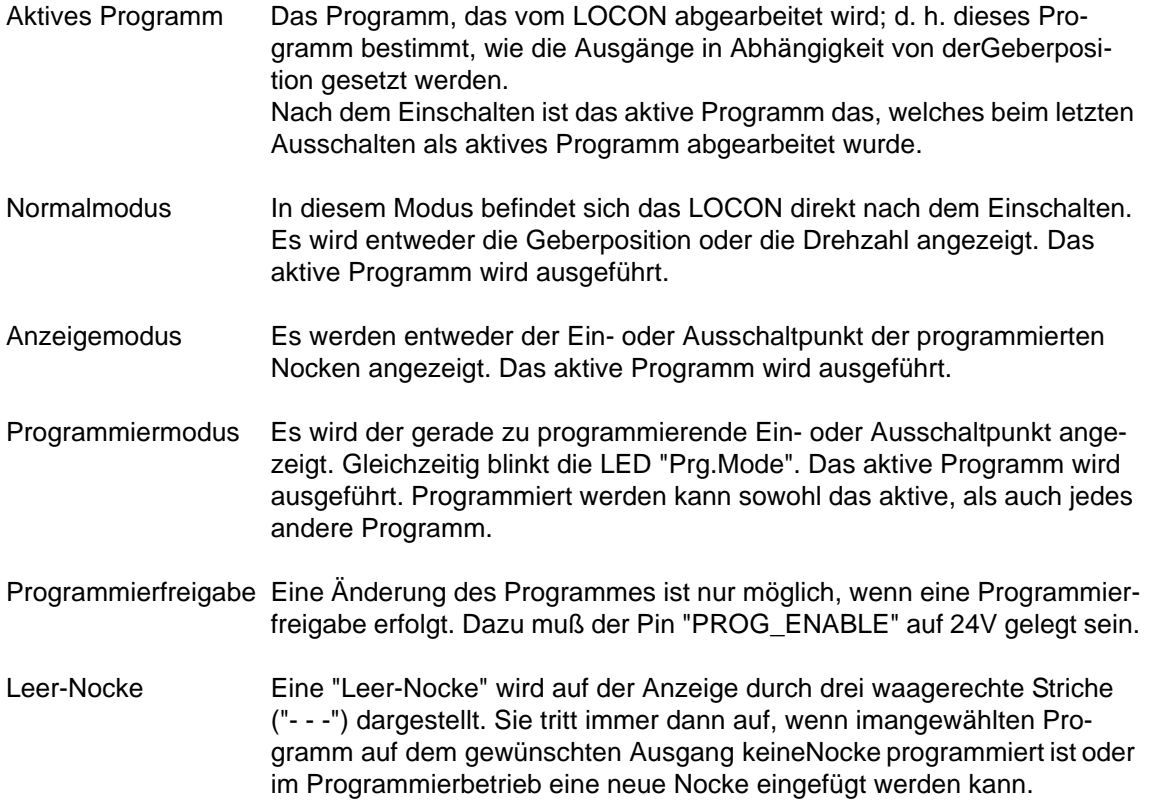

## <span id="page-45-0"></span>**9.4 Automatische Umschaltung auf Geschwindigkeitsanzeige**

Anstelle der Geberposition kann die Drehzahl auf der Anzeige im Normalmodus dargestellt werden. Wird bei der Bestellung keine besondere Angabe gemacht, erfolgt die Anzeige in U/min. Die Umschaltung zwischen Positions- und Drehzahlanzeige erfolgt automatisch, wobei die Position angezeigt wird, wenn die Geschwindigkeit unter 1 U/min fällt, anderenfalls die Geschwindigkeit.

Bei der Geschwindigkeitsanzeige wird in der zweiten Stelle von links, zur Unterscheidung von der Positionsanzeige, ein "n" eingeblendet.

## **9.5 Nullpunkt- und Clear-Verschiebung**

Um den mechanischen Nullpunkt der Maschine mit dem Nullpunkt eines Absolutwertgebers zu synchronisieren, wird die Nullpunktverschiebung oder Nullpunktkorrektur verwendet. Sie ermöglicht, daß der Geber in jeder beliebigen Stellung eingebaut werden kann und nicht der mechanische Nullpunkt der Maschine mit dem des Gebers übereinstimmen muß.

Die genaue Vorgehensweise der Nullpunktkorrektur kann den Kapiteln "Auslesen und Programmieren der Nullpunktverschiebung" entnommen werden.

Wird LOCON mit einem Inkrementalgeber eingesetzt, ist die Nullpunktkorrektur nicht notwendig. Statt dessen ist es bei LOCON 17 möglich, optional eine Clear-Verschiebung zu programmieren. Diese Clear-Verschiebung gibt an, wieviele Inkremente nach einem Clear-Signal maximal vergehen, bis ein Rücksetzen des Zählers erfolgen soll.

Die genaue Funktionsweise dieser Clear-Verschiebung kann dem nachfolgenden Kapitel entnommen werden. Die Programmierung erfolgt exakt wie die der Nullpunktverschiebung und kann in diesen Kapiteln nachgelesen werden.

## **9.5.1 Funktionsweise der totzeitkompensierten Clear-Verschiebung**

Soll ein Clear-Signal erst dann ein Rücksetzen des Zählerstandes bewirken, wenn das Clear-Signal wieder passiv ist, spätestens aber nach einer definierten Anzahl Inkremente, also nach einer festen Weglänge, ist das bei LOCON 17 über eine Clear-Verschiebung, die totzeitkompensierbar ist, möglich.

Dazu kann die maximal zu verschiebende Strecke (CV<sub>Prog</sub>) in Inkrementen frei von 0 bis 255 einprogrammiert werden.

Soll die Clear-Verschiebung abhängig von einer Totzeit sein, so **muß** diese Totzeit für den Ausgang 1 programmiert werden. Die Totzeit gilt dann sowohl für die Nocken auf dem Ausgang 1, als auch für die Clear-Verschiebung (CV).

Die tatsächliche Clear-Verschiebung (CV<sub>Real</sub>) errechnet sich dann folgendermaßen:

 $CV_{Real} = CV_{Proa} - S_{tot}$ , wenn  $S_{tot} \leq CV_{Proa}$ 

 $CV_{\text{Real}} = 0$ , wenn  $S_{\text{tot}} > CV_{\text{Proc}}$ 

wobei stot der Weg ist, der während Totzeit von Ausgang 0 zurückgelegt wird.

Ist beispielsweise eine Verschiebung von 100 Inkrementen programmiert und bei einem Zählerstand von 123 wird ein Clear sensiert, so wird dieser solange ignoriert, bis nach weiteren 100 Inkrementen der Zählerstand 223 erreicht ist, sofern keine Totzeit programmiert ist. Mit dem nächsten Zählimpuls erfolgt dann ein Rücksetzen des Zählers auf 000.

Wird die Clearbedingung bereits vor Ablauf der programmierten 100 Inkremente wieder passiv, beispielsweise nach 20 Inkrementen, erfolgt ein Rücksetzen unmittelbar mit dem Deaktivieren des Clear-Signal.

Nach einem Rücksetzen beginnt die Wartezeit von 100 Inkrementen in jedem Fall wieder von vorn.

Ist eine Totzeit auf dem Ausgang 1 programmiert, verkürzt sich die Clear-Verschiebung gemäß obiger Formel.

Wird als Clear-Verschiebung der Wert 0 programmiert, erfolgt der Zählerreset ohne Zeit- oder Wegverzögerung.

Im nachfolgenden Diagramm ist zur Verdeutlichung nochmals ein Beispiel (ohne Totzeitkompensation) dargestellt, in dem zunächst ein Clear-Signal anliegt, das länger als die programmierte Clear-Verschiebung ist, danach folgt ein kurzes Clear-Signal.

Der Zählerstand wird mit jeder fallenden Flanke des Zählimpulses erhöht.

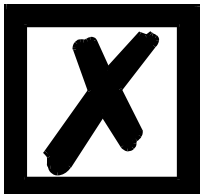

*ACHTUNG: Es muß mindestens 1 Zählimpuls erfolgen zwischen der fallenden und der steigenden Flanke von Clear-, damit der Clear ausgewertet wird !*

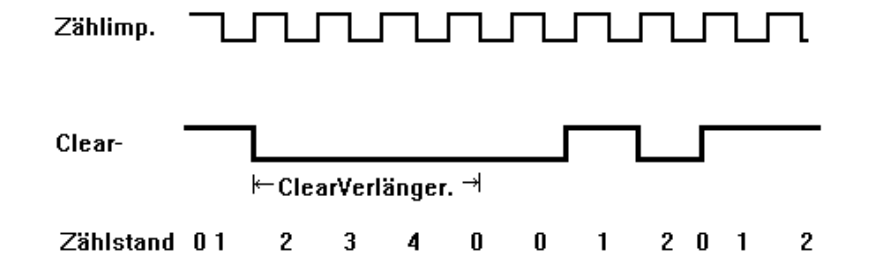

Programmierte Clearverlängerung = 3 Inkremente

**Abbildung 20: Clear-Verschiebung**

#### **9.5.2 Auslesen der aktuellen Nullpunktverschiebung**

Die programmierte Nullpunktverschiebung kann durch Drücken der Taste (ang) im Normalmodus ausgelesen werden.

Es leuchtet dann die LED "Zero" und die Differenz (Nullpunktverschiebung) zwischen dem tatsächlichen Geberwert und dem "gewünschten" Geberwert (Position der Maschine) wird angezeigt.

Diese Nullpunktverschiebung wird normalerweise einmal bei der Montage des Absolutwertgebers programmiert und wird benötigt, um die Differenz zwischen 0°-Position der Maschine und 0°-Position des Gebers softwaremäßig auszugleichen.

Diese Funktion entfällt bei Inkrementalgebern !

Die Vorgehensweise bei dieser Korrektur wird genauer im folgenden Kapitel beschrieben.

#### **9.5.3 Programmierung der Nullpunktverschiebung**

Ausgehend vom Normalmodus wird durch Betätigen der Taste (ang) und danach Enter (lang) die Programmierung eingeleitet.

Dabei ist zu beachten, daß zur einfacheren Bedienung in diesem Modus nicht die Nullpunktverschiebung angezeigt wird, sondern die gewünschte Geberposition. Es blinken die LED´s "Prg.Mode" und "Zero".

In den meisten Fällen wird diese Justage am mechanischen Nullpunkt der Maschine durchge-

führt; d. h. die Maschine wird auf 0° gefahren, LOCON über die Tasten  $\mathbf{t}$  und  $\mathbf{t}$  auf "000"

eingestellt und mit Enter bestätigt.

Ist ein Justieren am 0°-Punkt der Maschine nicht möglich, so kann das auch an jeder anderen bekannten Position durchgeführt werden. Es muß dann lediglich die gewünschte Position am LOCON eingegeben werden.

Ein Verlassen dieses Modes ist entweder durch Enter möglich, wobei der programmierte Wert

abgespeichert wird oder über Ese, wenn der Wert verworfen werden soll.

Diese Funktion entfällt in Verbindung mit einem Inkrementalgeber.

## **9.6 Anzeige des aktiven Programms**

Das Drücken der Taste **MODE** im Normalmodus führt dazu, daß das aktive Programm in der Anzeige in der Form "Pxx" dargestellt wird, wobei "xx" die entsprechende Programmnummer repräsentiert.

Die Programmnummer in der Anzeige kann mit den Tasten  $\Box$  und  $\Box$  verändert werden.

Sind in dem angezeigten Programm auf irgendwelchen Ausgängen Nocken gesetzt, leuchten die LED´s "On" und "Off" gleichzeitig. Ist auf einem beliebigen Ausgang eine Totzeit programmiert, leuchtet die LED "Function". Dadurch kann sehr schnell überprüft werden, auf welchem Programm Werte programmiert sind.

Handelt es sich bei dem angezeigten Programm um das aktive Programm (beim Eintritt in diesen Anzeigemode ist das immer der Fall), leuchtet die mittlere der drei Dezimalpunkte in der Anzeige.

Der Normalmodus wird wieder durch Drücken der Taste

## **9.7 Wechsel des aktiven Programmes**

Ausgehend von der Anzeige der Programmnummer (siehe vorheriges Kapitel) kann das aktive Programm verändert werden.

Dazu wird das Programm in die Anzeige gebracht, das als neues, aktives Programm ausgeführt werden soll.

Nach langem Drücken der Taste Enter wird (ab V3.33) eine Sicherheitsabfrage durchgeführt, wobei in der Sieben-Segment-Anzeige der Text "PG\_CHG" für "Program Change" erscheint.

Wird diese Abfrage ebenfalls mit **Enter** (lang) quittiert, erfolgt der Programmwechsel und es erscheint in der Anzeige das neue, aktive Programm.

Ein Abbruch der Sicherheitsabfrage erfolgt mit Ese. Ab diesem Zeitpunkt werden die Ausgänge des LOCON von dem neuen, aktiven Programm bestimmt.

Ein Wechsel des aktiven Programmes (ohne Sicherheitsabfrage) ist über die VG-Steckerleiste möglich. Dazu muß eine Programmnummer als binärer Code an der Steckerleiste angelegt werden und **danach** eine steigende Flanke am Pin "PROG\_WECHSEL" erzeugt werden, wobei der High-Pegel (24V) mindestens 200 ms gehalten werden muß.

Soll beispielsweise das Programm 7 aktiviert werden, sind folgende Schritte notwendig:

*•* Programm 7 entspricht binär der Darstellung 0111.

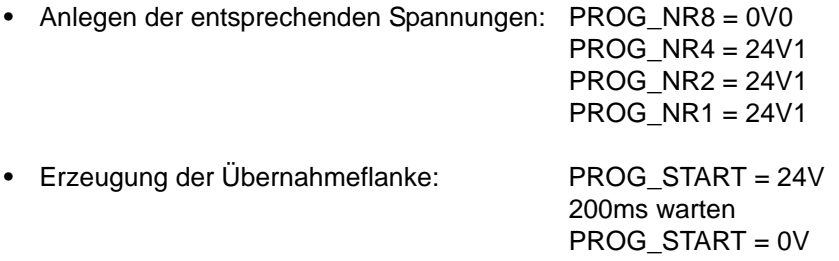

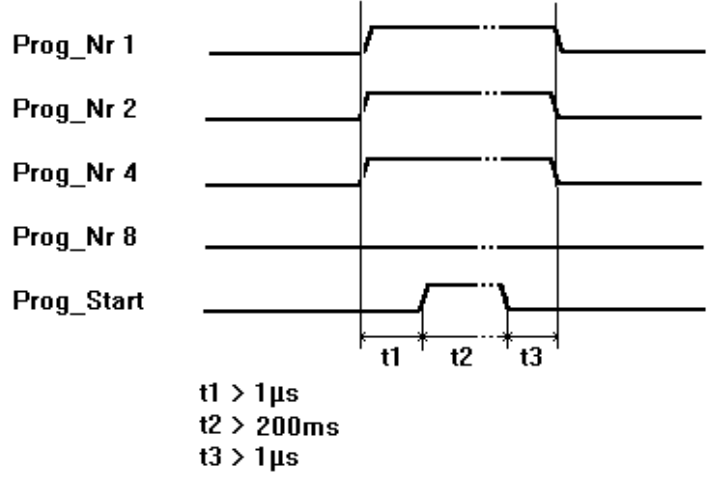

#### **Abbildung 21: Programmwechsel**

In den Geräten LOCON 16/17 kommt ab der Softwareversion V5.4 eine schnellere Programm-Umschalt-Routine zum Einsatz.

Diese schnellere Routine ist immer dann aktiv, wenn

1. Keine partielle TZK aktiviert ist

2. In keinem Programm mehr als 127 Nocken vorhanden sind.

Andernfalls wird mit dem "alten" Verfahren gearbeitet.

Die typ. Umschaltzeit im "alten" Verfahren beträgt 750ms (max. 1 Sekunde), bei dem neuen Verfahren erfolgt die Umschaltung in max. 280ms (typ. 100ms).

Diese Zeit verlängert sich bei dem neuen Verfahren um max. 200ms, wenn vor der Prog-Umschaltung eine Nockenänderung erfolgt ist.

Bei beiden Verfahren erfolgt während eines Up- oder Downloades KEINE Prog-Umschaltung, da sonst unter Umständen inkonsistente Daten im EEROM entstehen können.

#### **9.8 Anwahl der Ausgangsnummer**

Sollen Nocken angezeigt, geändert, dazugefügt oder gelöscht werden, ist immer in der gleichen Reihenfolge zu verfahren:

- 1) Gewünschtes Programm anwählen
- 2) Gewünschten Ausgang anwählen
- 3) Manipulationen der Nocken durchführen.

Die Anwahl des Programmes erfolgt wie im Kapitel "Anzeige des aktiven Programmes" beschrieben.

Ausgehend von diesem Zustand wird der gewünschte Ausgang durch Betätigen der Taste Enter angewählt.

Es erscheint in der Anzeige der selektierte Ausgang in der Form "Axx". Dabei wird defaultmäßig als erstes immer der Ausgang 1 ("A01") dargestellt.

Über die Tasten  $\Box$  oder  $\Box$  kann nun der gewünschte Ausgang eingestellt werden.

Analog zur Programmeinstellung leuchten in diesem Modus ebenfalls die LED´s "On" und "Off" gleichzeitig, wenn auf dem angezeigten Ausgang bereits Nocken existieren, bzw. die LED "Function", wenn auf diesem Ausgang eine Totzeit programmiert ist. Damit lassen sich innerhalb eines Programmes sehr schnell die Ausgänge bestimmen, auf denen Nocken programmiert sind.

Durch erneutes Betätigen der Taste Enter wird in den Nocken-Anzeigemodus umgeschaltet, der in den folgenden Kapiteln näher behandelt wird.

#### **9.9 Anzeige bestehender Nocken**

Nach der im vorangehenden Kapitel beschriebenen Vorgehensweise gelangt der Benutzer in den Modus "Anzeige bestehender Nocken".

Zunächst erhält er den Einschaltpunkt der ersten Nocke angezeigt, was durch Aufleuchten der LED "On" signalisiert wird. Sollte keine einzige Nocke programmiert sein, erscheint statt dessen die Leer-Nocke ("- - -").

Er kann nun durch wiederholtes Betätigen der Taste **eine** entgegen dem Uhrzeigersinn alle pro-

grammierten Nocken angezeigt bekommen oder mit wiederholtem Enter oder sich vorwärts bewegen, wobei die Anzeige zwischen Ein- und Ausschaltpunkt wechselt, was durch die LED´s "On" bzw. "Off" angezeigt wird.

Nach der Anzeige der Nocke mit dem größten Geberwert erfolgt dann wieder die erste Nocke, bzw. umgekehrt, wobei dazwischen die Leer-Nocke eingefügt wird, was zum Programmieren neuer Nocken, wie später noch beschrieben, notwendig ist.

## **9.10 Ändern bestehender Nocken**

Soll eine bestehende Nocke abgeändert werden, so ist über das im vorangehenden Kapitel beschriebene Verfahren die zu ändernde Nocke in die Anzeige zu bringen.

Danach wird durch Enter (lang) in den Programmiermodus gewechselt, wobei darauf zu achten ist, daß die hardwaremäßige Programmierfreigabe erfolgt ist.

Es blinken dann die LED´s "Prg.Mode" und "On" bzw. "Off", je nachdem ob der Ein- oder Ausschaltpunkt einer Nocke programmiert wird.

Mit den Tasten  $\Box$  und  $\Box$  kann nun der gewünschte Wert eingestellt werden, wobei diese Tasten über eine gestufte Autorepeatfunktion verfügen; d. h. je länger die Taste gedrückt ist, um so schneller wird der Wert der Anzeige erhöht, bzw. erniedrigt.

Ist der richtige Wert eingestellt, kann er mit Ener übernommen oder mit Ese wieder verworfen werden, was automatisch in den Anzeigemodus zurückführt.

Ist der Wert übernommen worden, wechselt die Anzeige auf den nächstfolgenden Wert, wobei es sich entweder um den Einschaltpunkt der nächsten Nocke, wenn ein Ausschaltpunkt programmiert wurde oder den Ausschaltpunkt der gleichen Nocke handelt, wenn ein Einschaltpunkt programmiert wurde.

Wurde die Änderung im aktiven Programm durchgeführt, wirkt sie auch sofort an den Ausgängen.

Sollen keine weiteren Nocken geändert werden, wird mit Ese in den Anzeigemodus zurückgegangen.

## **9.11 Löschen bestehender Nocken**

Beim Löschen einer Nocke wird wie beim Ändern verfahren, nur daß der Einschaltpunkt gleich dem Ausschaltpunkt oder umgekehrt programmiert wird.

Erkennt LOCON, daß Ein- und Ausschaltpunkt identisch sind, wird die Nocke aus dem Programm entfernt.

## **9.12 Neuprogrammierung von Nocken**

Beim Neuprogrammieren einer Nocke wird zunächst ebenso wie beim Ändern vorgegangen. Immer wenn in der Anzeige eine Leer-Nocke erscheint besteht die Möglichkeit eine Neupro-

grammierung vorzunehmen, indem mit **Enter** (lang) in den Programmiermodus gewechselt wird.

Jetzt können beliebig viele Nocken im selektierten Programm und Ausgang ergänzt werden, wobei das Programm zunächst den Ein- und dann den Ausschaltpunkt erwartet, was durch die blinkenden LED´s "On" bzw. "Off" gekennzeichnet wird.

Die Eingabe der Werte erfolgt analog der Vorgehensweise beim Nockenändern.

Sollen keine Nocken mehr ergänzt werden, wird mit Eschinden Anzeigemodus zurückgekehrt.

## **9.13 Teach-In Programmierung**

Anstelle die Ein- und Ausschaltwerte von Hand zu programmieren, besteht ebenso die Möglichkeit das Teach-In-Verfahren zu verwenden.

Teach-In-Verfahren bedeutet, daß die Maschine zunächst an den Einschaltpunkt gefahren wird, der entsprechende Geberwert von LOCON übernommen wird und dann die gleiche Vorgehensweise am Ausschaltpunkt durchgeführt wird, ohne daß der Bediener den tatsächlichen Geberwert kennen und eingeben muß.

Immer wenn ein Wert eingegeben werden muß, erkenntlich daran, daß die LED´s "Prg.Mode" und "On" bzw. "Off" blinken, kann der aktuelle Geberwert stattdessen übernommen werden,

indem die Tasten **Eile** und **gleichzeitig** gedrückt werden.

Es wird dann der aktuelle Geberwert angezeigt, der jedoch bei Bedarf noch korrigiert werden kann.

Das weitere Vorgehen ist identisch zum Programmieren oder Ändern von Nocken.

## **9.14 Verschieben aller Nocken auf einem Ausgang**

Sollen **alle** Nocken eines Ausgangs um eine bestimmte Anzahl Inkremente verschoben werden, ist zunächst der gewünschte Ausgang, wie im Kapitel "Anwahl der Ausgangsnummer" beschrieben, in die Anzeige zu bringen.

Danach wird durch **MODE** (lang) in den "Verschiebemodus" gewechselt, wobei darauf zu achten ist, daß die hardwaremäßige Programmierfreigabe erfolgt ist.

Es blinkt ausschließlich die LED "Zero" und in der Anzeige erscheint "000".

Mit den Tasten  $\blacksquare$  und  $\blacksquare$  können nun die Inkremente eingestellt werden, um die alle Nocken verschoben werden sollen. Sollen die Nockenschaltpunkte zu einem kleineren Wert hin abgeändert werden, muß, da eine negative Eingabe nicht möglich ist, zu dem zu verschiebenden Wert die Geberauflösung dazuaddiert werden und dieser Wert eingegeben werden.

Sollen beispielsweise die Schaltpunkte 10 Inkremente früher gesetzt werden und es ist ein 360er-Geber angeschlossen, wird das durch Eingabe von 350 (360-10) erreicht.

Die Autorepeatfunktion wird wie gewohnt unterstützt.

Ist der richtige Wert eingestellt, kann mit Enter das tatsächliche Verschieben der Nocken eingelei-

tet oder mit Ese wieder verworfen werden, was in jedem Fall automatisch in den Anzeigemodus zurückführt.

## **9.15 Generallöschung (Clear All)**

Eine Generallöschung aller kundenspezifischen Daten (Nocken, Totzeiten, ...) kann folgendermaßen über die integrierte Bedienfront oder ein externes TERM 5 durchgeführt werden:

Ausgehend von der Drehrichtungsprogrammierung (siehe entsprechendes Kapitel) erscheinen

nach Betätigen der Taste **(b)** (lang) in der Anzeige die Buchstaben CA für Clear All.

Durch anschließendes Drücken der Taste Enter wird die Generallöschung eingeleitet, wobei während des Löschens "*----"* in der Anzeige sichtbar ist. Nach erfolgter Generallöschung wird ein automatischer Neustart des Gerätes durchgeführt.

## **9.16 Totzeitkompensation (TZK)**

Unter einer Totzeit versteht man die Zeit, die vergeht vom Setzen eines NS-Ausgangs bis zur tatsächlichen Reaktion des angeschlossenen Gerätes (z. B. Öffnen eines Ventils). Diese Totzeit ist normalerweise konstant.

Um diese Totzeit dynamisch zu kompensieren, muß eine NS eine programmierte Nocke in Abhängigkeit der tatsächlichen Gebergeschwindigkeit verschieben; d. h. ein Ventil, das bei der Position 100 öffnen soll, muß beispielsweise bei 1m/s bei Position 95, bei 2m/s bereits bei Position 90 geöffnet werden.

Diese Funktion wird dynamisches Nockenverschieben oder Totzeitkompensation (TZK) genannt.

## **9.16.1 Programmabhängige Totzeiten**

Es können für unterschiedliche Programme verschiedene Totzeiten programmiert werden. Dabei wird, um den Programmieraufwand zu verringern, eine Totzeit, die im Programm 0 programmiert ist, als Default-Totzeit angesehen, die für alle anderen Programme gültig ist, sofern sie nicht explizit in diesem Programm mit einem anderen Wert programmiert wird.

Ist beispielsweise im Programm 0 auf dem Ausgang 1 eine Totzeit von 10msund im Programm 1 auf dem Ausgang 1 eine Totzeit von 20ms programmiert, so gilt die Totzeit des Programmes 0 als Default für alle Programme, nur im Programm 1 wird eine Totzeit von 20ms auf dem Ausgang 1 ausgeführt.

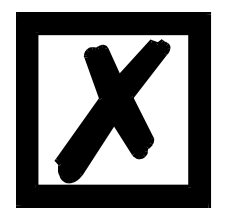

*ACHTUNG: Wenn im Programm 0 eine Totzeit programmiert wurde, kann diese in anderen Programmen geändert, nicht aber gelöscht werden.*

## **9.16.2 Totzeiten programmieren oder ändern**

Zur Programmierung der Totzeiten ist zunächst, wie bereits weiter vorne beschrieben, ein Programm und ein Ausgang zu selektieren.

Befindet sich der gewünschte Ausgang in der Anzeige ("Axx"), wird durch langes Betätigen der

Taste Enter die Totzeitprogrammierung aktiviert, sofern die hardwaremäßige Programmierfreigabe erfolgt ist.

Es blinken jetzt die LED´s "Function" und "Prg.Mode" und die programmierte Totzeit wird im Display angezeigt.

Mit Hilfe der Tasten  $\begin{array}{|c|c|c|c|}\n\hline\n\hline\n\end{array}$  und  $\begin{array}{|c|c|c|}\n\hline\n\end{array}$  kann diese Zeit nun abgeändert werden. Dabei ist zu beachten, daß die Änderungen sich **direkt** auch auf die Ausgänge auswirken.

Ein Verlassen dieses Zustandes ist über die Tasten Enter oder Ese möglich, wobei Esc den ein-

gestellten Wert verwirft und den alten Wert wiederherstellt, Enter dagegen den neuen Wert abspeichert.

## **9.16.3 Partielle Totzeitkompensation**

Die partielle TZK ist nur bei LOCON 17 verfügbar, sofern bei Gerätebestellung die kostenlose Option Y bestellt wurde.

Partielle Totzeitkompensation bedeutet, daß die Geschwindigkeitsmessung, die als Basis für die TZK dient, nicht über den gesamten Geberbereich durchgeführt wird, sondern nur über einen Teilabschnitt davon.

Damit lassen sich auch Nocken dynamisch verschieben bei Prozessen, die nicht über einen gesamten Umlauf mit konstanter Geschwindigkeit fahren.

#### **9.16.3.1 Anzeige des Startpunktes der partiellen TZK**

Ausgehend von der Anzeige der Nullpunktverschiebung wird durch Drücken der Taste (lang) der Startpunkt der partiellen Totzeitmessung angezeigt. Dabei handelt es sich um den Punkt, ab dem die Geschwindigkeitsmessung für die TZK durchgeführt wird. Er ist bei Auslieferung des LOCON auf 0 gesetzt.

In diesem Zustand leuchten die LED's "Function" und "On". Durch Drücken der Taste Ese kann zum Hauptmenue zurückgekehrt werden.

#### **9.16.3.2 Startpunktprogrammierung der partiellen TZK**

Ausgehend von der Anzeige des Startpunktes (s. vorangehendes Kapitel) wird durch Drücken

der Taste Enter (lang) in den Programmiermodus gewechselt, wobei vorausgesetzt wird, daß die hardwaremäßige Programmierfreigabe erfolgt ist.

Es blinken dann die LED's "Function", "On" und "Prg.Mode". Mit den Tasten  $\Box$  und  $\Box$  kann

nun der gewünschte Wert eingestellt werden. Anschließend wird entweder mit der Taste Ese die

Programmierung abgebrochen und der eingestellte Wert verworfen, oder mit Ener der neue Wert dauerhaft im EEROM abgespeichert. In jedem Fall erfolgt eine Rückkehr in das Anzeigemenü des Startpunktes.

#### **9.16.3.3 Anzeige des Endpunktes der partiellen TZK**

Ausgehend von der Anzeige des Startpunktes (s. o.) wird durch Drücken der Taste  $\Box$  (lang) der Endpunkt der partiellen Totzeitmessung angezeigt. Dabei handelt es sich um den Punkt, bis zu dem die Geschwindigkeitsmessung für die TZK durchgeführt wird.

Er ist bei Auslieferung des LOCON auf den maximalen Geberwert gesetzt, so daß immer eine Messung über den gesamten Bereich erfolgt. In diesem Zustand leuchten die LED´s "Function"

und "Off". Durch Drücken der Taste Ese kann zum Menüpunkt Anzeige des Startpunktes zurückgekehrt werden.

#### **9.16.3.4 Endpunktprogrammierung der partiellen TZK**

Ausgehend von der Anzeige des Endpunktes (s. vorangehendes Kapitel) wird durch Drücken der

Taste (lang) in den Programmiermodus gewechselt, wobei vorausgesetzt wird, daß die hardwaremäßige Programmierfreigabe erfolgt ist.

Es blinken dann die LED's "Function", "Off" und "Prg.Mode". Mit den Tasten **kann** kann

nun der gewünschte Wert eingestellt werden. Anschließend wird entweder mit der Taste

Programmierung abgebrochen und der eingestellte Wert verworfen, oder mit Enter der neue Wert dauerhaft im EEROM abgespeichert. In jedem Fall erfolgt eine Rückkehr in das Anzeigemenü des Endpunktes.

#### **9.17 Drehrichtung des Gebers invertieren**

Die Drehrichtung des angeschlossenen Gebers ist softwaremäßig programmierbar. Im Auslieferungszustand des Gerätes wird die Drehrichtung nicht invertiert.

Die Anzeige und Programmierung der Drehrichtungsinvertierung erfolgt folgendermaßen:

Nach Drücken der Taste (lang) im Normalmodus wird der Zustand der Drehrichtungsinvertierung angezeigt, sofern eine hardwaremäßige Programmierfreigabe vorliegt.

Dabei gilt folgende Zuordnung:

- 0 = Drehrichtung nicht invertiert (Auslieferungszustand)
- 1 = Drehrichtung invertiert

In diesem Zustand blinken die LED´s "Zero" und "Function" gemeinsam mit der LED "Prg.Mode".

Es kann nun durch Betätigen der Taste der Zustand der Drehrichtungsinvertierung gewechselt werden.

Ist der gewünschte Wert eingestellt, wird mit der Taste Enter der angezeigte Wert programmiert und in den Normalmodus zurückgekehrt.

Soll die Programmierung abgebrochen werden, kann mit der Taste Ese der alte Wert wiederhergestellt und in den Normalmodus zurückgekehrt werden.

## **9.18 Parametertabelle LOCON 16/17**

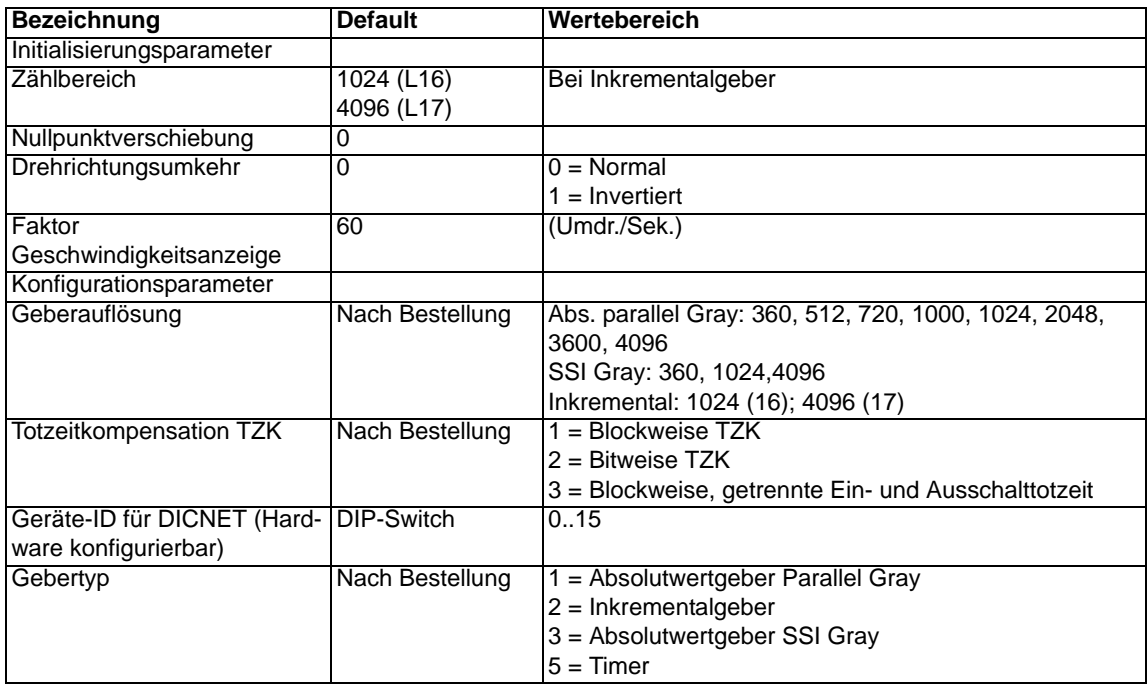

#### **9.18.1 Parameterbeschreibung**

#### **9.18.1.1 Drehrichtungsumkehr Geber**

Die Drehrichtung des angeschlossenen Gebers (parallel, inkremental oder SSI) kann mit diesem Parameter invertiert werden.

Bei Konfiguration über die LCD-Anzeige erfolgt die Drehrichtungsumkehr über die Taste "±" in der Zeile "Fiktiver Geberwert".

#### **9.18.1.2 Gebertyp**

Mit diesem Parameter wird der Gebertyp festgelegt. Zur Zeit werden folgende Geber unterstützt:

- *•* Gray-Absolutwertgeber (parallel) 24V, siehe Parametertabelle
- *•* Inkrementalgeber 24V, siehe Parametertabelle
- *•* Gray-SSI-Absolutwertgeber, siehe Parametertabelle
- *•* TIMER (Wert wird intern erzeugt), siehe Parametertabelle

#### **9.18.1.3 Geberauflösung**

Mit diesem Parameter wird die Auflösung (Info/Umdr.) des Gebers festgelegt. Die zur Verfügung stehenden Auflösungen entnehmen Sie der Parametertabelle.

#### **9.18.1.4 Zählbereich (nur bei Inkrementalgebern)**

Defaultmäßig erfolgt bei Einsatz eines Inkrementalgebers ein Zählerüberlauf bei Erreichen des Zählbereichs. Der Zählbereich ist mit diesem Parameter einstellbar. Die zulässigen Werte entnehmen Sie der Parametertabelle.

#### **9.18.1.5 Art der Totzeitkompensation**

Unter einer Totzeit versteht man die Zeit, die vergeht vom Setzen eines NS-Ausgangs bis zur tatsächlichen Reaktion des angeschlossenen Gerätes (z. B. Öffnen eines Ventils). Diese Totzeit ist normalerweise konstant.

Um diese Totzeit dynamisch zu kompensieren, muß eine NS eine programmierte Nocke in Abhängigkeit der tatsächlichen Gebergeschwindigkeit verschieben; d. h. ein Ventil, das bei der Position 100 öffnen soll, muß beispielsweise bei 1m/s bei Position 95, bei 2m/s bereits bei Position 90 geöffnet werden.

Diese Funktion wird dynamisches Nockenverschieben oder Totzeitkompensation (TZK) genannt.

Totzeiten können blockweise, d. h. eine eingestellte Totzeit gilt immer für einen Block von 8 Ausgängen, oder bitweise programmiert werden, wobei die Möglichkeit besteht verschiedene Einund Ausschaltverzögerungszeiten bei blockweiser TZK zu wählen.

Die Einstellung erfolgt über folgende Werte:

- 1 = Blockweise Totzeitkompensation
- 2 = Bitweise Totzeitkompensation
- 3 = Blockweise Totzeitkompensation mit getrennten Ein- und Ausschaltzeiten

#### **9.18.1.6 DICNET-Gerätenummer (GNR)**

Mit diesem Parameter ist die Gerätenummer einstellbar mit der sich das LOCON auf dem DIC-NET-Bus anmeldet und unter der es beispielsweise von WINLOC angesprochen wird oder mit TERM 4 kommuniziert.

Dieser Wert kann nur über den rückseitigen DIP-Switch und nicht im Menü geändert werden. Wird mit der RS232-Schnittstelle gearbeitet, ist dieser Parameter ohne Bedeutung.

#### **9.18.1.7 Nullpunktverschiebung (nur bei Absolutwertgebern)**

Um den mechanischen Nullpunkt der Maschine mit dem Nullpunkt eines Absolutwertgebers zu synchronisieren, wird die Nullpunktverschiebung oder Nullpunktkorrektur verwendet. Sie ermöglicht, daß der Geber in jeder beliebigen Stellung eingebaut werden kannund nicht der mechanische Nullpunkt der Maschine mit dem des Gebers übereinstimmen muß.

Der programmierte Wert der Nullpunktverschiebung wird von LOCON vom tatsächlichen Geberwert subtrahiert; d. h. liefert der Absolutwertgeber als Position den Wert 100 und es ist eine Nullpunktverschiebung von 10 programmiert, verarbeitet LOCON den Wert so, als würde die Position 90 eingelesen.

Soll eine Verschiebung zu größeren Werten erfolgen, muß der zu verschiebende Wert von der Geberauflösung subtrahiert und als Nullpunktverschiebung eingeben werden. Soll im obigen Beispiel die Position 110 verarbeitet werden und es ist ein Geber mit 1000 Info/Umdr. angeschlossen, müßte ein Korrekturwert von 990 (1000-10) eingeben werden.

Da in der Praxis meistens eine Nullpunktkorrektur am Maschinennullpunkt erfolgt, genügt es, den angezeigten Positionswert als Korrekturwert einzugeben (TEACH-IN).

Wird LOCON mit einem Inkrementalgeber eingesetzt, entfällt die Nullpunktkorrektur.

#### **9.18.1.8 Skalierung für Geschwindigkeitsanzeige**

Mit diesem Parameter kann die Geschwindigkeitsanzeige an die gegebene Anwendung angepaßt werden. Es ist eine Skalierung im Bereich von 0...9999 Umdrehungen/Sekunde möglich. Standardmäßig ist ein Wert von 60 vorgegeben; das heißt es wird die Geschwindigkeit in U/min angezeigt.

# **10 Inbetriebnahme und Eigentest**

## **10.1 Inbetriebnahme Terminal**

Die Inbetriebnahme des Terminals ist in folgender Reihenfolge durchzuführen:

- 1) Verbinden des Terminals mit der gewünschten Nockensteuerung
- 2) Anschluß der 24V-Versorgungsspannung

Das Terminal führt jetzt den im folgenden Kapitel beschriebenen Eigentest durch, prüft ob ein Teilnehmer mit der Nr. gemäß der DIP-Schalter-Einstellung angeschlossen ist und baut danach die Verbindung (sofern dieser Teilnehmer vorhanden) auf.

Die Dauer der Einschaltphase, bis das Gerät betriebsbereit ist, hängt ab von der Zahl der Netzteilnehmer und kann bis zu 10 Sekunden dauern.

Wird kein Teilnehmer mit der eingestellten Nr. gefunden erscheint der Hinweis "not present".

## **10.1.1 Eigentest Terminal**

Nach dem Einschalten des Terminals führt dieses einen Eigentest durch, der einige Sekunden dauert. Danach ist das Gerät einsatzbereit.

Während dieses Eigentests werden folgende Tests durchgeführt:

- *•* Test des gesamten RAM-Bereichs auf defekte Speicheradressen
- *•* Checksummentest des EPROM´s
- *•* Displaytest und alle Ausgangsanzeigen leuchten

Treten beim Eigentest Fehler auf, werden diese sofern noch möglich in der Anzeige dargestellt (s. Kapitel Fehlermeldungen).

## **10.2 Inbetriebnahme Nockensteuerung**

Die Inbetriebnahme des LOCON ist in folgender Reihenfolge durchzuführen:

- 1) Anschluß des Gebers
- 2) Anschluß des "ProgEnable" Eingangs, wenn Programmierung erlaubt sein soll
- 3) Anschluß der externen Programmanwahl, wenn sie benötigt wird
- 4) Anschluß der Statussignale bei Einsatz eines Inkrementalgebers
- 5) Anschluß der verwendeten Ausgänge
- 6) Anschluß der seriellen Schnittstelle, wenn benötigt
- 7) Anschluß der 24V-Versorgungsspannung

Das LOCON führt jetzt den im folgenden Kapitel beschriebenen Eigentest durch, baut danach die Nockentabellen auf und ist dann betriebsbereit; d. h. das zuletzt (beim letzten Ausschalten) aktive Programm wird ausgeführt.

Die Dauer der Einschaltphase, bis das Gerät betriebsbereit ist, hängt ab von der Zahl der programmierten Nocken und kann bis zu 10 Sekunden dauern.

An einem optional angeschlossenen PC wird bei der Inbetriebnahme eine Statusmeldung zusammen mit der Softwarerevision ausgegeben.

Sind irgendwelche Fehlerbedingungen aufgetreten, die LOCON selbständig erkennen kann, wird eine entsprechende Fehlernummer angezeigt. Die Bedeutung dieser Nummer und die benötigten Aktionen sind im Kapitel "Fehlermeldungen" erläutert.

Ferner bleibt das optionale Run-Control-Relais abgefallen und die entsprechende Status-LED "Run-Error" leuchtet auf.

#### **10.2.1 Eigentest Nockensteuerung**

Nach dem Einschalten des LOCON führt dieses einen Eigentest durch, der einige Sekunden dauert. Danach ist das Gerät einsatzbereit.

Während dieses Eigentests werden folgende Tests durchgeführt:

- *•* Test des gesamten RAM-Bereichs auf defekte Speicheradressen
- *•* Checksummentest des EPROM´s
- *•* Checksummen und Plausibilitätstest des EEROM's
- *•* Plausibilitätstest des Nockenprogrammes

Treten beim Eigentest Fehler auf, werden diese sofern noch möglich in der Anzeige dargestellt (siehe Kapitel ["Fehlermeldungen"\)](#page-71-0).

# **11 Technische Daten**

## **11.1 Technische Daten LOCON 16**

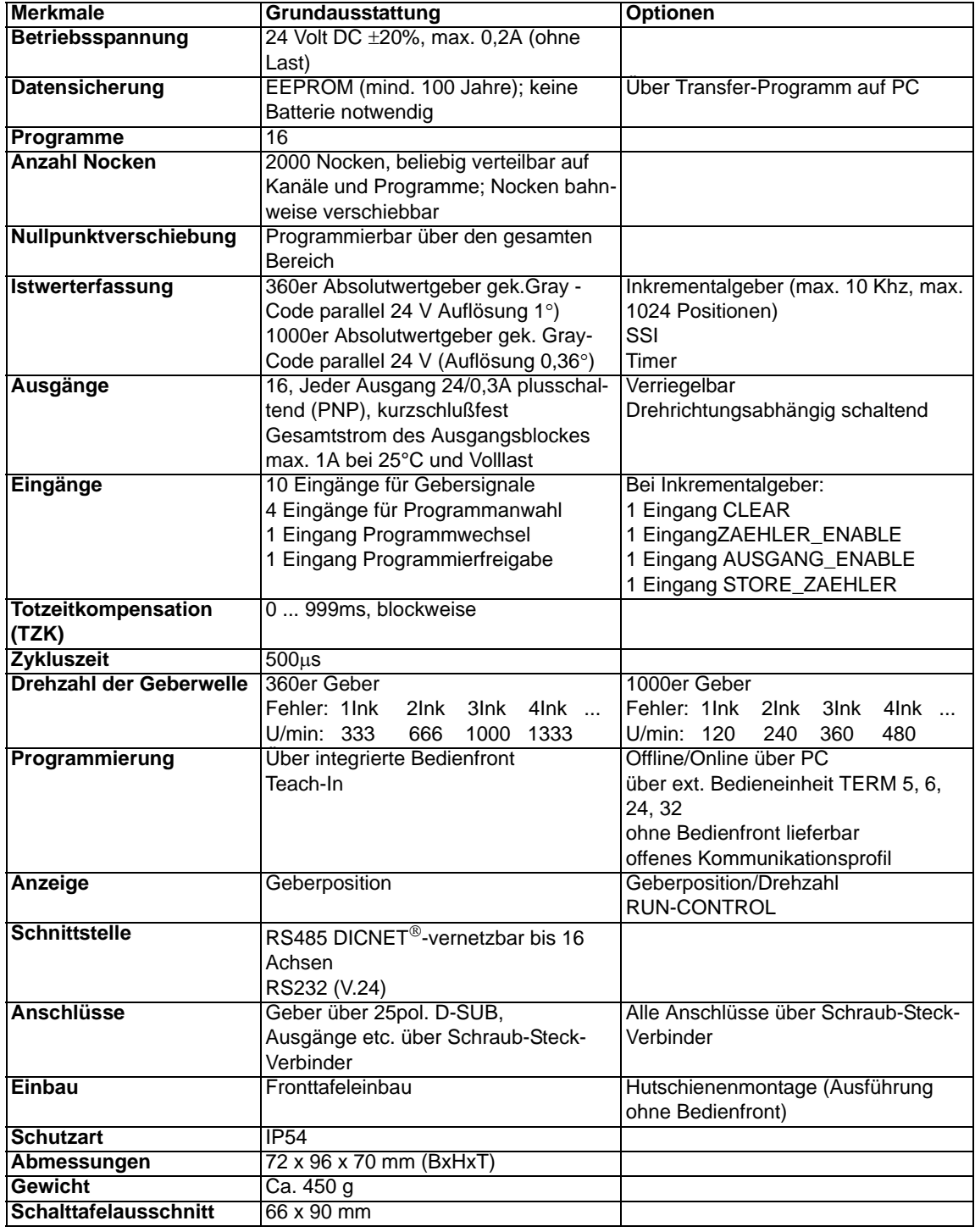

# **11.2 Technische Daten LOCON 17**

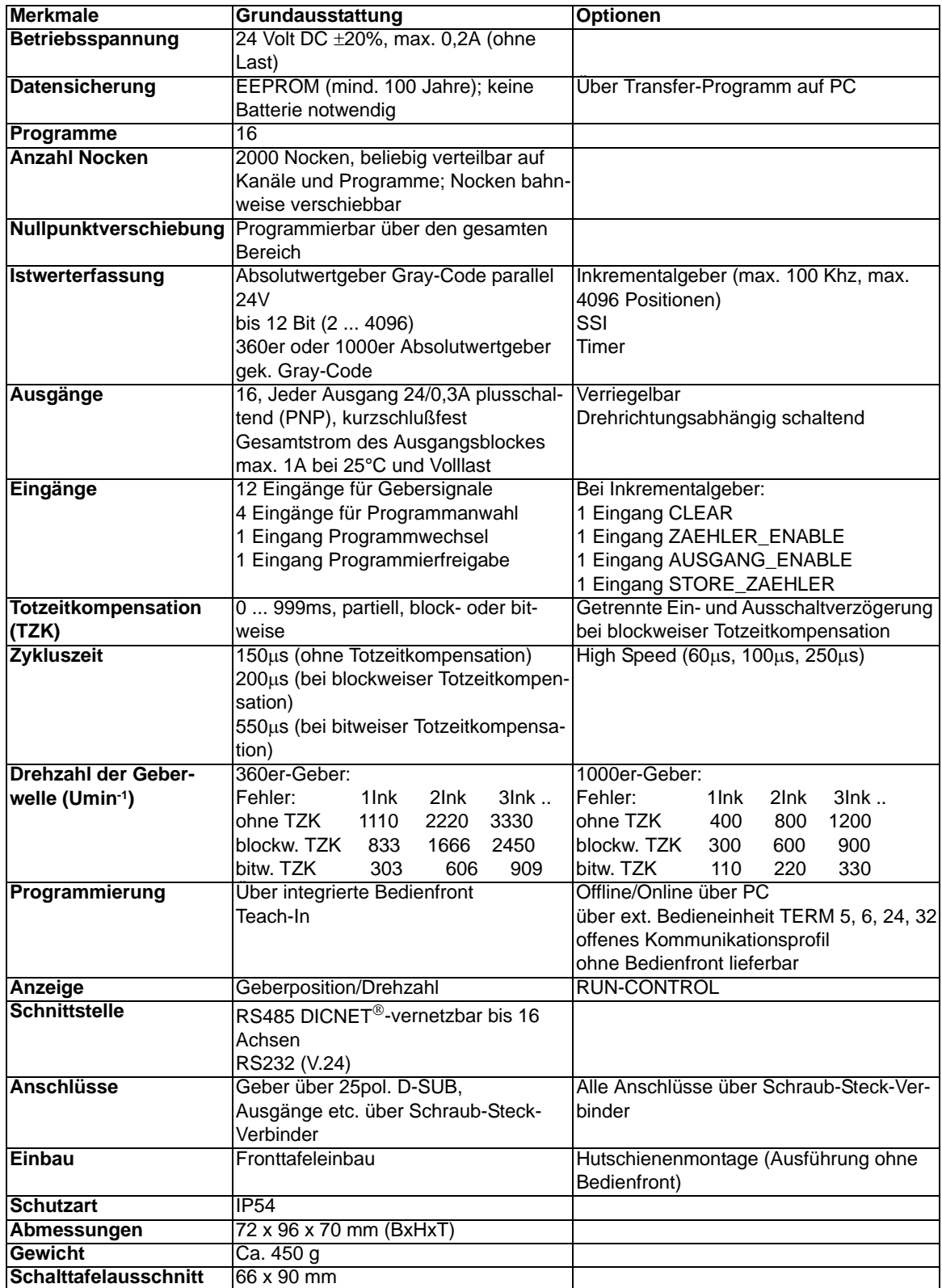

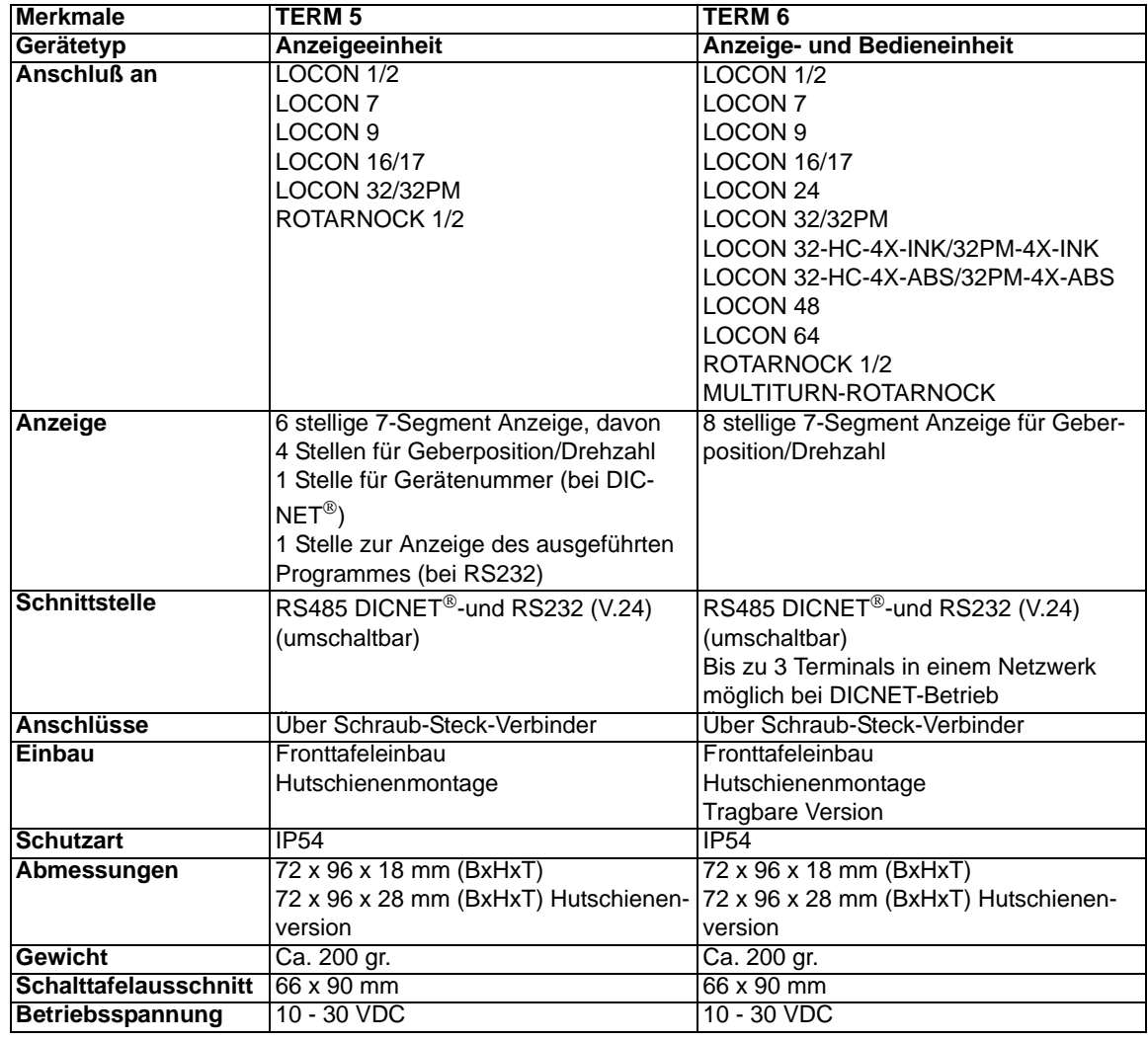

# **11.3 Technische Daten TERM 5/6**

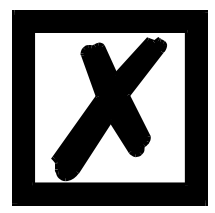

*Empfehlung für Neukunden:*

*Setzen Sie für Ihre neuen Projekte gleich das intelligente TERM 6 ein!*

# **11.4 Technische Daten TERM 4**

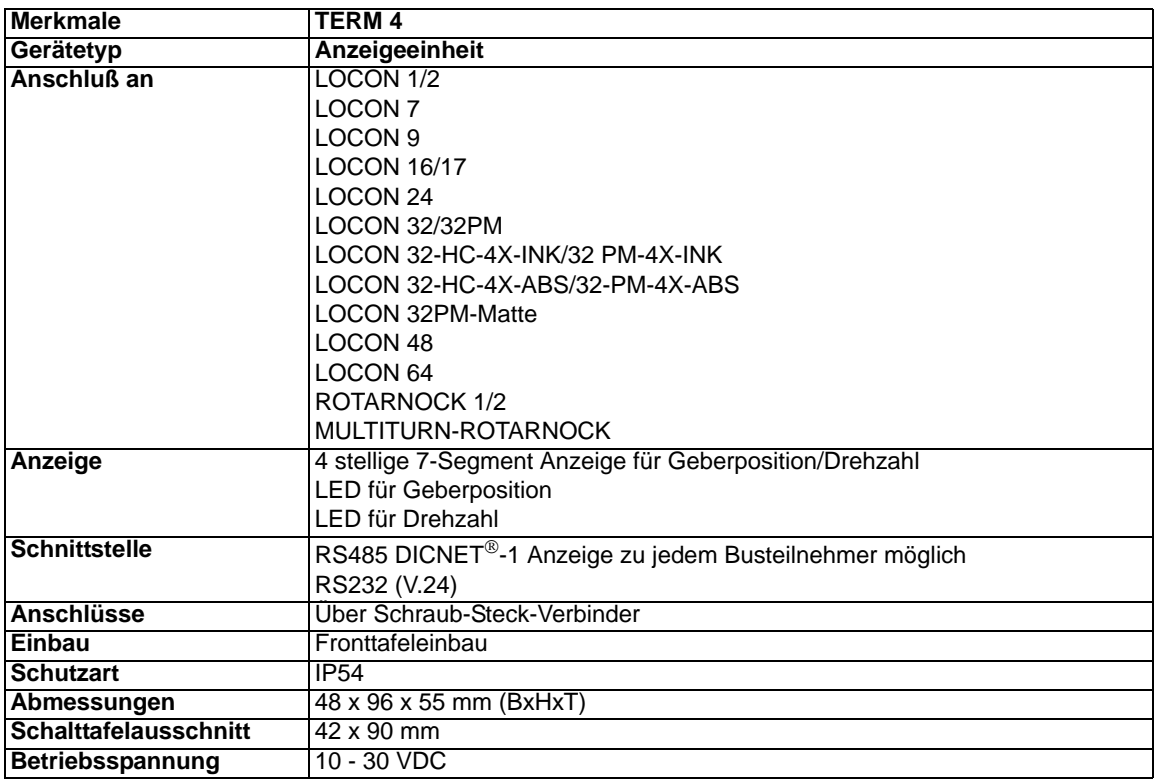

# **11.5 Spezifikation des RS232-Übertragungsprotokolls**

LOCON ist auf Anforderung in der Lage, über die RS232-Schnittstelle (9600 Baud, 8 Datenbit, 1 Start- und 1 Stopbit, kein Paritätsbit) Informationen über

- *•* Geschwindigkeit
- *•* Geberposition
- *•* Zustand der Ausgänge

zu liefern.

Dazu muß an LOCON über die RS232-Schnittstelle folgende 4-Byte-Befehlssequenz geschickt werden (alle Werte binär):

24 04 04 Zyklus-Zeit

Dabei dienen die ersten 3 Byte dazu, eine zyklische Aussendung der oben angeführten Informationen zu starten, wobei das 4.Byte (Zyklus-Time) das Zeitraster in 10 ms - Schritten vorgibt. Wird beispielsweise die Sequenz 24 04 04 100 übertragen, sendet LOCON alle 1 Sekunden seine Informationen über die serielle Schnittstelle.

LOCON sendet zyklisch einen Datensatz von 8 Byte, der folgendermaßen kodiert ist:

- 1. Byte: Kennung (immer 26)
- 2. Byte: Wenn >127, dann folgt Geschwindigkeit, sonst Position
- 3. Byte: Geschwindigkeit/Position (Low Byte)
- 4. Byte: Geschwindigkeit/Position (High Byte)
- 5. Byte: Status (ohne Bedeutung)
- 6. Byte: Ausgangszustand 9..16
- 7. Byte: Ausgangszustand 1..8
- 8. Byte: Aktuelles Programm

Als 3. und 4. Byte wird immer die Information geschickt, die auf der integrierten Bedienfront gerade angezeigt wird (s. auch Kapitel ["Automatische Umschaltung auf Geschwindigkeitsan](#page-45-0)[zeige"\)](#page-45-0).

# **12 Technische Details**

## **12.1 Spezifikation der Eingangspegel**

Logisch HIGH: > 16 Volt, < 10mA (typ. 5mA) Logisch LOW: <4 Volt, <1 mA

## **12.2 Spezifikation der Ausgangstreiber**

Die im LOCON eingesetzten Ausgänge sind kurzschlußfest und können bei normaler Umgebungstemperatur maximal 300mA pro Ausgang treiben, wobei 8 zusammengehörige Ausgänge eines Treibers (1..8, 9..16, 17..24, 25..32, 33..40, 41..48, 49..56, 57..64) mit maximal 1A bei 25°C und Volllast betrieben werden dürfen.

Werden mehr als 300mA pro Ausgang benötigt, so besteht die Möglichkeit, mehrere Ausgänge zusammenzuschalten (bis zu 3 Ausgänge je Treiber), wobei dann bis zu 900mA getrieben werden können.

Werden mehrere Ausgängen zusammengeschaltet, müssen die Ein- und Ausschaltpunkte im LOCON absolut identisch programmiert werden, da sonst die Kurzschlußüberwachung anspricht.

Im Falle eines dauerhaften Kurzschlusses oder einer Überlastet werden die entsprechenden Ausgänge abgeschaltet und es erfolgt eine entsprechende Fehlermeldung auf der Anzeige.

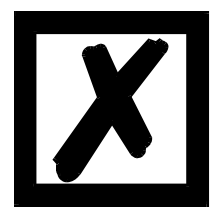

*Beim Schalten von Induktivitäten (Spulen, Ventilen) sind Freilaufdioden direkt an den Induktivitäten vorzusehen (siehe Kapitel ["EMV-Richtlinien](#page-10-0)  [für Produkte der Deutschmann Automation"](#page-10-0)).*

## **12.3 Schaltgenauigkeit der Deutschmann Nockensteuerungen**

Die Genauigkeit von Nockensteuerungen wird von vier Parametern beeinflußt:

#### **1) Schaltverzögerung (SV)**

Diese Zeit ist konstant und entsteht durch die Rechenzeit, die die NS benötigt vom Einlesen des Geberwertes bis zum Setzen des Ausgangstreibers.

#### **2) Wiederholgenauigkeit (WG)**

Dieses Toleranzfeld entsteht durch das asynchrone Abtasten des Gebers. Im Idealfall wird der Geber unmittelbar nach einer Änderung abgetastet, im schlechtesten Fall ändert sich der Geberwert direkt nach dem Auslesen der NS.

#### **3) Auflösung**

Dieser Wert gibt an, wie lang die kürzeste Nocke ist, die garantiert von der NS noch ausgewertet wird.

#### **4) Totzeitauflösung (TZA)**

Dieser Fehler tritt nur auf, wenn eine Totzeit für den entsprechenden Ausgang programmiert ist. Er wird in ms angegeben und repräsentiert die Abtastzeit der Gebergeschwindigkeit, die als Basis der TZK dient.

Generell gilt, daß die SV und die WG jeweils kleiner sind als die Zykluszeit der NS. Das heißt, der tatsächliche Schaltpunkt liegt zwischen den Zeitpunkten "Einschaltpunkt + SV" und "Einschaltpunkt + SV + WG", wie im nachfolgenden Diagramm verdeutlicht.

Ohne Totzeitkompensation beträgt die Auflösung, solange die maximale Gebergeschwindigkeit nicht überschritten wird, ein Inkrement; d. h. auch eine 1-Inkrement lange Nocke wird von der NS einwandfrei erkannt und gesetzt.

Wird die Gebergeschwindigkeit (V<sub>Geber</sub>) um ein n-faches überschritten, erhöht sich die Auflösung entsprechend auf n Inkremente.

Wird **mit** Totzeitkompensation gearbeitet, wird der Fehler lediglich um 1 Inkrement größer, da die Korrektur der TZK bedingt durch die in LOCON implementierte "Dynamikbremse" bei jedem Wechsel der Geberposition maximal ±1 Inkrement beträgt.

Zusammenfassend läßt sich folgende Formel aufstellen:

#### **Ohne Totzeitkompensation:**

Tatsächlicher Schaltpunkt = Idealer Schaltpunkt + SV(const) + WG

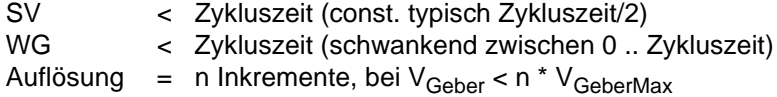

#### **Mit Totzeitkompensation:**

Tatsächlicher Schaltpunkt = Idealer Schaltpunkt + SV(const) + WG + TZA

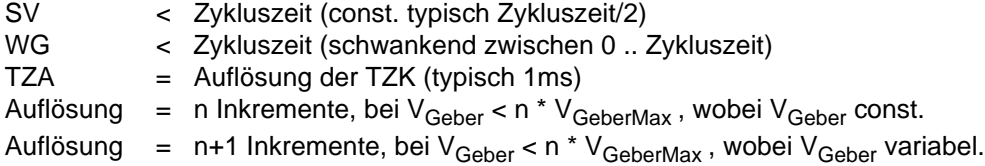

## **12.3.1 Zeitdiagramm**

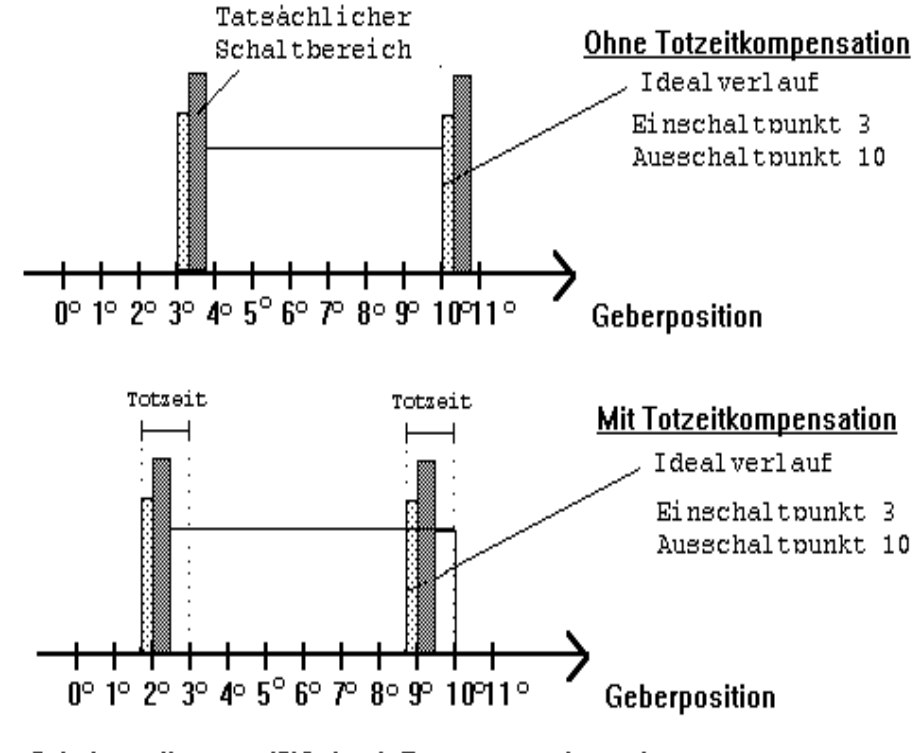

S = Schaltverzögerung (SV) durch Prozessorrechenzeit

■ = Wiederholgenauigkeit (WG) durch asychrone Abtastung

**Abbildung 22: Zeitdiagramm - Totzeitkompensation**

## **12.4 Umweltspezifikation der Nockensteuerungen der Serie LOCON**

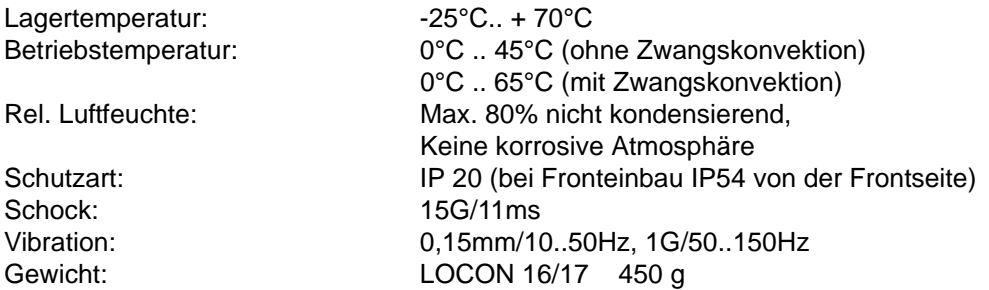

## **12.5 Funktionsweise der Totzeitkompensation**

Alle mechanischen Schaltglieder, die üblicherweise an eine Nockensteuerung angeschlossen werden (z. B.: Schütze, Magnetventile ...) besitzen eine Totzeit; d. h. zwischen der Ansteuerung des Schaltgliedes und der mechanischen Reaktion liegt eine konstante Zeit, die Totzeit.

Die Kompensation dieser Totzeit erfolgt, geschwindigkeitsabhängig, durch die Nockensteuerung (NS).

Folgende Verfahren der Totzeitkompensation (TZK) sind möglich:

- *•* Wegabhängige TZK (Standard-Verfahren in allen DEUTSCHMANN-NS)
- *•* Zeitabhängige TZK
- *•* Direkte TZK (ohne Dynamikbremse)

Jedes der oben genannten Verfahren hat seine Vor- und Nachteile und eignet sich damit besser oder schlechter für eine vorgegebene Anwendung.

Gemeinsam ist allen Verfahren, daß in jedem Zyklus der NS der Totzeitsollwert in Abhängigkeit der aktuellen Geschwindigkeit neu ermittelt wird. Dabei gibt der Totzeitsollwert an, um wieviele Inkremente die Ausgänge früher aktiviert werden müssen, um die Totzeit des angeschlossenen Schaltgliedes zu kompensieren.

Befindet sich die Maschine an der die NS betrieben wird in einer Beschleunigungsphase, so weicht der gerade berechnete Totzeitsollwert von dem aktuellen Totzeitistwert ab. Dabei ist die Differenz zwischen Ist- und Sollwert nur von der Beschleunigung abhängig. Die nachfolgenden Verfahren unterscheiden sich nun in der Art und Weise, wann und wie der Totzeitistwert geändert wird.

## **12.5.1 Wegabhängige TZK**

Bei diesem Verfahren wird der Totzeitistwert um maximal ± 1 Inkrement bei jeder Positionsänderung angepaßt. Dadurch wird sichergestellt, daß während der Beschleunigungsphase der Maschine keine Nocken übersprungen werden und während der Bremsphase keine Doppelnokken (siehe Kapitel ["Zeitabhängige TZK"](#page-68-0)) auftreten. Nachteilig bei diesem Verfahren ist die schlechtere Dynamik und damit verbunden die Tatsache, daß bei einem Bremsvorgang, der schneller ist als die eingestellte Totzeit, die Ausgänge auf einem falschen Wert im Stillstand eingefroren werden, da nur bei einer Maschinenbewegung und damit Positionsänderung eine Änderung des Totzeitistwertes erlaubt ist.

## <span id="page-68-0"></span>**12.5.2 Zeitabhängige TZK**

Bei diesem Verfahren wird der Totzeitistwert um maximal ±1 Inkrement in jedem Zyklus der NS angepaßt. Dadurch wird sichergestellt, daß während der Beschleunigungsphase der Maschine keine Nocken übersprungen werden, es können aber während der Bremsphase Doppelnocken auftreten; d. h. befindet sich zwischen der tatsächlichen Geberposition und der durch die TZK verschobenen Geberposition eine vollständige Nocke, so erscheint diese zweimal am Ausgang.

## **12.5.3 Direkte TZK**

Bei diesem Verfahren wird der Totzeitsollwert in jedem Zyklus als Totzeitistwert übernommen. Dadurch wird eine sehr hohe Dynamik erreicht, es können jedoch beim Beschleunigen Nocken übersprungen werden und beim Bremsen Doppelnocken entstehen.

## **12.5.4 Optimierung der Dynamik**

Um eine möglichst schnelle Anpassung der Nockenverschiebung an eine geänderte Geschwindigkeit zu erreichen (hohe Dynamik), sollten, unabhängig vom gewählten Verfahren der TZK, die Nockenbahnen, die totzeitkompensiert sind, auf die ersten Ausgänge gelegt werden, da systembedingt - der letzte kompensierte Ausgang die Zykluszeit der Totzeit-Berechnung bestimmt. Dabei entspricht die Zykluszeit dem letzten kompensierten Ausgang in ms.

Werden beispielsweise die Ausgänge 10, 12, 14, 15 totzeitkompensiert, ergibt sich eine TZK - Zykluszeit von 15 ms. Werden diese 4 Nockenbahnen aber auf den Ausgängen 1..4 programmiert, wird eine Zykluszeit von 4 ms erreicht.

# **12.6 DICNET®**

Bei DICNET® (**D**EUTSCHMANN-**I**ndustrie-**C**ontroller-**Net**) handelt es sich um einen Multi-Master Feldbus, der beim Physical-Layer gemäß dem ISO-OSI-Schichtenmodell der DIN 19245 Teil 1 entspricht; d. h. es wird mit einer RS485-Zweitdraht-Leitung eine Verbindung zwischen allen Teilnehmern im Netz hergestellt.

Die physikalische Anordnung ist somit ein Bussystem, an dem die Teilnehmer beliebig an- und abgeschaltet werden können.

Logisch handelt es sich um einen Token-Ring; d. h. es darf immer nur der Teilnehmer, der die Buszugriffsberechtigung (Token) besitzt auf dem Bus senden. Besitzt er keine Daten für einen anderen Teilnehmer, gibt er den Token an seinen Nachbarn, der in einer Konfigurationsphase ermittelt wurde, weiter.

Durch dieses Prinzip wird eine deterministische Buszykluszeit erreicht; d. h. die Zeit (worst-case) bis ein Datenpaket gesendet werden kann, ist genau berechenbar.

Beim Zu- oder Abschalten eines Teilnehmers erfolgt eine automatische Neukonfiguration.

Die Übertragungsbaudrate beträgt 312,5 kBaud bei einer Länge von 11 Bit/Byte. Es können maximal 127 Teilnehmer an einem Bus betrieben werden, wobei Datenpakete von maximal 14 Byte pro Zyklus geschickt werden.

Es erfolgt eine automatische Überprüfung der empfangenen Informationen und eine Fehlermeldung bei einem zweifachen Übertragungsfehler.

Die maximale Ausdehnung des Netzes darf 500 m nicht überschreiten.

Es muß sichergestellt sein, daß ein sauberer Busabschluß an beiden Enden des Busses erfolgt um Übertragungsfehler zu vermeiden.

## **12.7 Kommunikationsschnittstelle**

Um den Anforderungen des Marktes gerecht zu werden, wird von DEUTSCHMANN AUTOMATION verstärkt der Einsatz von Nockensteuerungen mit abgesetzter Bedien- und Anzeigeeinheit unterstützt.

Da applikationsspezifisch immer wieder unterschiedliche Kombinationen zwischen Nockensteuerungen und Terminals benötigt werden, war es notwendig, eine einheitliche Schnittstelle (Kommunikationsprofil) zu definieren, die von allen Terminals und Nockensteuerungen aus dem Lieferprogramm der DEUTSCHMANN AUTOMATION unterstützt wird.

Damit ist die Möglichkeit gegeben, daß sich jeder Anwender die für ihn am besten geeignete Kombination zusammenstellt.

Durch Offenlegung dieses Kommunikationsprofiles erhält der Anwender außerdem die Möglichkeit, mit DEUTSCHMANN - Nockensteuerungen zu kommunizieren und somit vorhandene Informationen (Geberposition, Geschwindigkeit, ...) für seine eigenen Anwendungen zu nutzen, oder die Nockensteuerung über ein eigenes Terminal zu bedienen.

Ferner besteht darüberhinaus auch die Möglichkeit, mit Deutschmann UNIGATES die LOCON-Familie feldbusfähig (Profibus, Interbus, CANopen, Ethernet ..) zu machen.

Die Offenlegung dieser Schnittstelle in Form des Handbuchs "Kommunikationsprofil für Nockensteuerungen der DEUTSCHMANN AUTOMATION" erfolgt optional auf Anfrage.

# **12.8 Kodierung von Gerätenummern**

Die Einstellung der Gerätenummer am Drehschalter erfolgt hexadezimal. Dabei gilt folgende Zuordnung:

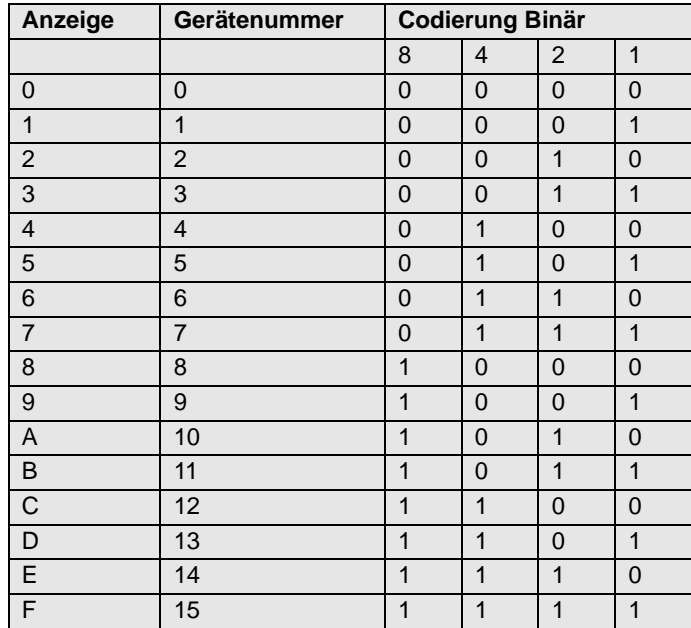

# <span id="page-71-0"></span>**13 Fehlermeldungen**

Eine Fehlermeldung des LOCON ist dadurch erkenntlich, daß ein Fehlercode auf der Anzeige dargestellt wird.

Zusätzlich fällt das optionale Run-Control-Relais ab, wenn ein schwerwiegender Fehler (1..19, 31, 100..255) aufgetreten ist.

Sämtliche Fehler müssen mit Ese quittiert werden.

Es können die nachfolgenden Fehlertypen unterschieden werden:

## **13.1 Fehlernummer 1..19 (nicht behebbarer Fehler)**

Bei diesen Fehlern handelt es sich um Fehler beim Eigentest. Tritt einer der Fehler 1 bis 19 auf, muß das Gerät an den Hersteller eingeschickt werden. Bei der Einsendung sind die im Kapitel '["Einsendung eines Gerätes"](#page-75-0) angegebenen Angaben zu machen.

## **13.2 Fehlernummer 20..99 (Warnung)**

Bei sämtlichen Fehlern dieses Kapitels läuft die Nockensteuerung im Hintergrund weiter; d. h. die Aktualisierung der Ausgänge in Abhängigkeit des Geberwertes wird weiterhin in der spezifizierten Zykluszeit durchgeführt.

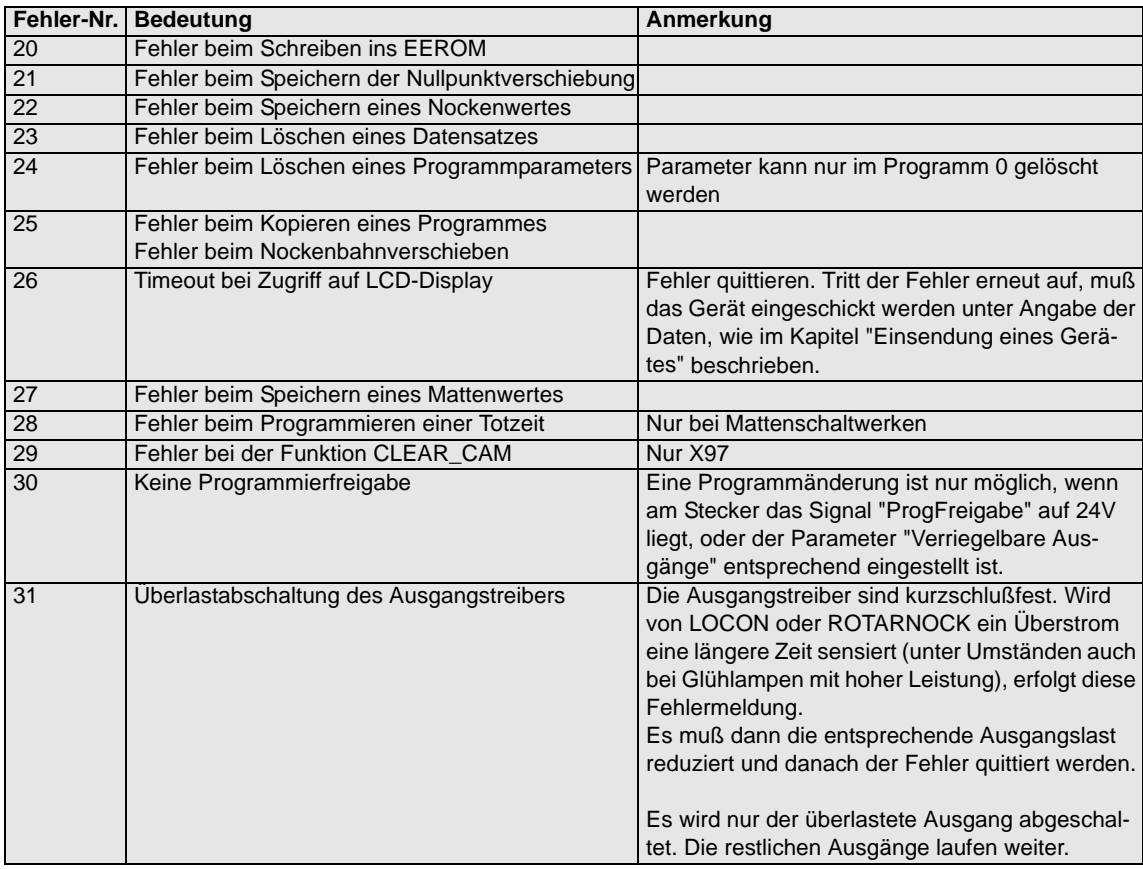
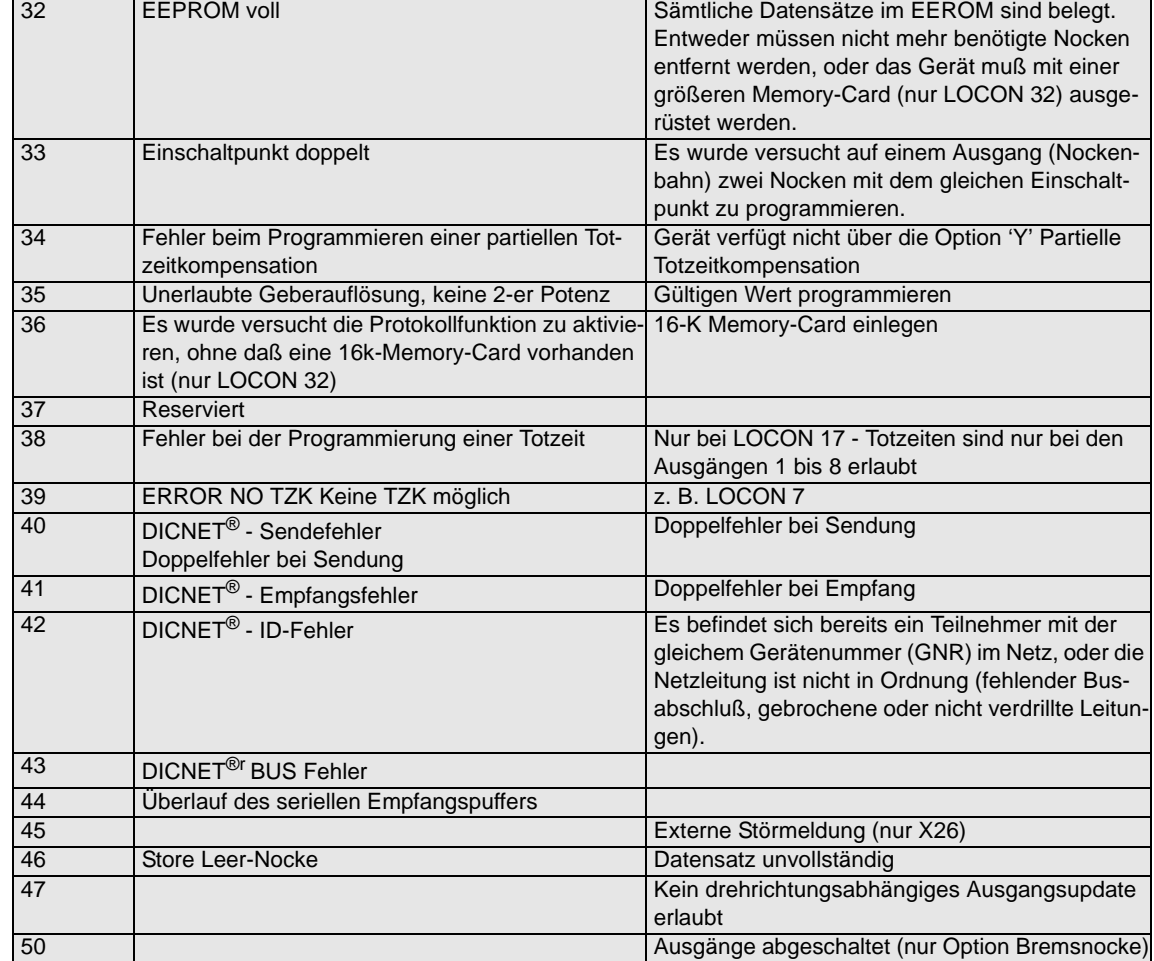

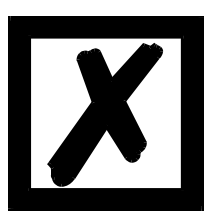

*Beim Quittieren des Fehlers 31 werden kurzfristig alle Ausgänge auf 0V geschaltet.*

# **13.3 Fehlernummer 100..199 (schwerer Fehler)**

Bei Fehlern aus diesem Kapitel werden alle Ausgänge solange auf 0V geschaltet bis der Fehler behoben ist, da kein vernünftiges Setzen der Ausgänge mehr möglich ist.

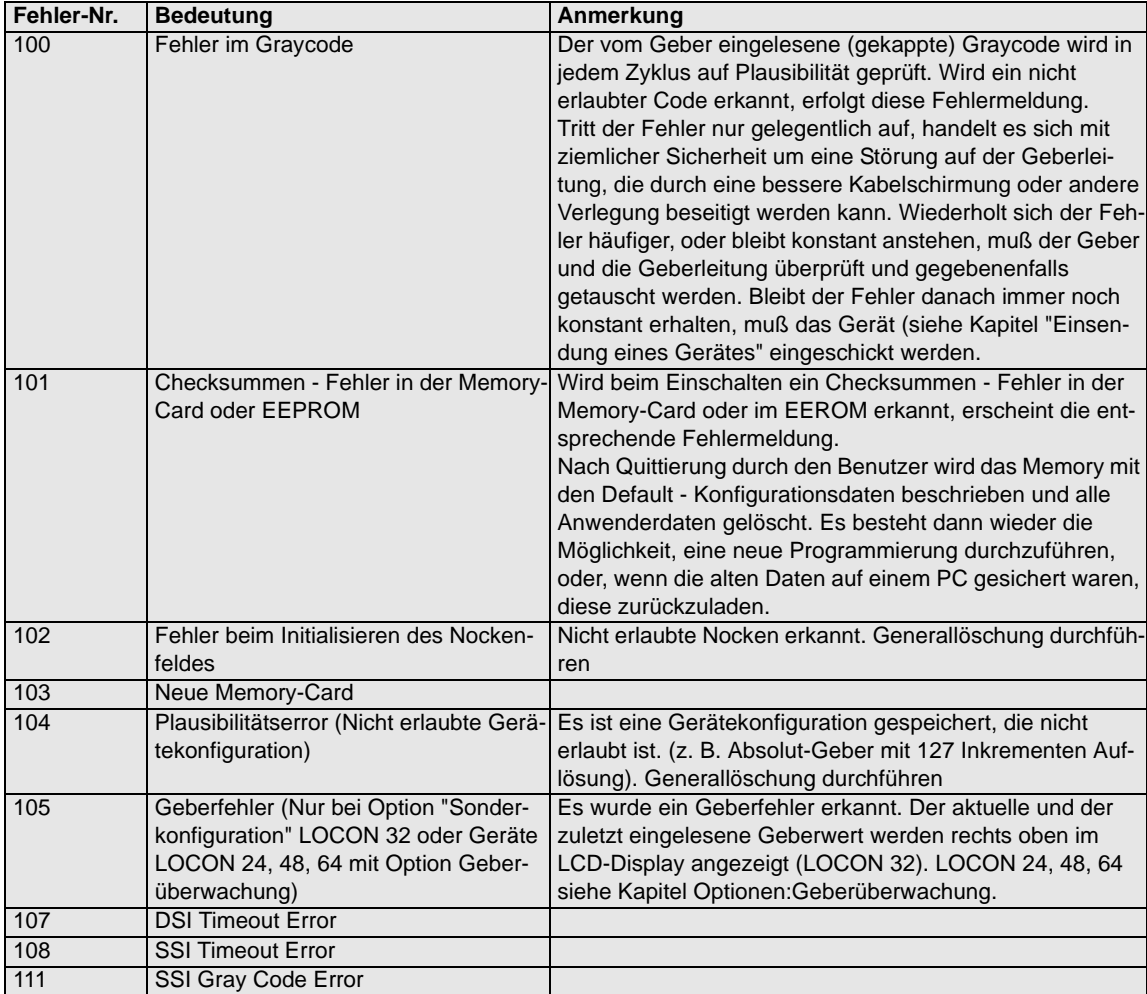

## **13.4 Fehlernummer 200-299 (Terminal-Fehler)**

Nachfolgende Fehler treten nur bei Terminals (oder bei Verwendung von Nockensteuerungen der Serie LOCON 24, 48, 64 als Terminal) auf.

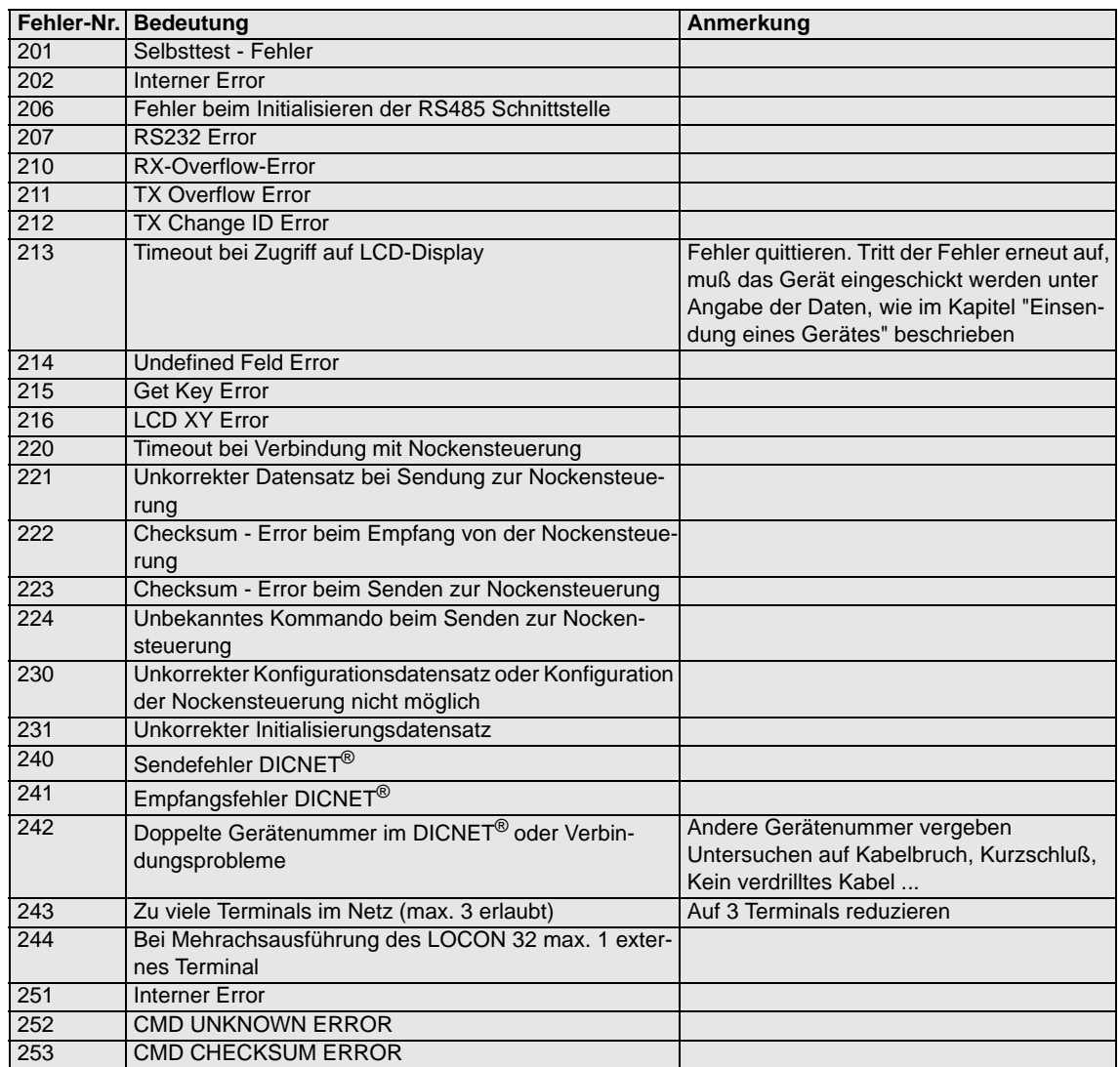

### **14 Service**

Sollten Fragen auftreten, die in diesem Handbuch nicht beantwortet werden, sollte zunächst im

**•** FAQ-Bereich unserer Homepage www.deutschmann.de und dem

**•** Deutschmann-WiKi www.wiki.deutschmann.de

sowie dem

**•** •jeweiligen Handbuch der verwendeten Nockensteuerung nachgesehen werden.

[Falls dennoch Fragen unbeantwortet bleiben sollten, wenden Sie sich an den für Sie zuständi](http://www.deutschmann.de)gen Vertriebspartner (s. im Internet: www.deutschmann.de) oder direkt an uns.

Bitte halten Sie für Ihren Anruf folgende Angaben bereit:

**•** Gerätebezeichnung

**•** Seriennummer (S/N)

**•** Art.-Nr.

**•** Fehlernummer und Fehlerbeschreibung

Sie erreichen uns während der Hotlinezeiten von Montag bis Donnerstag von 8.00 bis 12.00 und von 13.00 bis 16.00, Freitag von 8.00 bis 12.00.

Zentrale und Verkauf 06434-9433-0 Technische Hotline 06434-9433-33

Fax Verkauf 06434-9433-40 Fax Technische Hotline 06434-9433-49

[E-mail Technische Hotline: hotline@deutschmann.de](mailto:hotline@deutschmann.de)

#### <span id="page-75-0"></span>**14.1 Einsendung eines Gerätes**

Bei der Einsendung eines Gerätes an uns, benötigen wir eine möglichst umfassende Fehlerbeschreibung. Insbesonders benötigen wir die nachfolgenden Angaben:

- **•** Welche Fehlernummer wurde angezeigt
- **•** Wie ist das Gerät extern beschaltet (Geber, Ausgänge, ...), wobei **sämtliche** Anschlüsse des Gerätes aufgeführt sein müssen
- **•** Wie groß ist die 24V-Versorgungsspannung (±0,5V) mit angeschlossenem LOCON
- **•** Was waren die letzten Aktivitäten am Gerät (Programmierung, Fehler beim Einschalten, ...)

Je genauer Ihre Angaben und Fehlerbeschreibung, je exakter können wir die möglichen Ursachen prüfen.

Geräte, die ohne Fehlerbeschreibung eingeschickt werden, durchlaufen einen Standardtest, der auch im Fall, daß kein Fehler festgestellt wird, berechnet wird.

### **14.2 Internet**

[Über unsere Internet-Homepage www.deutschmann.de können Sie die Software WINLOC32](http://www.deutschmann.de) laden. Dort erhalten Sie auch aktuelle Produktinformationen, Handbücher und einen Händler[nachweis.](http://www.deutschmann.de) 

## **15 Anhang**

## **15.1 Beschreibung und Anschluß des DICNET®-Adapters**

## **15.1.1 DICNET®-Adapter DICADAP 3**

Der DICNET-Adapter 3 dient zum Anschluß eines PC´s an ein DICNET-Netzwerk der Firma DEUTSCHMANN AUTOMATION.

Er wandelt sowohl das Netzwerkprotokoll als auch die hardwaremäßigen RS485-Signale so um, daß ein PC mit der WINDOWS-Software "WINLOC" über eine serielle Schnittstelle (COMx) mit den Steuerungen der Firma DEUTSCHMANN AUTOMATION, die im Netz vorhanden sind, kommunizieren kann.

"WINLOC" ist lauffähig unter WIN 3.1x, WIN95/98 und eingeschränkt unter WIN NT. Die Basisversion ist kostenlos.

Der DICNET-Adapter 3 wird über den 9-poligen D-SUB Stecker direkt mit einer seriellen Schnittstelle des PC´s verbunden.

Auf der anderen Seite des Adapters (25-poliger D-SUB Stecker) wird gemäß untenstehender PIN-Belegung der DICNET-Bus sowie die Spannungsversorgung, die zwischen 10V und 30V betragen darf, angelegt.

Ist der DICNET-Adapter als letzter Teilnehmer im Bus angeschaltet, muß durch Brücken der PIN's DICNET+ mit R+ und DICNET- mit R- der interne Busabschlußwiderstand aktiviert werden. (Näheres zum Thema Busabschluß und zum Anschluß an das DICNET ist im Handbuch der eingesetzten Steuerung erklärt.)

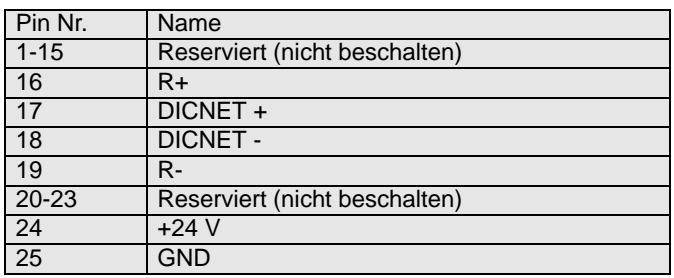

#### **Steckerbelegung 25 pol.:**

#### **Steckerbelegung 9 pol.:**

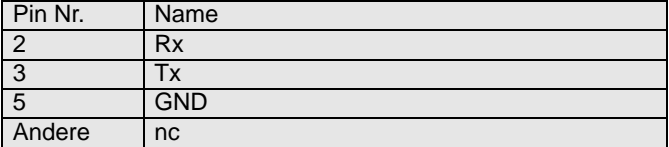